#### **BAB IV**

#### **DESKRIPSI PEKERJAAN**

Tahap pertama rancang bangun aplikasi e – portal untuk proses penentuan ekspedisi pada PT. Kelola Mina Laut adalah analisis sistem (yang mencakup identifikasi masalah dan menentukan hasil identifikasi masalah atau solusi), tahap yang kedua adalah desain sistem (yang mencakup desain bagan alir, desain diagram berjenjang, desain data *flow* diagram, desain *input output*, desain antarmuka dan pembangunan aplikasi). Berikut ini merupakan detil tahap rancang bangun aplikasi e – portal untuk proses penentuan ekspedisi pada PT. Kelola Mina Laut.

### **4.1 Analisis Sistem**

Tahap analisis sistem merupakan tahap yang kritis dan sangat penting, karena kesalahan di dalam tahap ini akan menyebabkan juga kesalahan di tahap selanjutnya.

**INSTITUT BISNIS** 

SURABAYA

#### **4.1.1 Identifikasi Masalah**

Berdasarkan hasil *survey* dan wawancara yang dilakukan pada bagian admin ekspor dan marketing mengenai transaksi ekspor penulis dapat menggambarkan sistem yang sedang berjalan dalam bentuk *document flow* gambar 4.1, 4.2, 4.3. Admin ekspor merupakan salah satu subdivisi dari marketing yang khusus menangani proses ekspor pada PT Kelola Mina Laut. Salah satu peranan dan tanggung jawab admin ekspor yakni menetapkan perusahaan ekspedisi, mengisikan data petikemas, dan melakukan permintaan kelengkapan dokumen

ekspor ke bagian dokumentasi. Banyaknya data yang harus diolah dan interaksi dengan divisi lain serta pengolahan data yang hanya dibantu dengan perangkat lunak *Microsoft Excel* membuat data tersebut menjadi rentan, baik dari segi integritas data sampai dengan keamanannya.

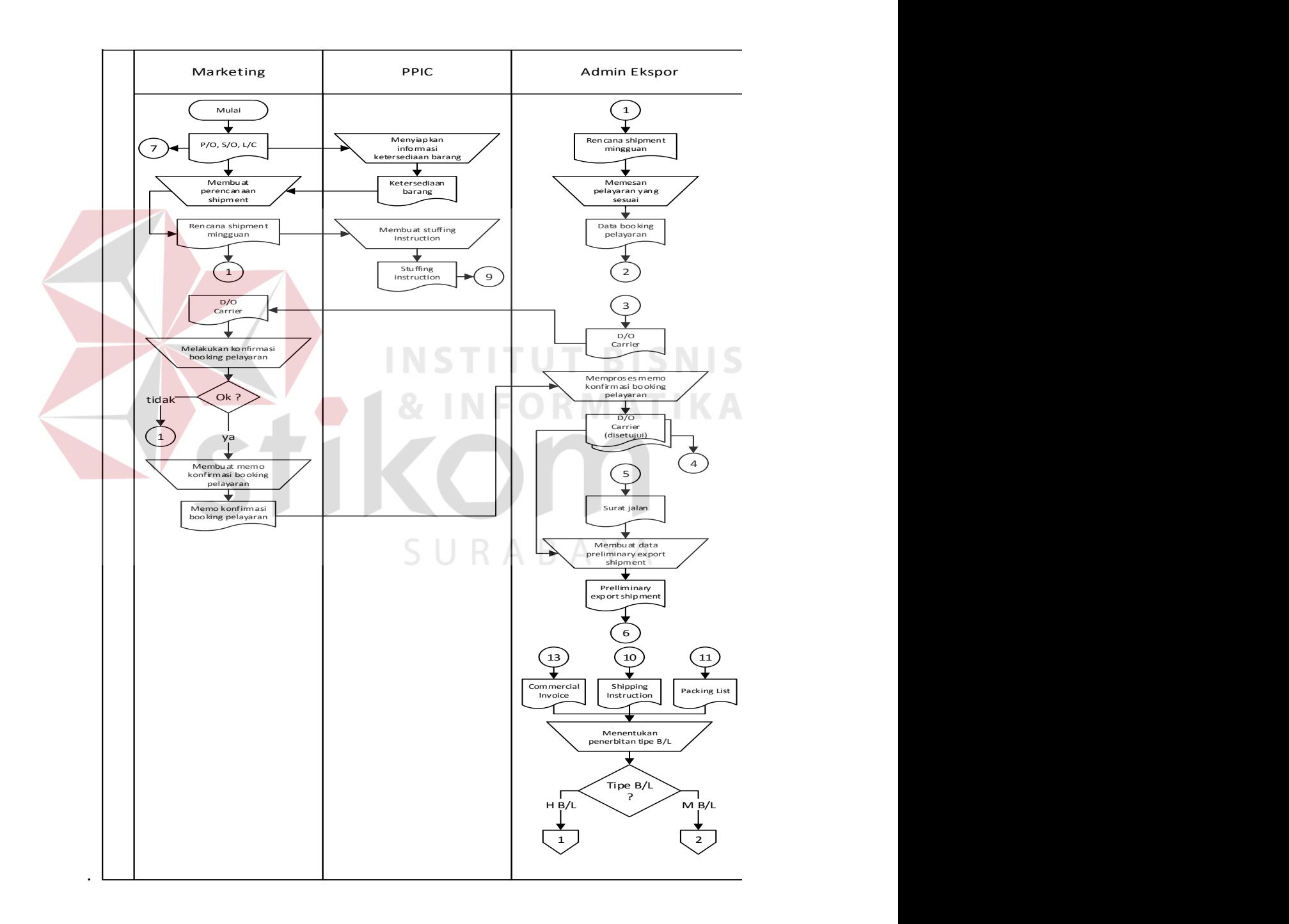

Gambar 4.1 *Document flow export*

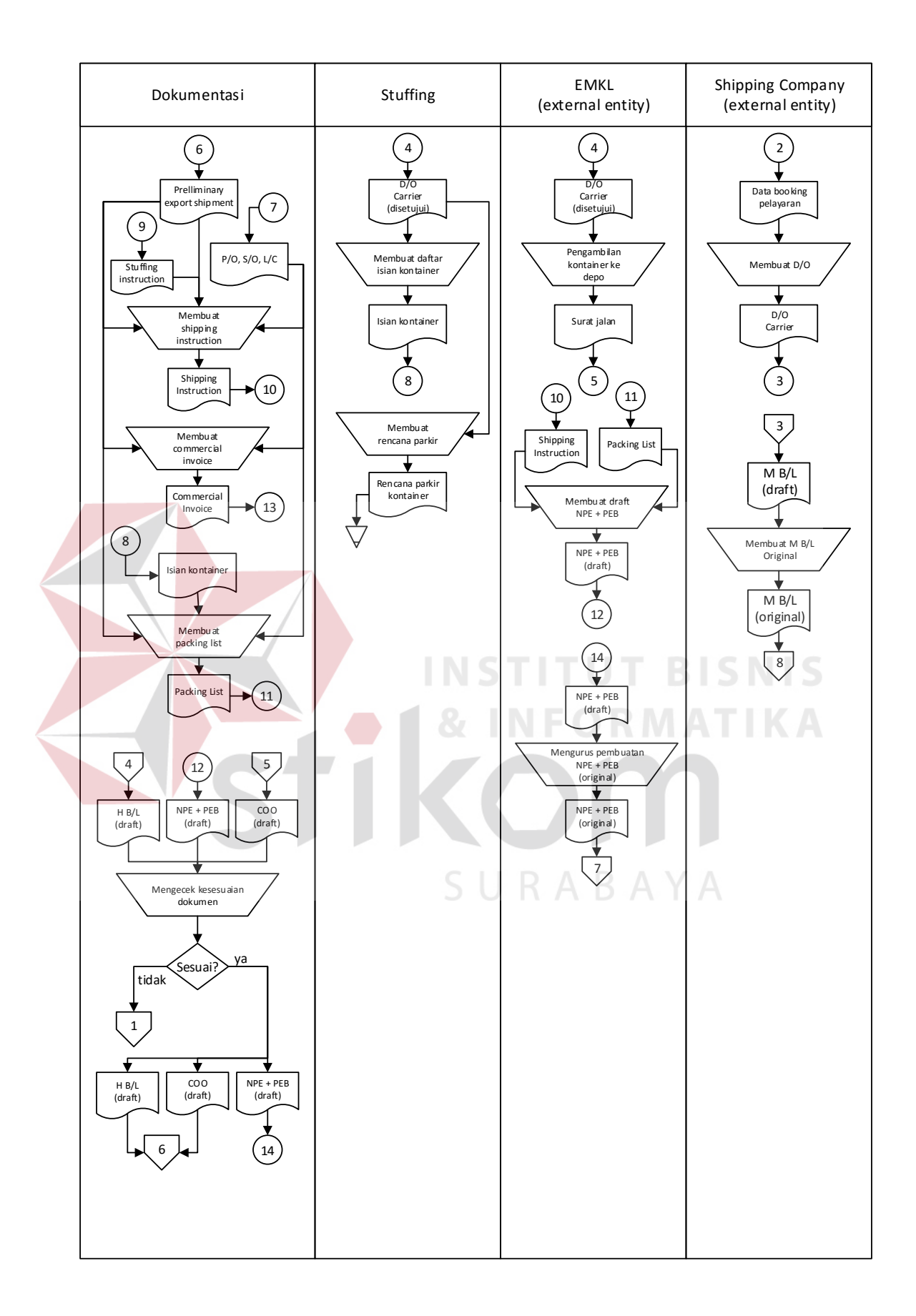

Gambar 4.2 *Document flow export*

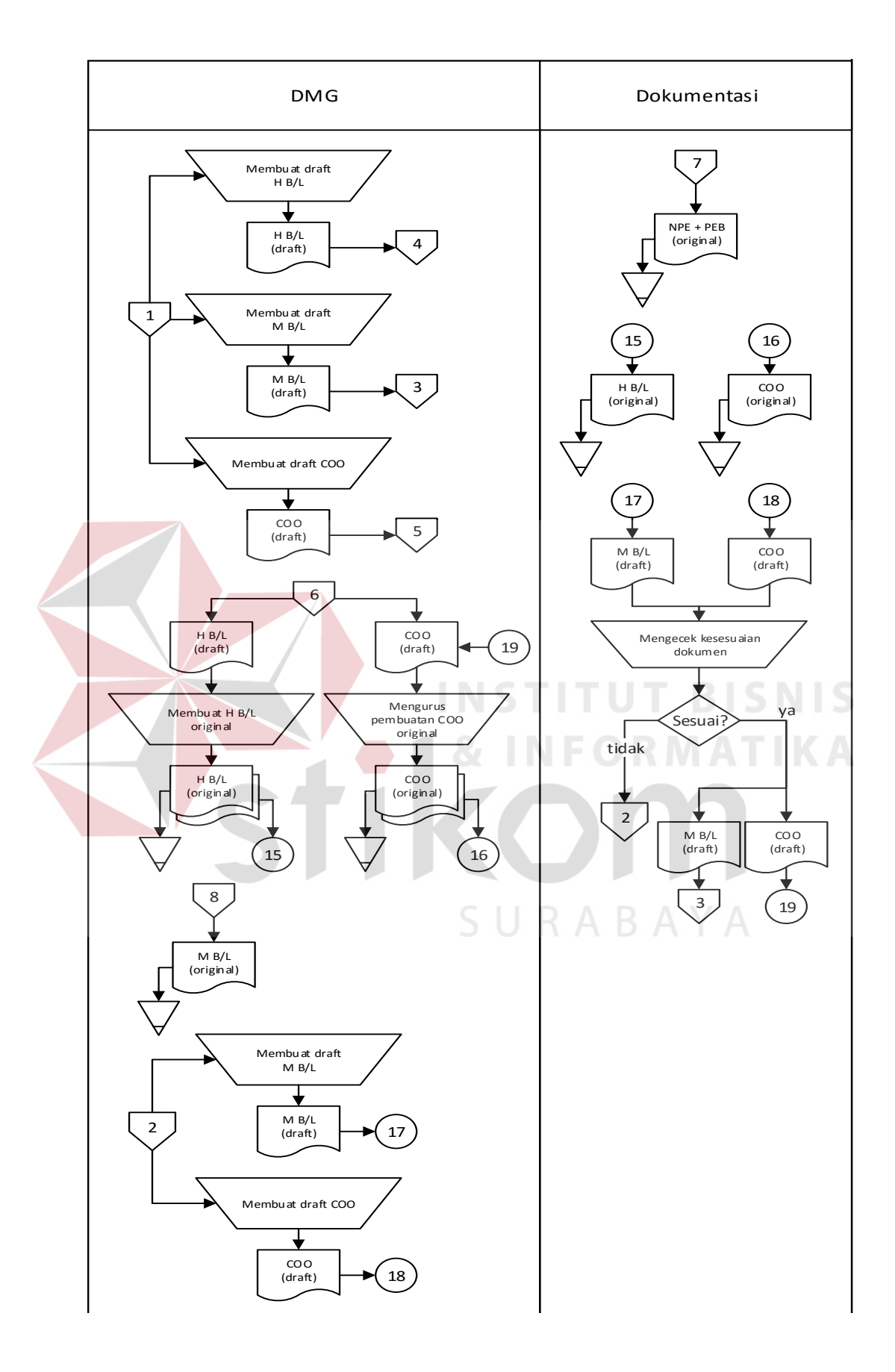

Gambar 4.3 *Document flow export* 

#### **4.1.2 Hasil Identifikasi Masalah**

Berdasarkan identifikasi permasalahan maka diperlukan rancang bangun aplikasi E – Portal untuk penetapan ekspedisi pada PT. Kelola Mina Laut sehingga diharapkan mampu memudahkan admin ekspor dalam menetapkan perusahaan ekspedisi, pengisian data petikemas sampai dengan permintaan kelengkapan dokumen ekspor ke bagian dokumentasi. Berikut ini adalah gambaran umum aplikasi e – portal untuk proses pengiriman barang ekspor pada PT. Kelola Mina Laut :

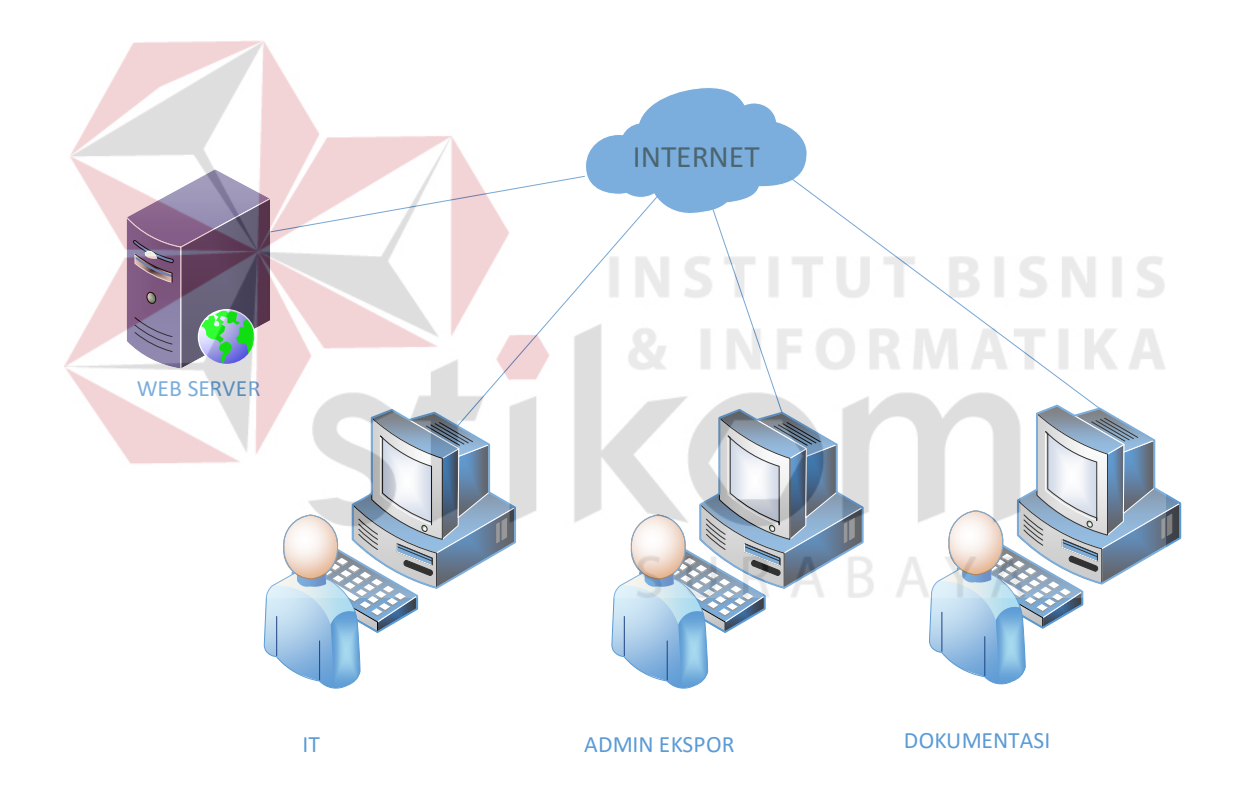

Gambar 4.4 arsitektur e – portal untuk proses penentuan ekspedisi

## **4.2 Perancangan Sistem**

Perancangan sistem dimaksudkan untuk membantu menyelesaikan masalah atau kendala pada sistem yang sedang berjalan saat ini sehingga dapat menjadi lebih baik dengan adanya sistem atau aplikasi yang baru. Perancangan sistem menggunakan bahasa pemodelan untuk mempermudah analisa terhadap sistem. Langkah – langkah yang dilakukan dalam perancangan sistem ini adalah membuat :

- 1. System flow
- 2. Context diagram
- 3. Diagram jenjang proses
- 4. Data flow diagram
- 5. Entity relationship diagram
- 6. Struktur tabel
- 7. Desain input output

Berikut penjelasan dari tujuh langkah dalam perancangan aplikasi e portal untuk proses penentuan ekspedisi pada PT. Kelola Mina Laut :

### **4.2.1 System flow**

*System Flow* merupakan gambaran alur sistem baru yang akan dibuat, *System Flow* ini dibuat berdasarkan hasil analisa serta membandingkan dengan sistem yang berjalan pada saat observasi ini berlangsung.

#### **A. System flow data master user**

Gambar 4.5 merupakan gambar dari *System flow data master user* merupakan rancangan alur sistem untuk menambahkan dan mengubah data *user*  atau pengguna aplikasi e – portal, dalam tahap atau proses ini ditujukan agar pengguna dapat menggunakan aplikasi sesuai dengan bagiannya masing – masing.

Dimulai dari admin yang menambahkan data pengguna yang kemudian disimpan di tabel *user* untuk diproses oleh aplikasi lebih jelasnya dapat dilihat pada gambar di bawah ini :

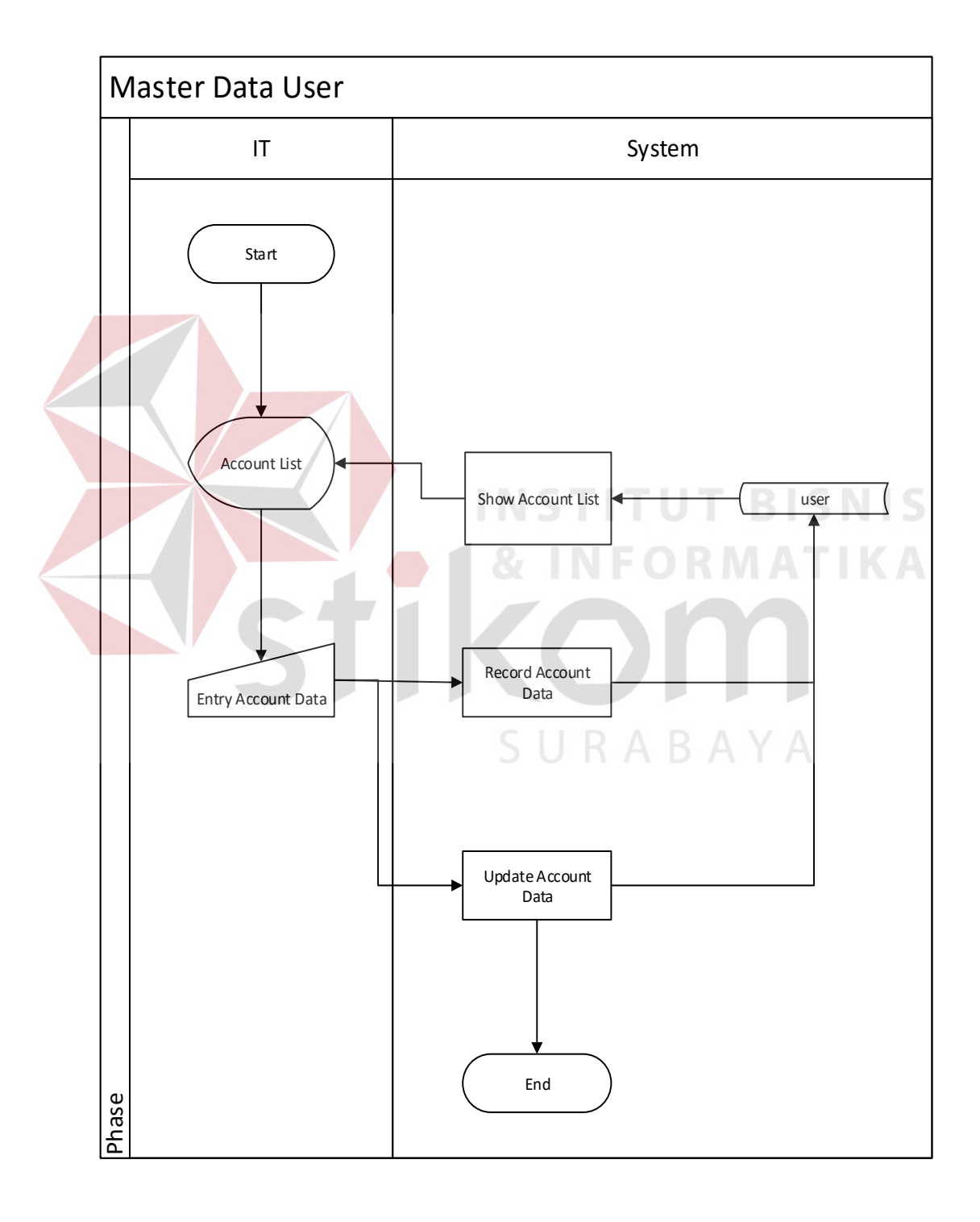

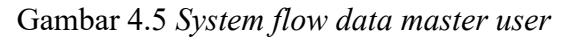

## **B. System flow master data continent**

Gambar 4.6 merupakan gambar dari *System flow data master continent* merupakan alur sistem yang digunakan untuk menambahkan data *continent* yang disimpan pada tabel *continent* untuk memudahkan pengguna pada saat menentukan daerah pengiriman barang dan beberapa data yang membutuhkan alamat.

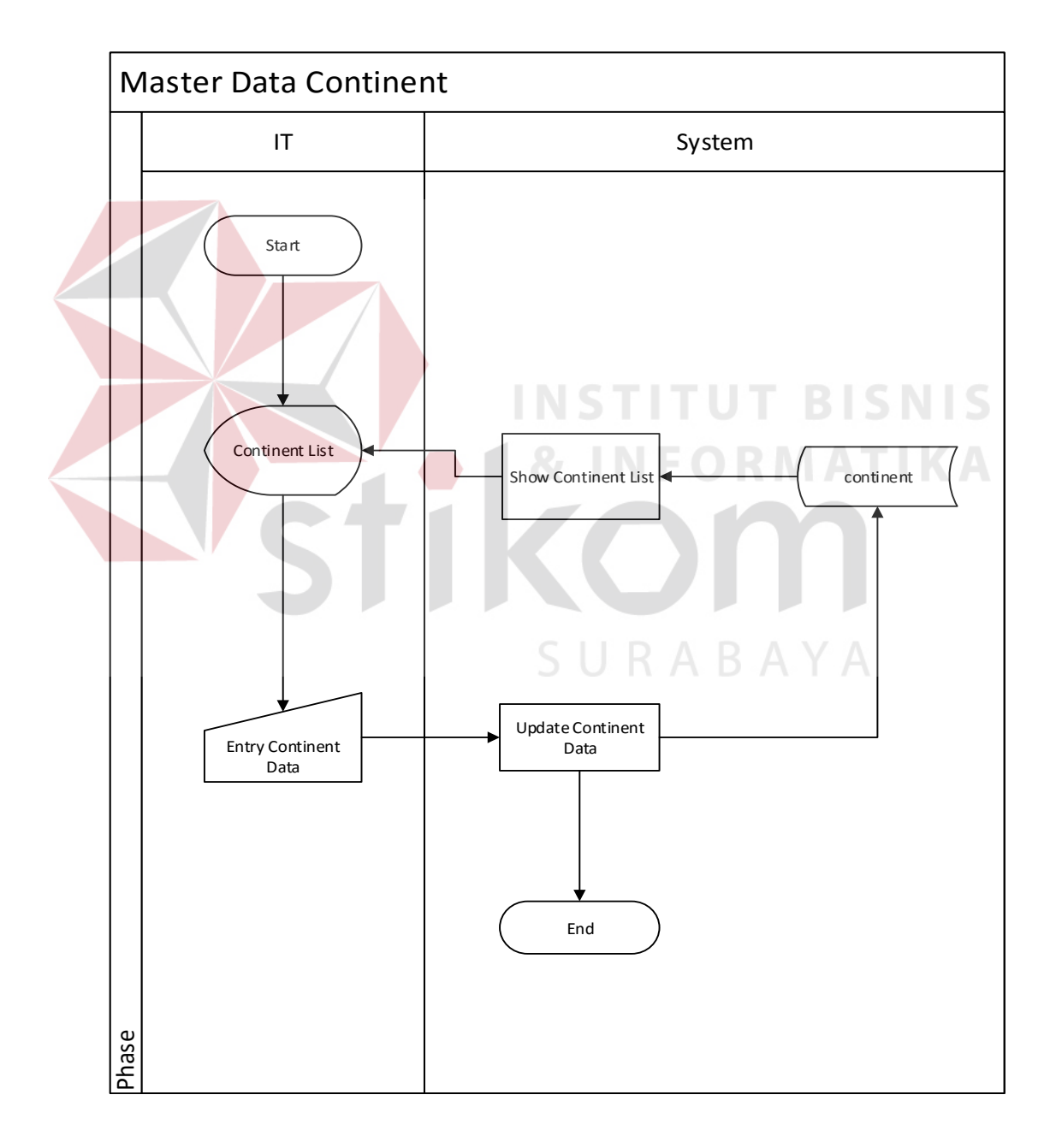

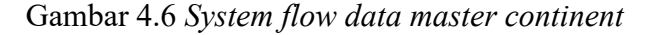

### **C. System flow master data country**

Gambar 4.7 merupakan gambar dari *System flow data master country*  merupakan rancangan yang berfungsi untuk proses menambahkan data *country* atau negara, data yang di inputkan oleh *user* akan disimpan pada tabel *country* untuk memudahkan pengguna pada saat menentukan daerah pengiriman barang dan beberapa data yang membutuhkan alamat.

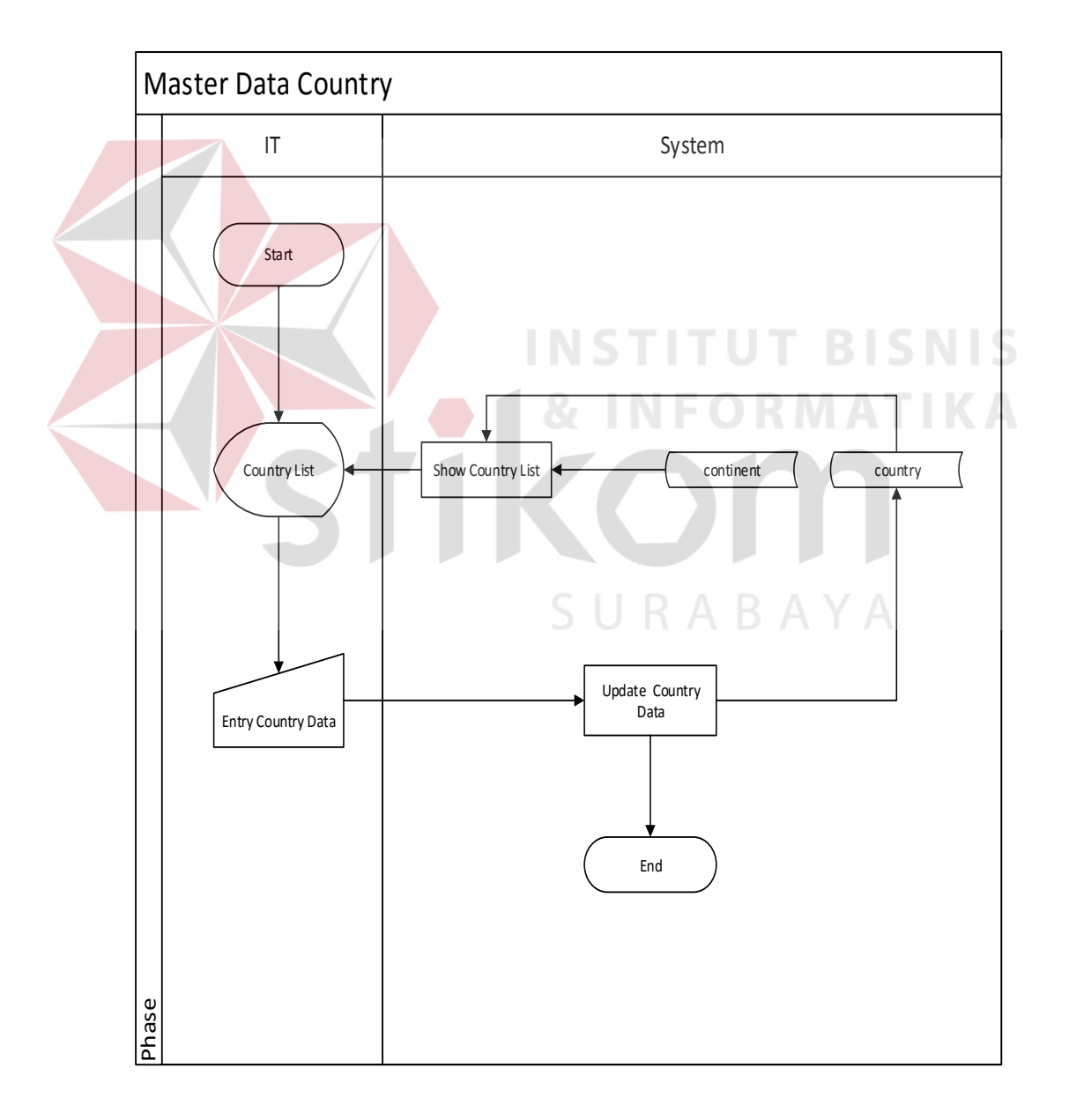

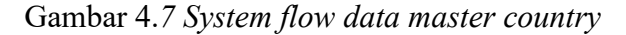

## **D. System flow master data city**

Gambar 4.8 merupakan gambar dari *System flow data master city*  digunakan untuk menambahkan kode negara dan nantinya akan disimpan pada tabel *city* untuk memudahkan pengguna pada saat menentukan daerah pengiriman barang dan beberapa data yang membutuhkan alamat.

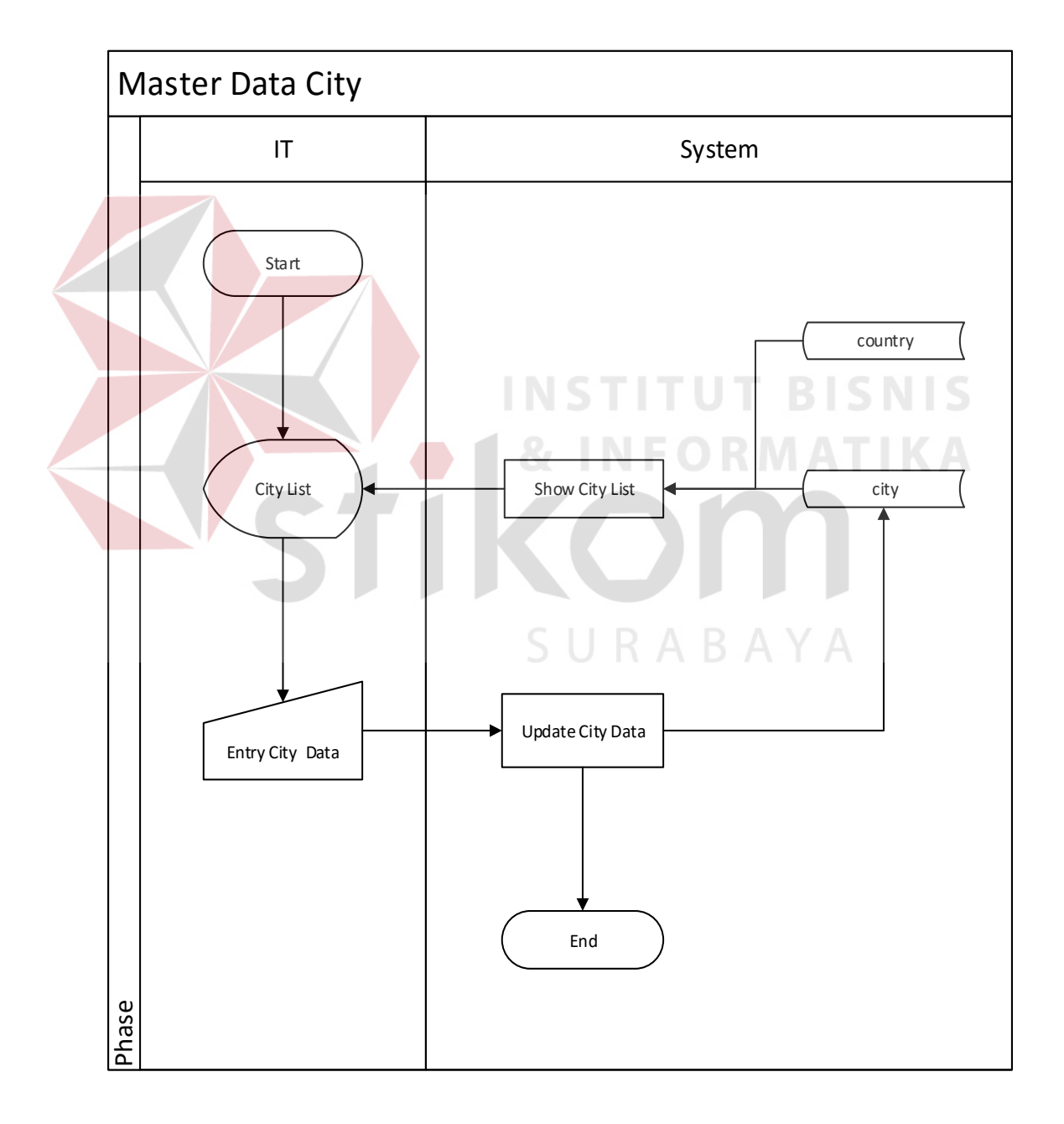

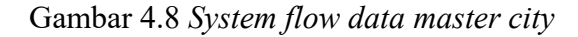

## **E. System flow master data buyer**

Gambar 4.9 merupakan gambar dari *System flow data master buyer* digunakan untuk menampilkan dan menambahkan data pembeli PT. Kelola Mina laut yang disimpan pada tabel *buyer,* data *buyer* ini nantinya digunakan untuk memudahkan pengguna memilih *buyer* pada transaksi ekspor.

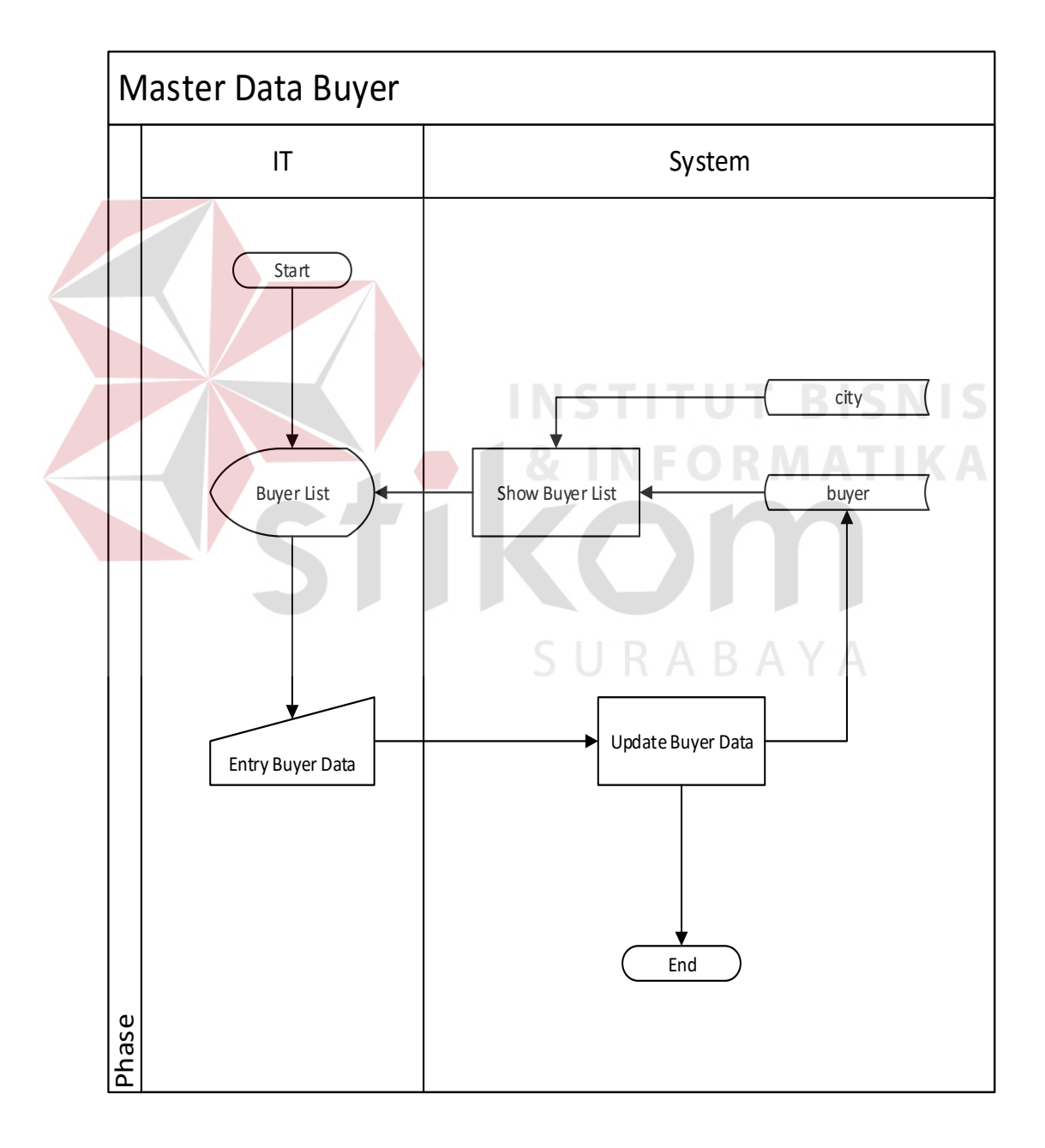

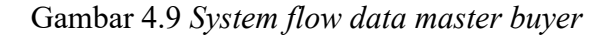

### **F. System flow master data EMKL/EMKLU**

Gambar 4.10 merupakan gambar dari *System flow data master* EMKLU digunakan untuk menampilkan dan menambahkan data EMKLU atau perusahaan ekspedisi pada PT. Kelola Mina laut yang disimpan pada tabel EMKLU*,* data EMKLU digunakan untuk memudahkan pengguna memilih EMKLU pada transaksi ekspor.

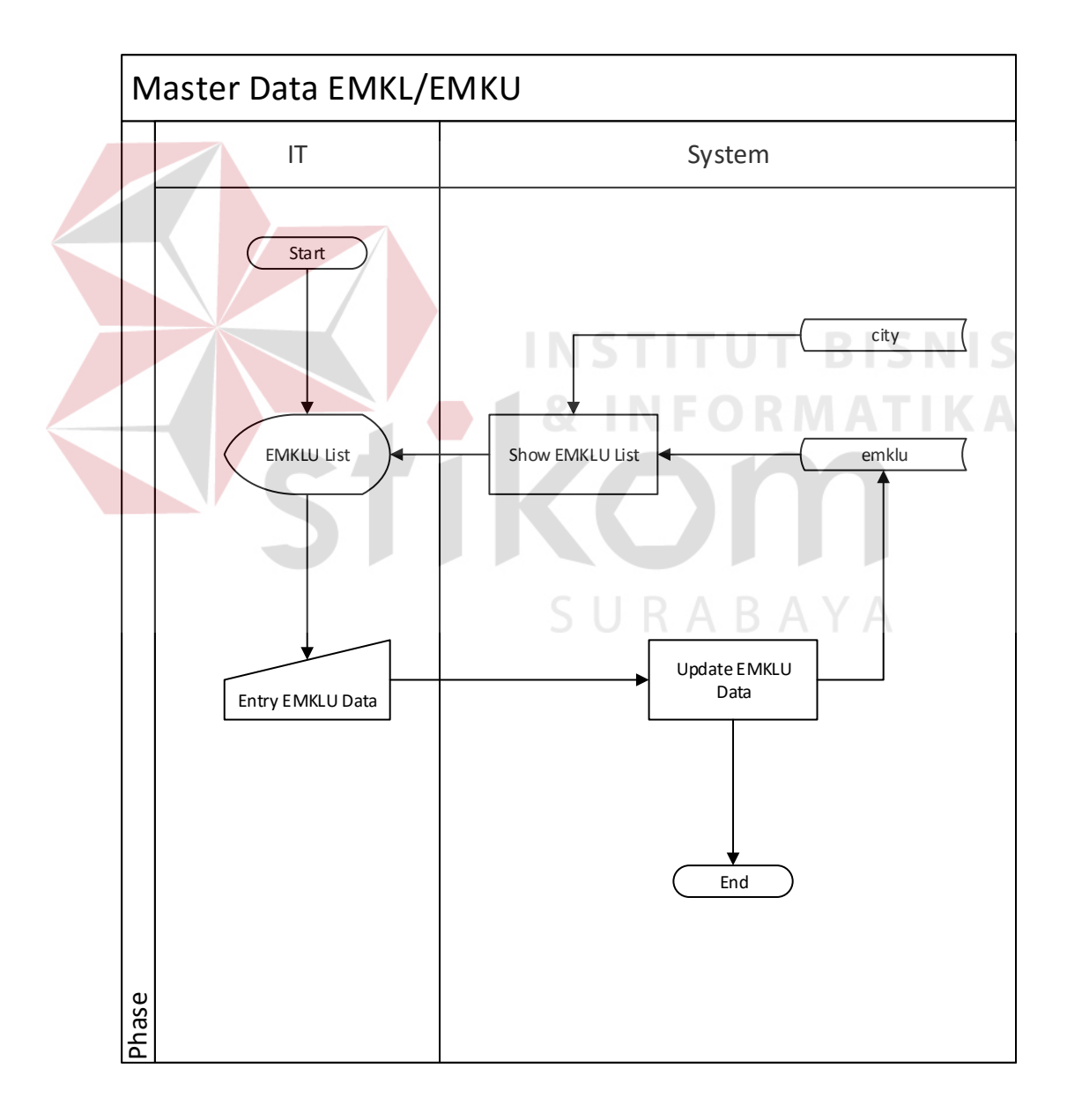

Gambar 4.10 *System flow data master* EMKLU

### **G. System flow master data shipper**

Gambar 4.11 merupakan gambar dari *System flow data master shipper*  digunakan untuk menampilkan dan menambahkan data *shipper* atau data eksportir PT. Kelola Mina laut yang disimpan pada tabel *shipper,* data *shipper* digunakan untuk memudahkan pengguna memilih *shipper* pada transaksi ekspor. Mengingat PT Kelola Mina Laut memiliki banyak anak perusahaan yang bergerak di bidang yang sama namun dengan fokus produk yang berbeda.

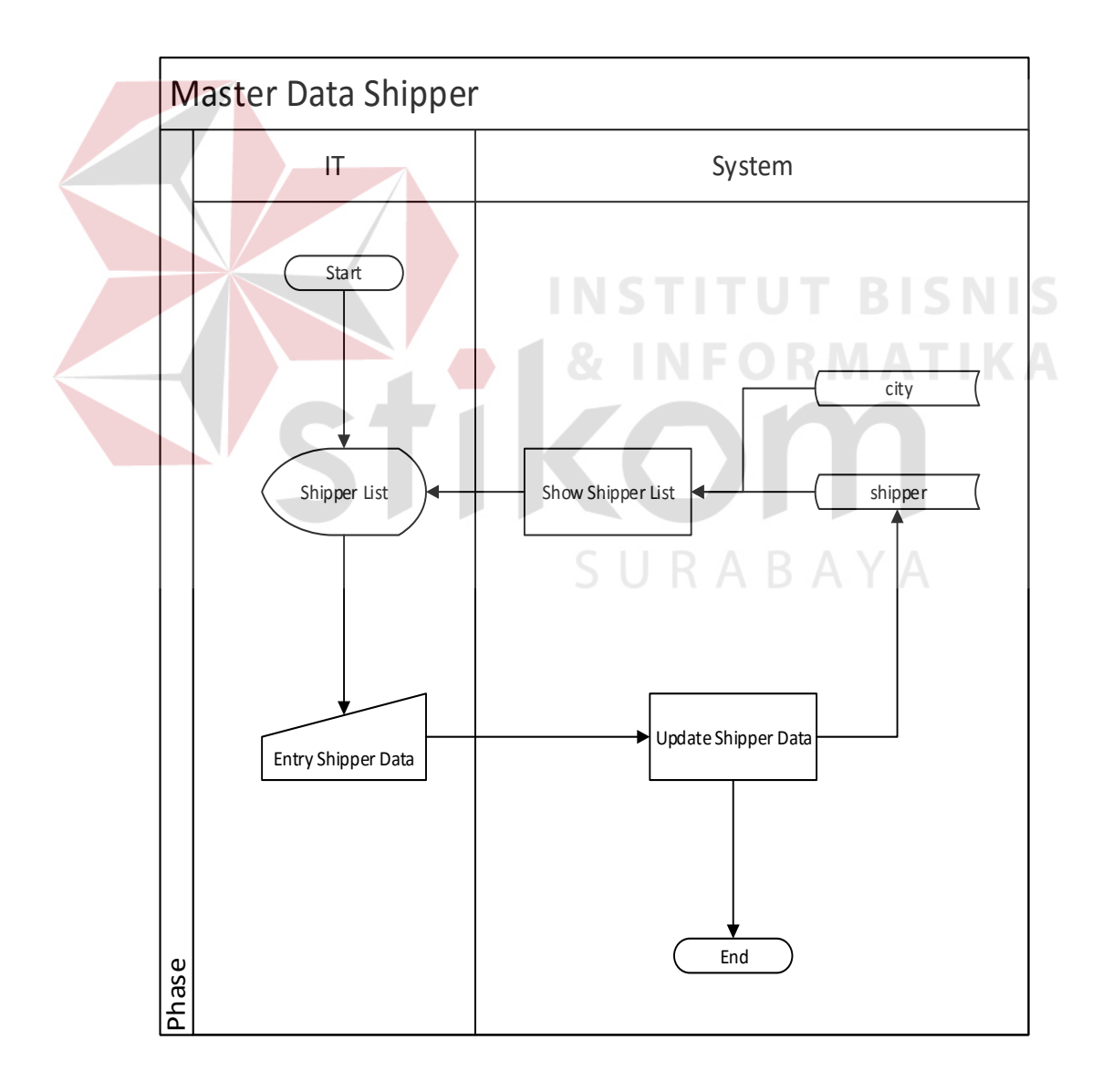

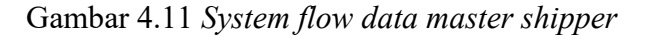

# **H. System flow master data carrier**

Gambar 4.12 merupakan gambar dari *System flow data master carrier* digunakan untuk menampilkan dan menambahkan data *carrier* atau dengan kata lain yaitu perusahaan pelayaran PT. Kelola Mina laut yang disimpan pada tabel *carrier,* data *carrier* digunakan untuk memudahkan pengguna memilih data *carrier*  pada transaksi ekspor.

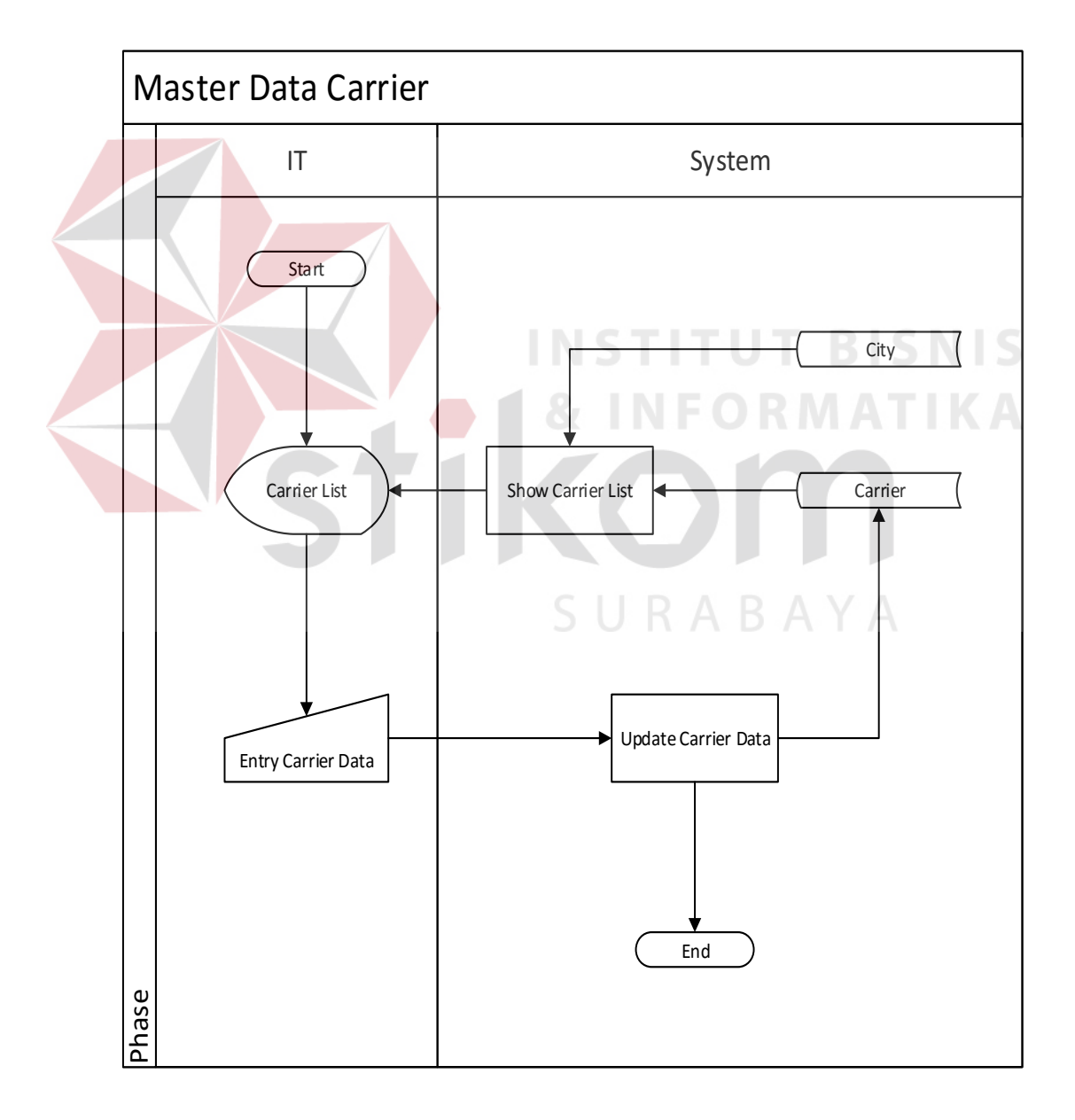

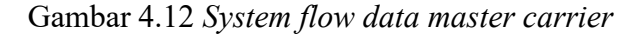

## **I. System flow set EMKL-EMKU**

*System flow set* EMKL – EMKU adalah proses transaksi ekspor yang digunakan untuk menampilkan, menambahkan dan mengubah data perusahaan ekspedisi yang dilakukan oleh bagian admin ekspor. Pada proses ini pengguna memasukan data *export transaction* seperti yang nampak pada gambar *system flow set* EMKL-EMKU berikut ini :

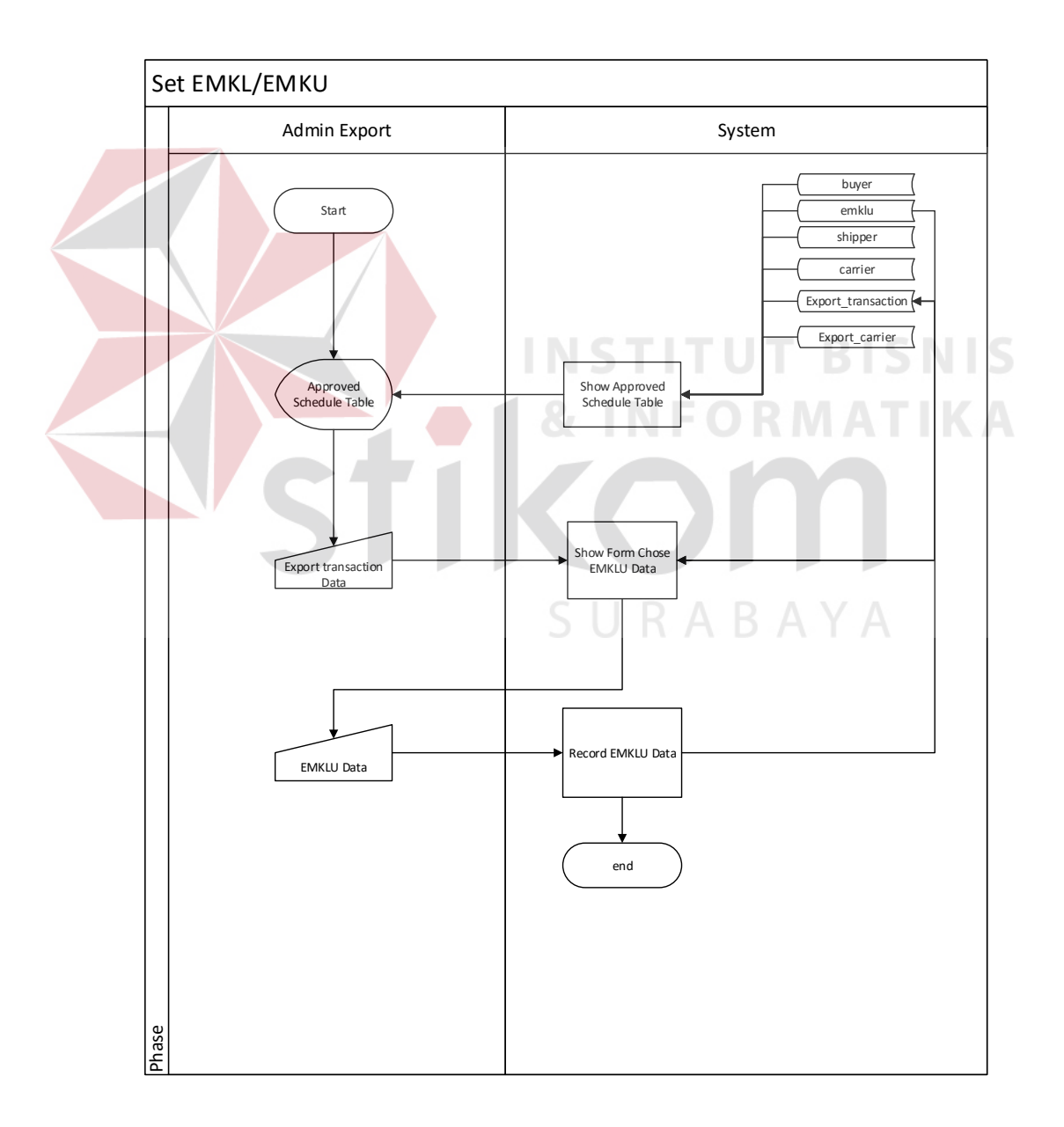

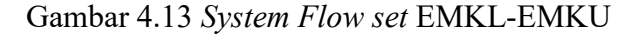

## **J. System flow set container**

*System flow set container* merupakan proses yang berfungsi untuk menambahkan data petikemas yang digunakan dalam satu transaksi ekspor, proses ini digunakan oleh bagian admin ekspor, untuk lebih jelasnya berikut adalah gambar *system flow set container :* 

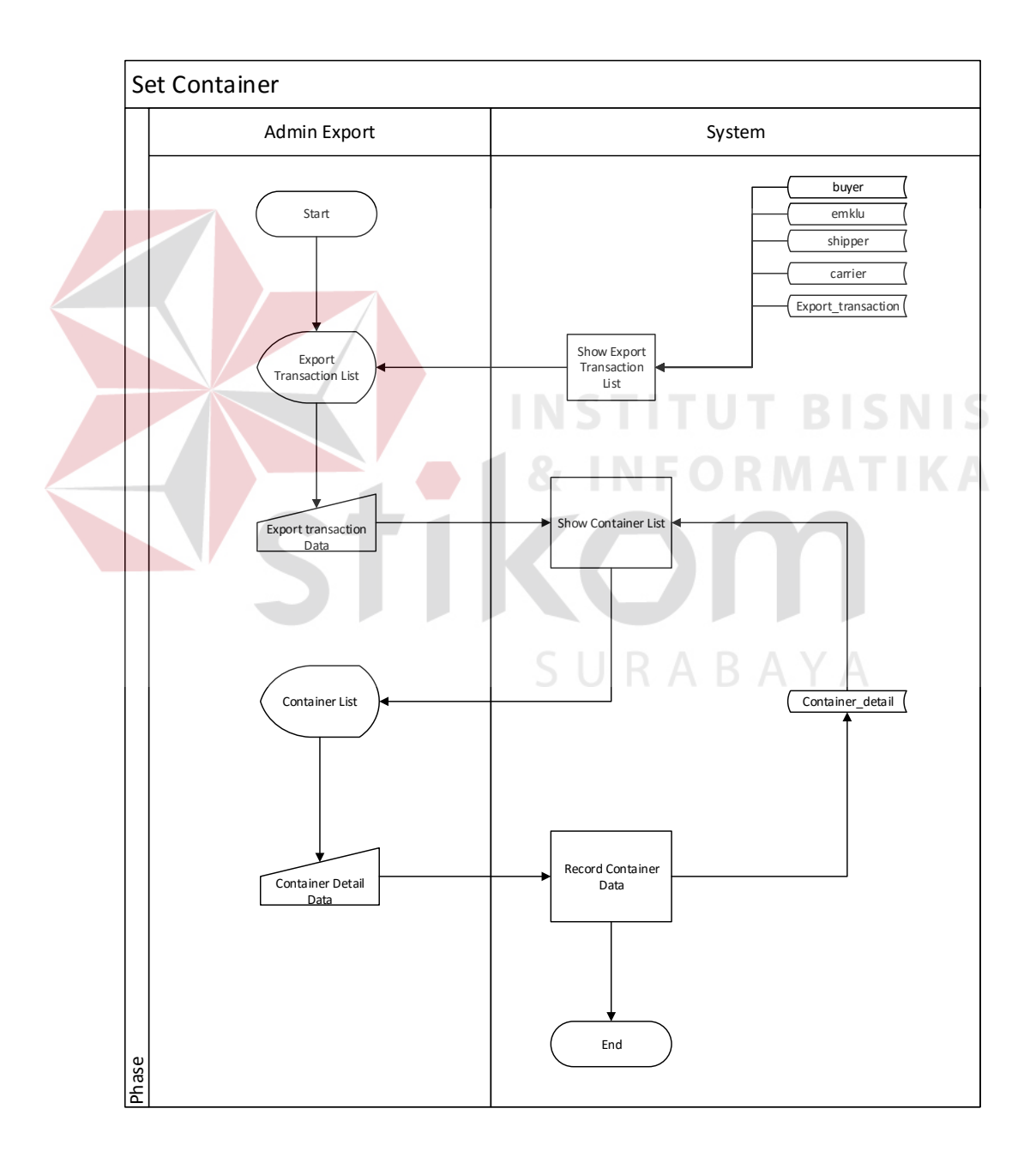

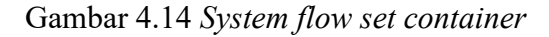

## **K. System flow document request**

*System flow document request* merupakan proses yang digunakan oleh admin ekspor untuk mengajukan permintaan perlengkapan dokumen ekspor pada bagian dokumentasi, berikut adalah gambar *system flow document request* :

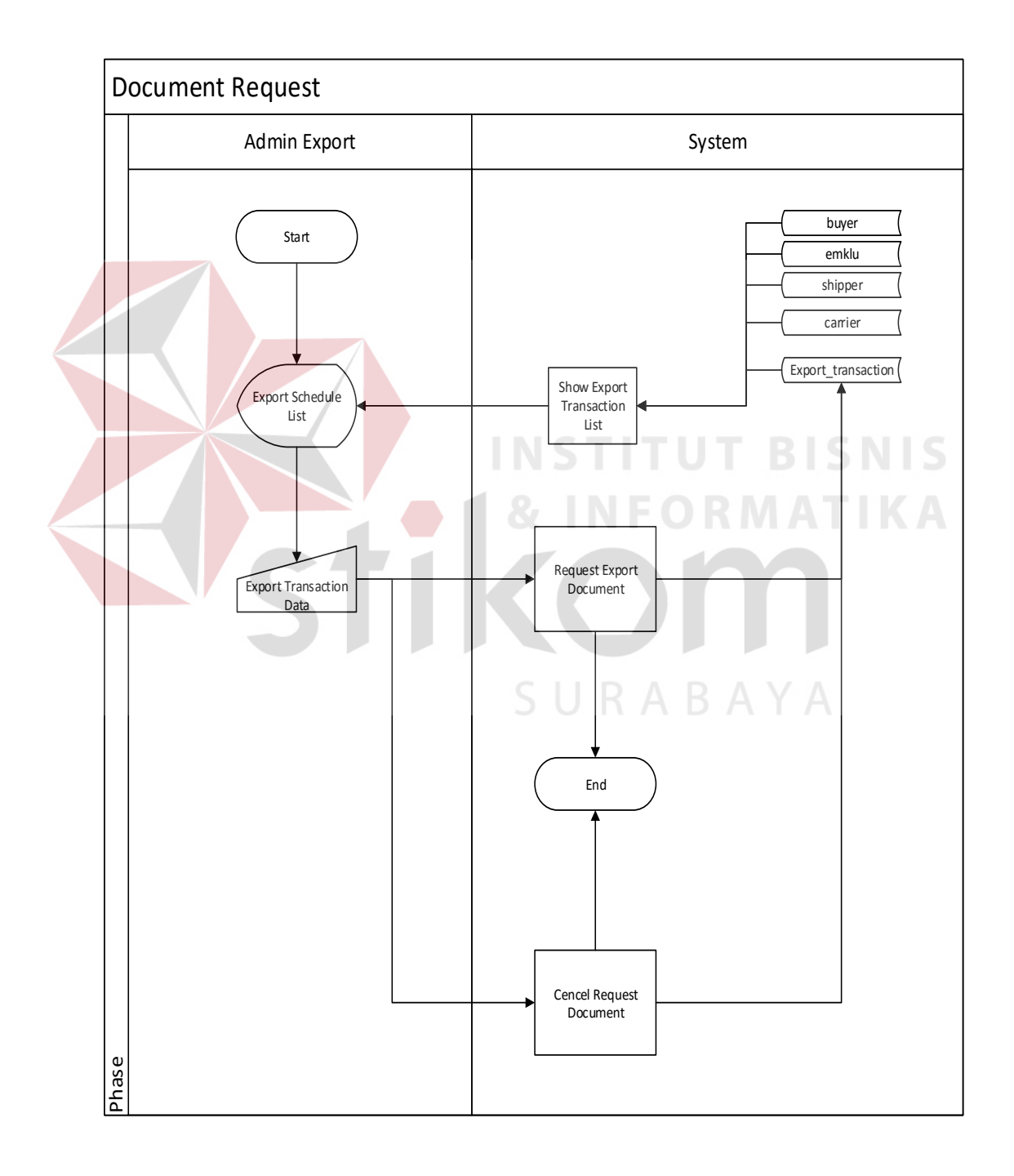

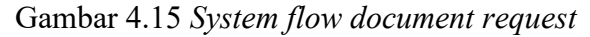

### **4.2.2 Context Diagram**

Gambar 4.16 context diagram merupakan diagram konteks aplikasi e – portal untuk proses *export shipment* yang memiliki dua *entity*, yaitu:

- 1. *Entity* IT berperan sebagai pengelola data master aplikasi e portal.
- 2. *Entity* Admin ekspor berperan sebagai pemberi data yang berkaitan dengan proses penentuan ekspedisi.

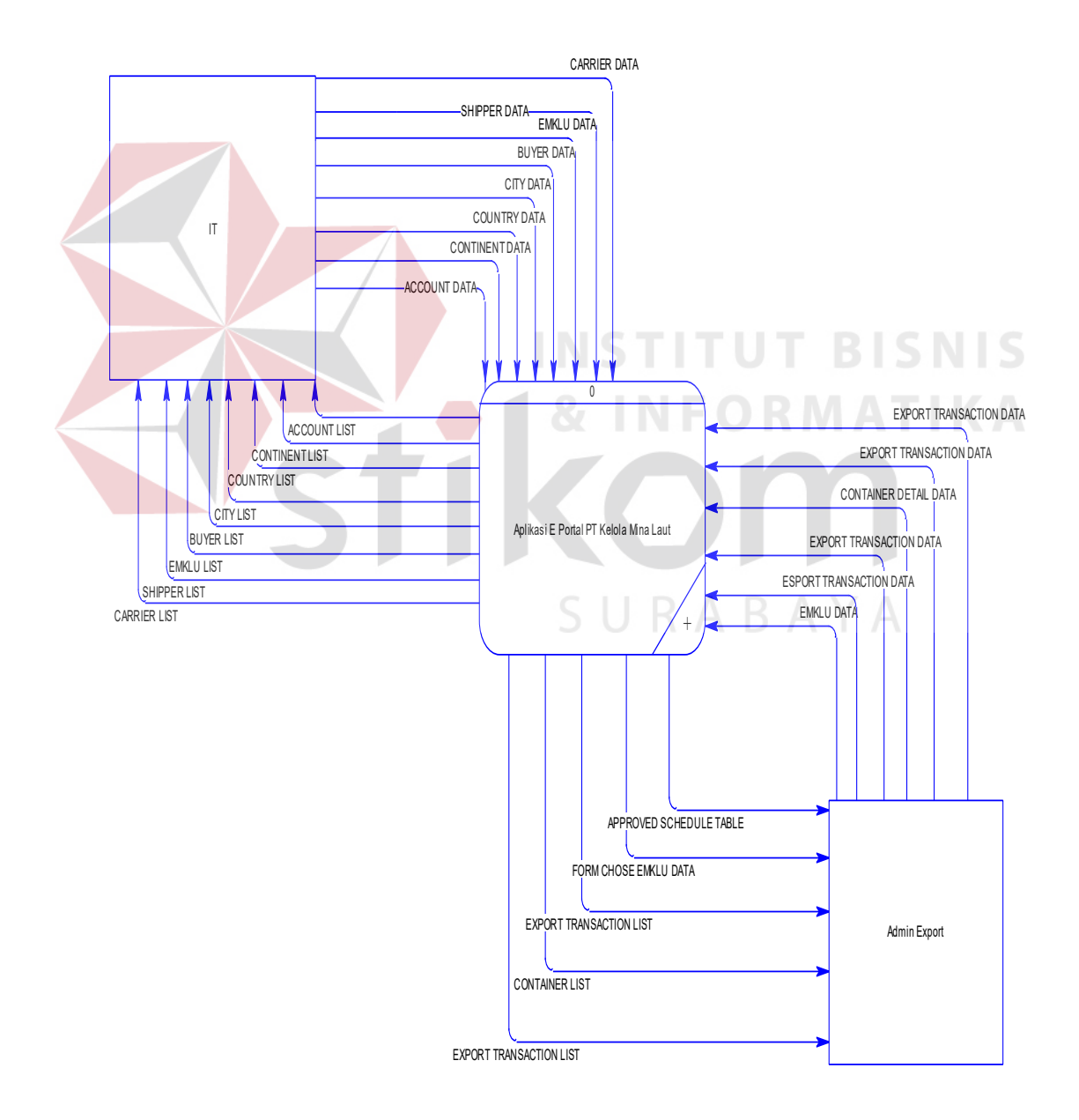

Gambar 4.16 context diagram

#### **4.2.3 Diagram Jenjang Proses**

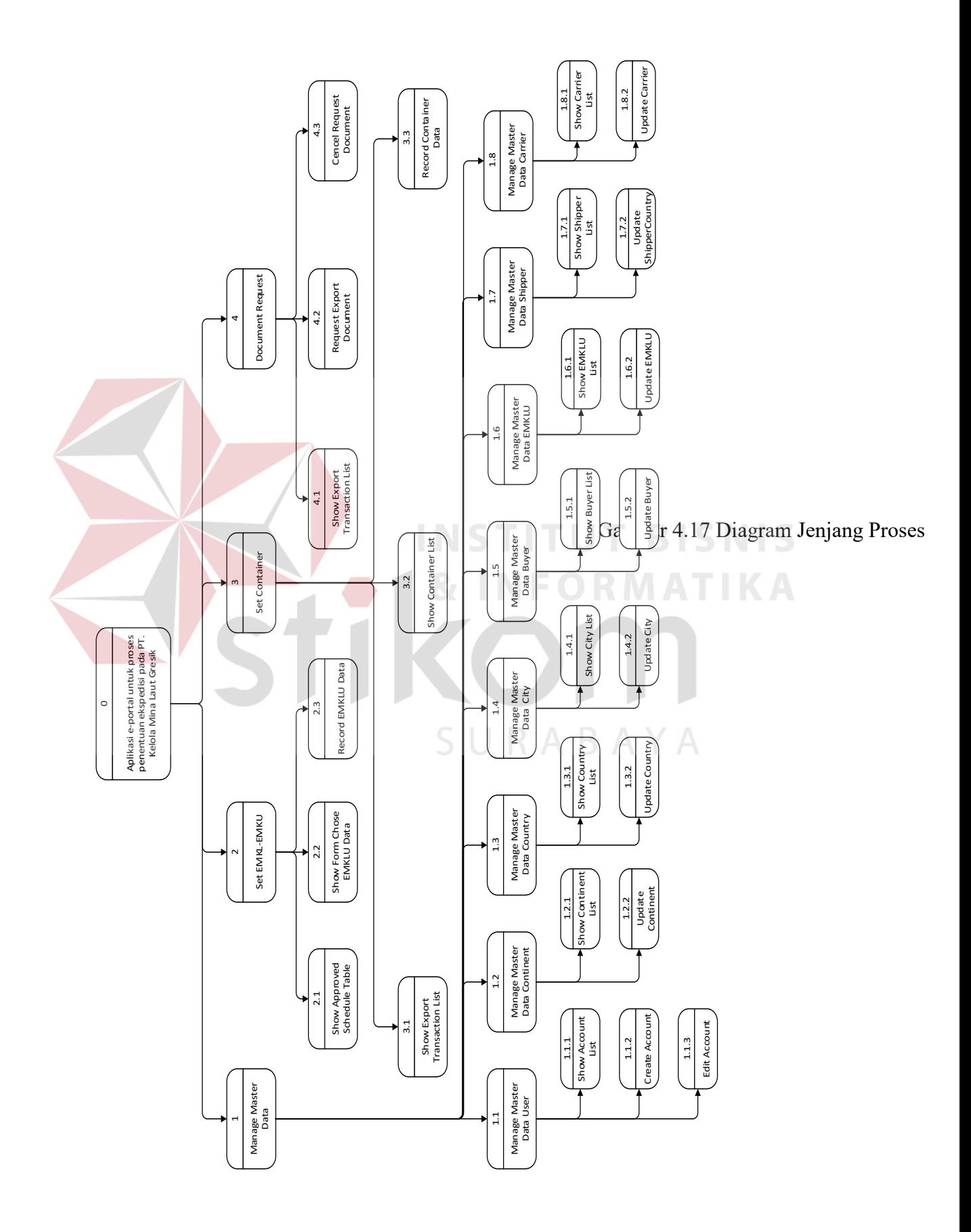

#### **4.2.4 Data Flow Diagram**

#### **A. Data flow diagram level 0**

*Data Flow diagram level 0* aplikasi e – portal untuk proses penentuan ekspedisi pada PT. Kelola Mina Laut Gresik memiliki empat proses besar seperti yang nampak pada gambar gambar 4.18 *data flow diagram level 0 manage data master* dan gambar 4.19 *data flow diagram level 0 transaction.*

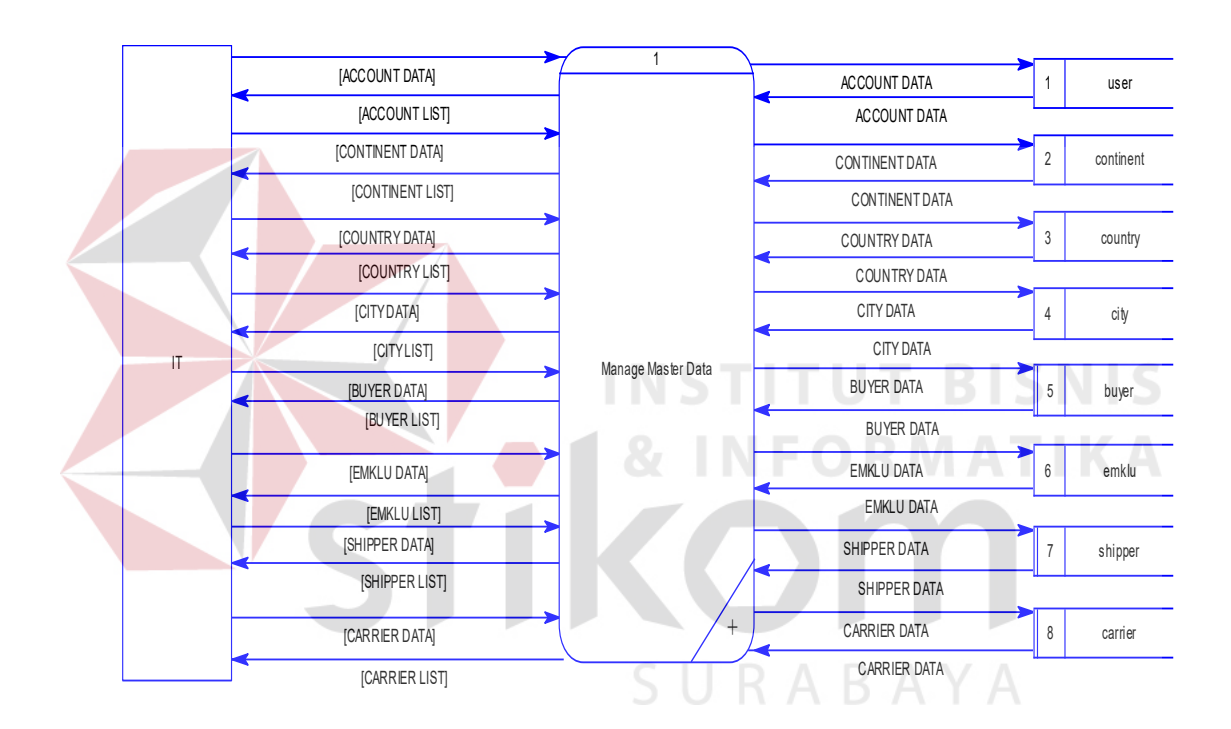

Gambar 4.18 *Data flow diagram level 0 manage data master*

Dengan penjelasaan sebagai berikut :

- 1. *Management master data* menggambarkan diagram alur proses mengelola data master dapat dilihat pada gambar 4.18 DFD Level 0 *Manage* master data.
- 2. *Set* EMKL atau EMKU proses ini digunakan untuk menentukan dan mengubah data ekspedisi yang akan digunakan dalam proses ekspor, dapat dilihat pada gambar 4.19 *Data flow diagram level 0 tansaction*
- 3. *Set detail container* proses ini digunakan untuk menambah dan mengubah data petikemas yang digunakan dalam proses ekspor, proses tersebut dapat dilihat pada gambar 4.19 *Data flow diagram level 0 tansaction*
- 4. *Document request* proses ini digunakan untuk melakukan permintaan dokumen kelengkapan ekspor pada bagian dokumentasi, proses tersebut dapat dilihat pada gambar 4.19 *Data flow diagram level 0 tansaction.*

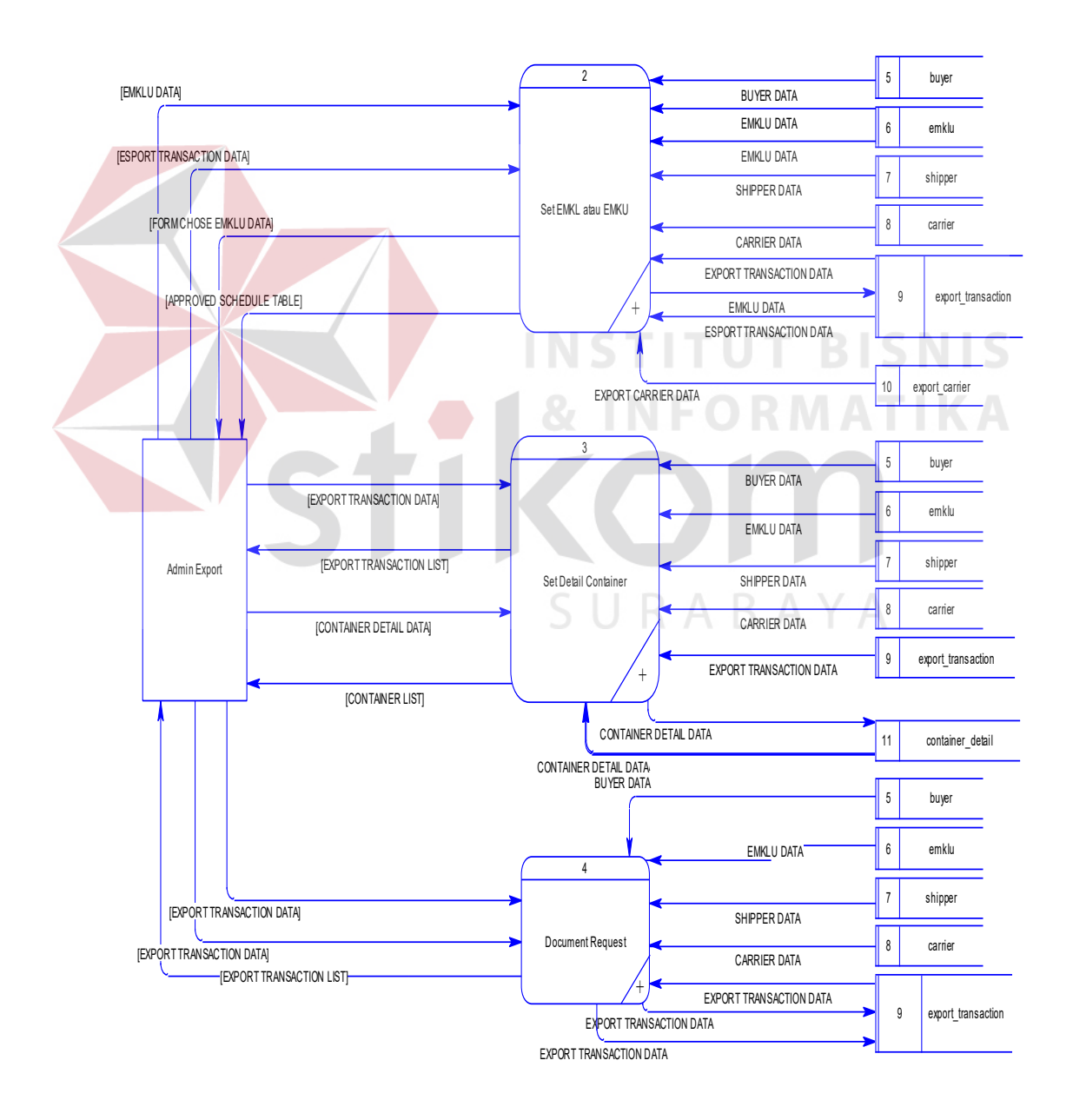

Gambar 4.19 *Data flow diagram level 0 transaction*

#### **B. Data flow diagram level 1** *manage data master*

Gambar 4.20 *data flow diagram* level 1 *manage master data* merupakan gambar hasil *decompose* dari proses *data flow diagram* level 0 *manage data master* memiliki delapan proses yaitu:

- 1. Proses mengelola data pengguna digunakan untuk proses menambahkan dan mengubah data pengguna aplikasi e – portal.
- 2. Proses mengelola data *continent* digunakan untuk proses menambahkan dan mengubah data *continent* pada aplikasi e – portal.

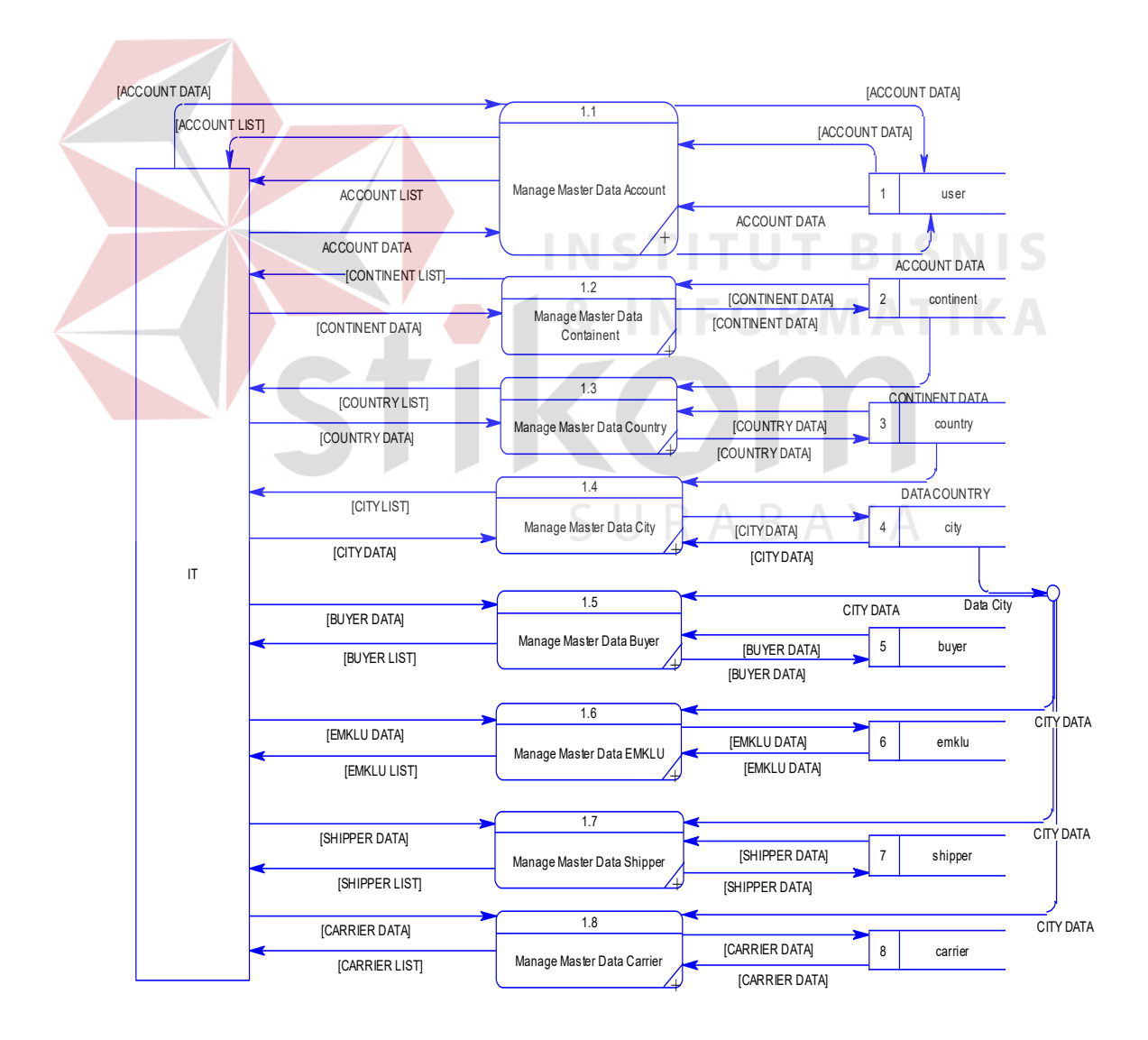

Gambar 4.20 *Data flow diagram level 1 manage master data*

- 3. Proses mengelola data *country* digunakan untuk proses menambahkan dan mengubah data *country* pada aplikasi e – portal.
- 4. Proses mengelola data *city* digunakan untuk proses menambahkan dan mengubah data *city* pada aplikasi e – portal.
- 5. Proses mengelola data *buyer* digunakan untuk proses menambahkan dan mengubah data *buyer* pada aplikasi e – portal.
- 6. Proses mengelola data EMKLU digunakan untuk proses menambahkan dan mengubah data EMKL dan EMKU pada aplikasi e – portal.
- 7. Proses mengelola data *shipper* digunakan untuk proses menambahkan dan mengubah data *shipper* pada aplikasi e – portal.
- 8. mengelola data *carrier* digunakan untuk proses menambahkan dan mengubah data *carrier* pada aplikasi e – portal.

#### **C. Data flow diagram level 1 set EMKL atau EMKU**

Gambar 4.21 *Data flow diagram level 1 set* EMKL atau EMKU merupakan *decompos*e dari proses *data flow diagram level 0 transaction* tepatnya pada proses *set* EMKL atau EMKU. *Data flow diagram level 1 set* EMKL atau EMKU memiliki tiga proses dengan penjelasan sebagai berikut :

- 1. *Show Approved Schedule Table* berfungsi untuk menampilkan jadwal ekspor pengiriman barang (*export shipment*)
- 2. *Show Form Chose* EMKLU *Data* berfungsi untuk menampilkan form EMKL atau EMKU.
- 3. *Record* EMKLU *Data* berfungsi untuk menyimpan data EMKL atau EMKU yang telah di – *inputkan* oleh admin ekspor.

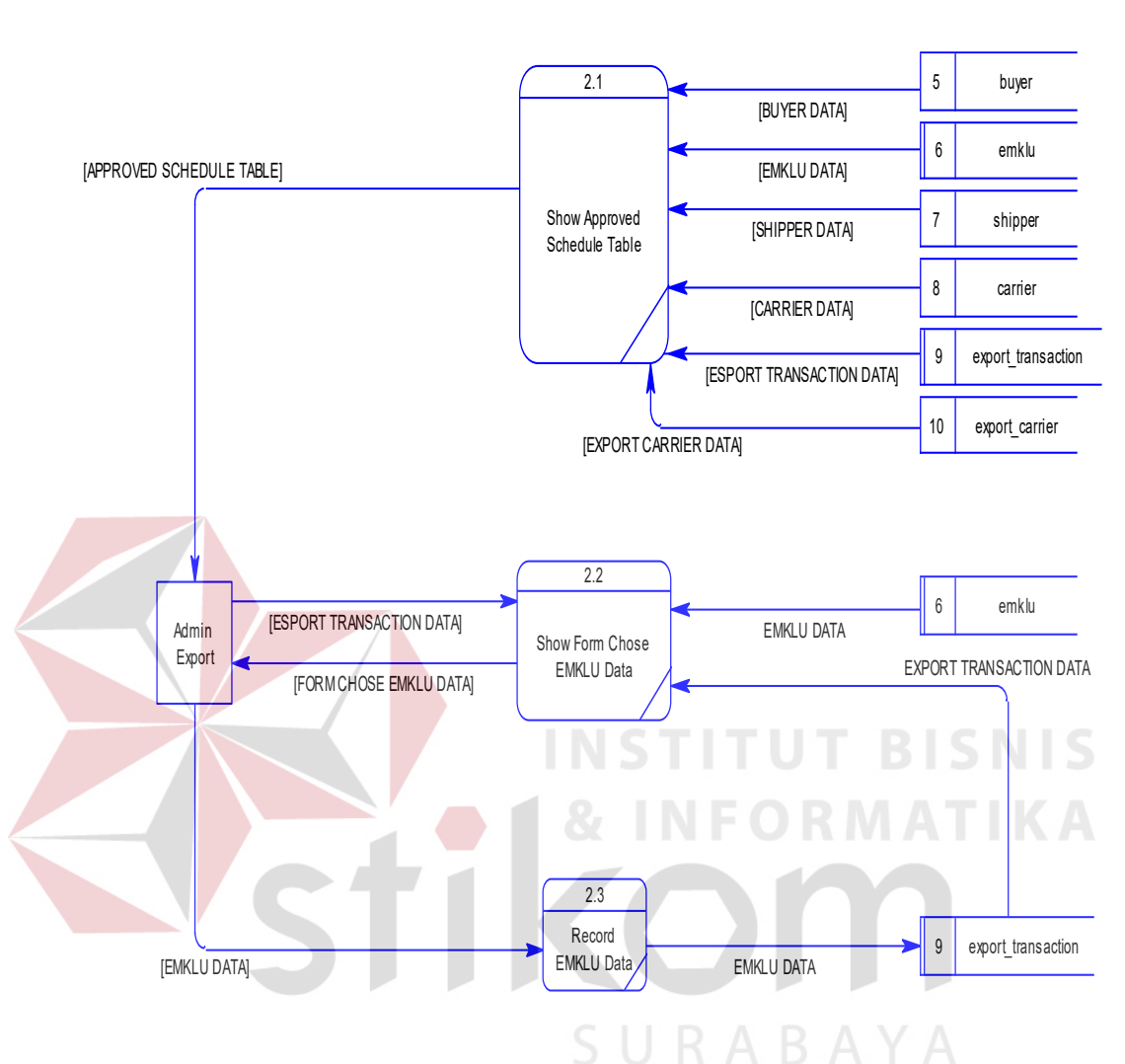

Untuk lebih *detail* – nya dapat dilihat pada gambar dibawah ini :

Gambar 4.21 *Data flow diagram level 1 set* EMKL atau EMKU

## **D. Data flow diagram level 1 set detail container**

*Data flow diagram* level 1 hasil *decompose data flow diagram* level 0 proses *set detail container* memiliki tiga proses dengan penjelasan sebagai berikut*:* 

- 1. Show export transaction list berfungsi untuk menampilkan list export transaction dari data flow diagram level 1 set detail container .
- 2. *Show container list* berfungsi untuk menampilkan list petikemas.

3. Record container data berfungsi untuk menyimpan data detail petikemas.

Untuk lebih jelasnya dapat dilihat pada gambar berikut ini :

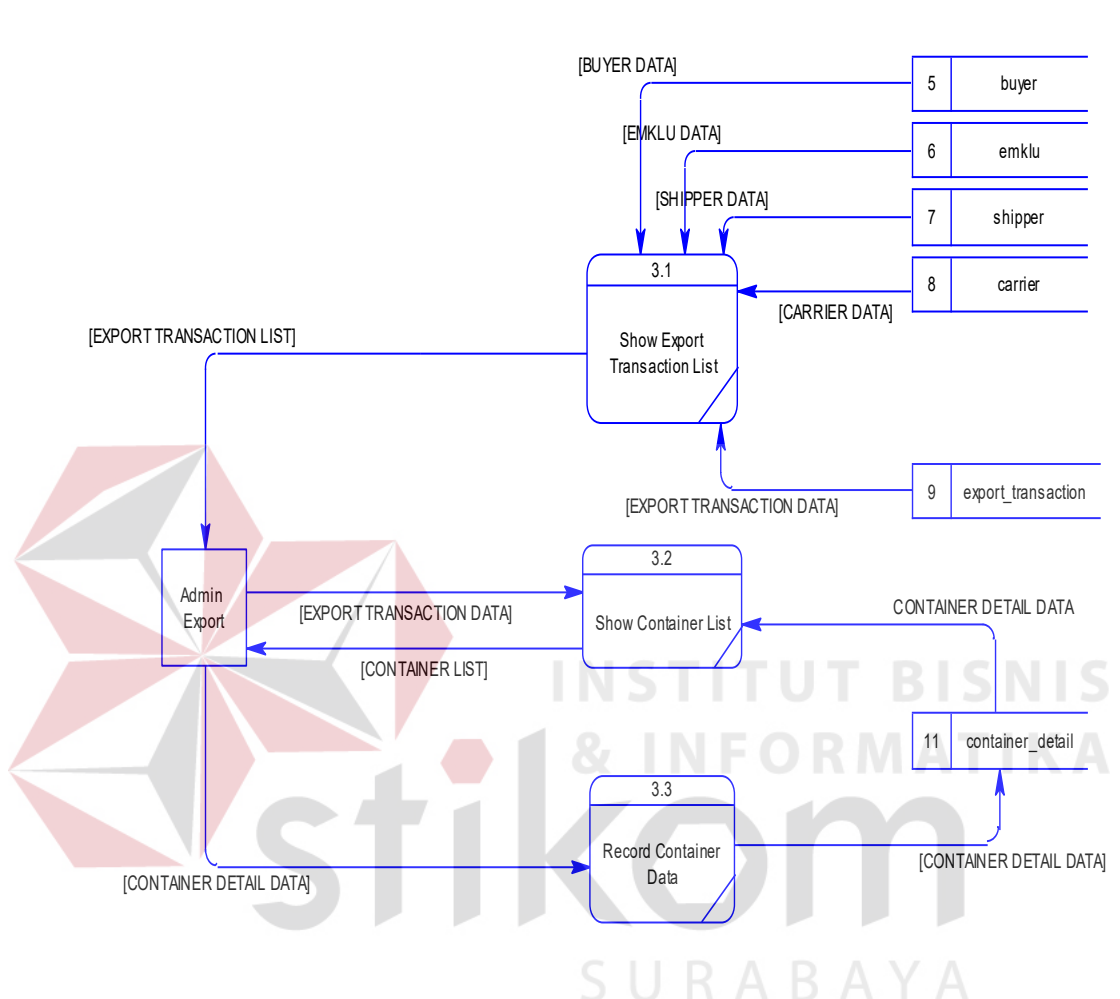

Gambar 4.22 *Data flow diagram level 1 set container*

## **E. Data flow diagram level 1 document request**

*Data flow diagram* level 1 hasil *decompos*e *data flow diagram* level 0 proses *document request* dibagi menjadi tiga proses dengan penjelasan sebagai berikut*:* 

1. Show export transaction list berfungsi untuk menampilkan list export transaction.

- 2. *Request export document* berfungsi untuk menyimpan permintaan dokumen ekspor.
- 3. *Cencel request document* berfungsi untuk membatalkan permintaan kelengkapan dokumen ekspor oleh bagian admin ekspor.

Untuk lebih jelasnya dapat dilihat pada gambar berikut ini :

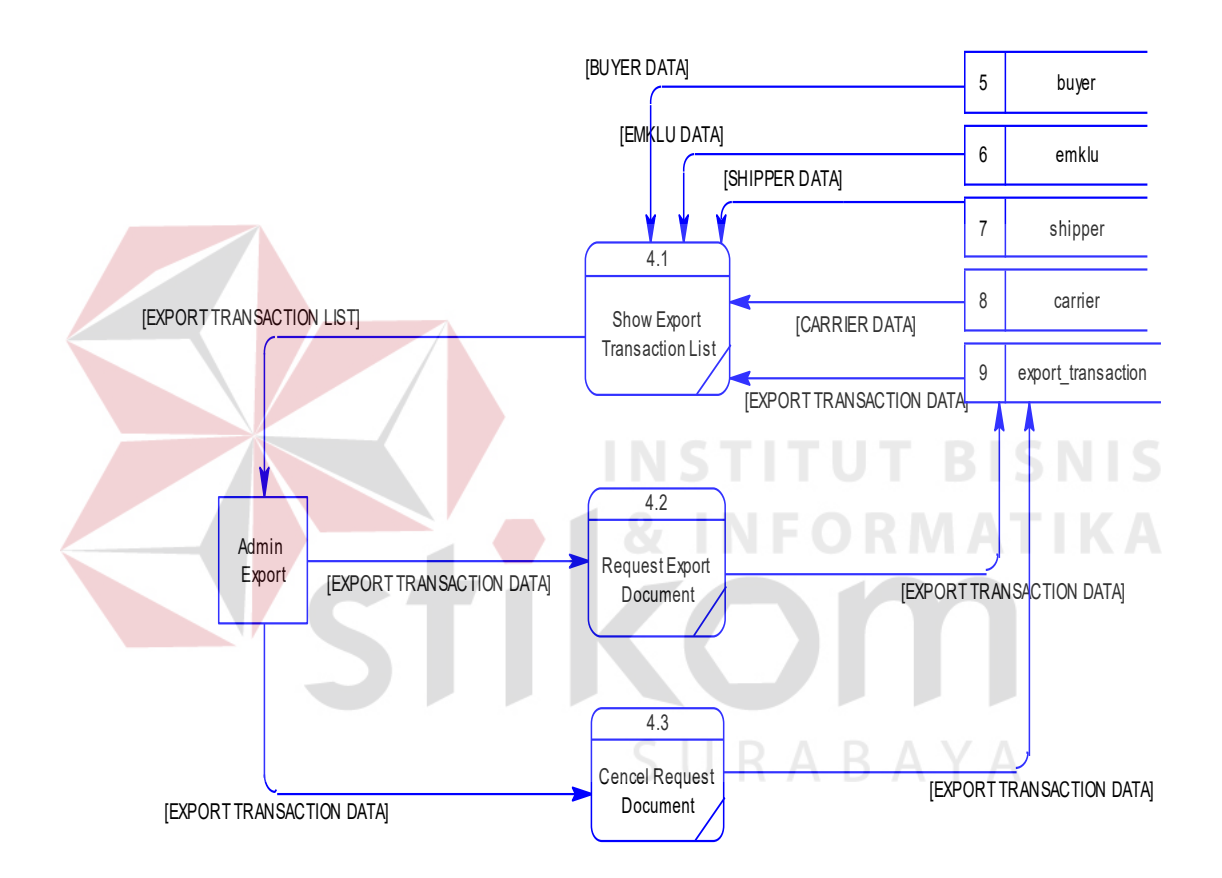

Gambar 4.23 *Data flow diagram level 1 document request* 

### **F. Data flow diagram level 2 manage data master**

Data flow diagram level 2 *decompose data flow diagram* level 1 dengan rincian sebagai berikut :

1. *Data flow diagr*am level 2 *manage data master account* digunakan untuk menampilkan *account list* yaitu *user* yang sudah ada dalam tabel *user* dan digunakan untuk menambahkan atau mengubah *account.*

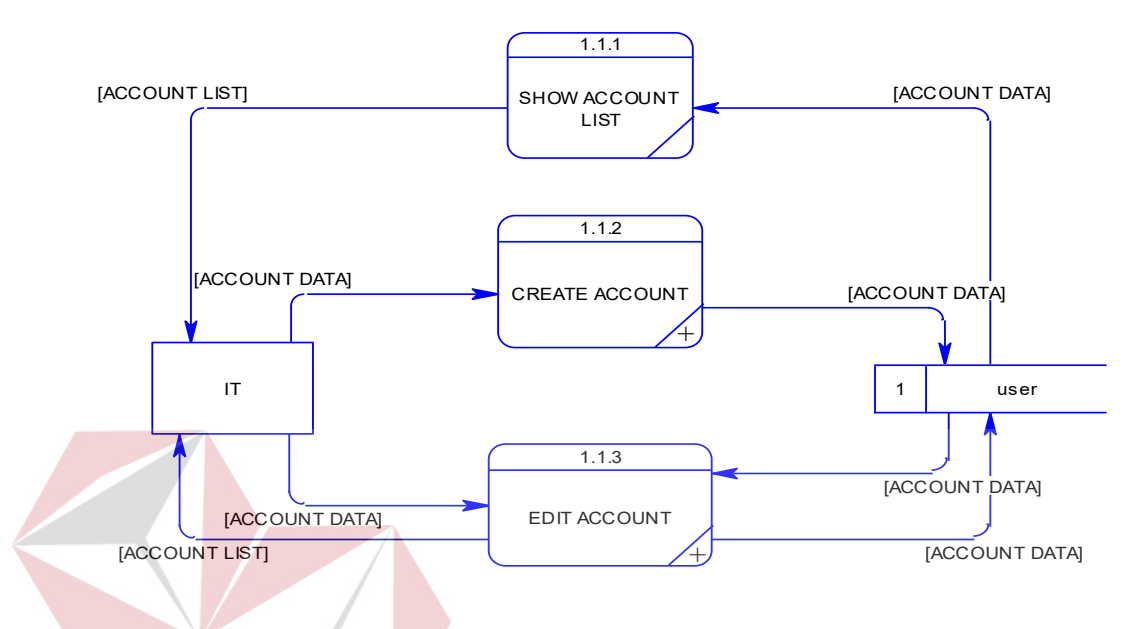

Gambar 4.24 *Data flow diagram level 2 manage master data account*

2. *Data flow diagr*am level 2 *manage data master continent* digunakan untuk menampilkan *continent list* yaitu *continent* yang sudah ada dalam tabel *continent* dan digunakan untuk menambahkan atau mengubah *data continent.*

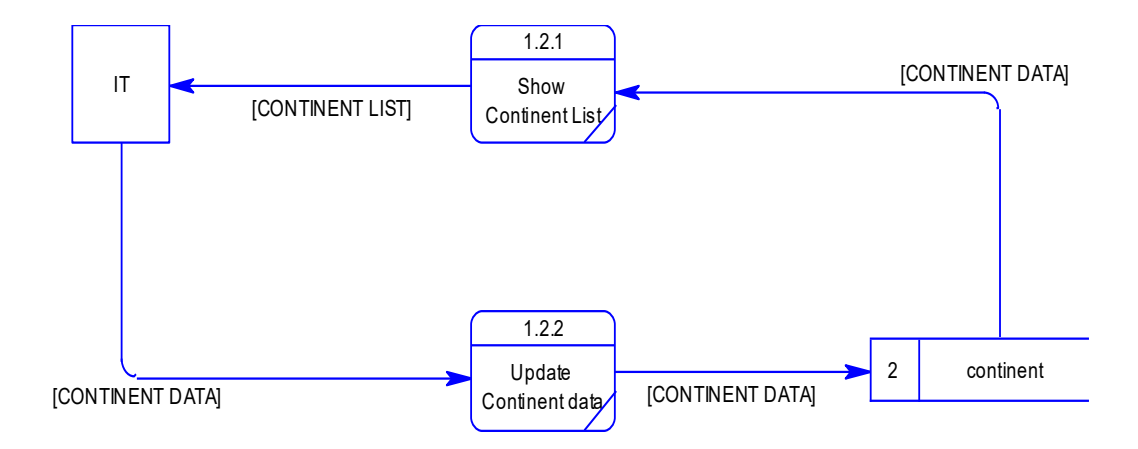

Gambar 4.25 *Data flow diagram level 2 manage master data continent*

3. *Data flow diagr*am level 2 *manage data master country* digunakan untuk menampilkan *country list* yaitu *country* yang sudah ada dalam tabel *country*  dan digunakan untuk menambahkan atau mengubah *data country.*

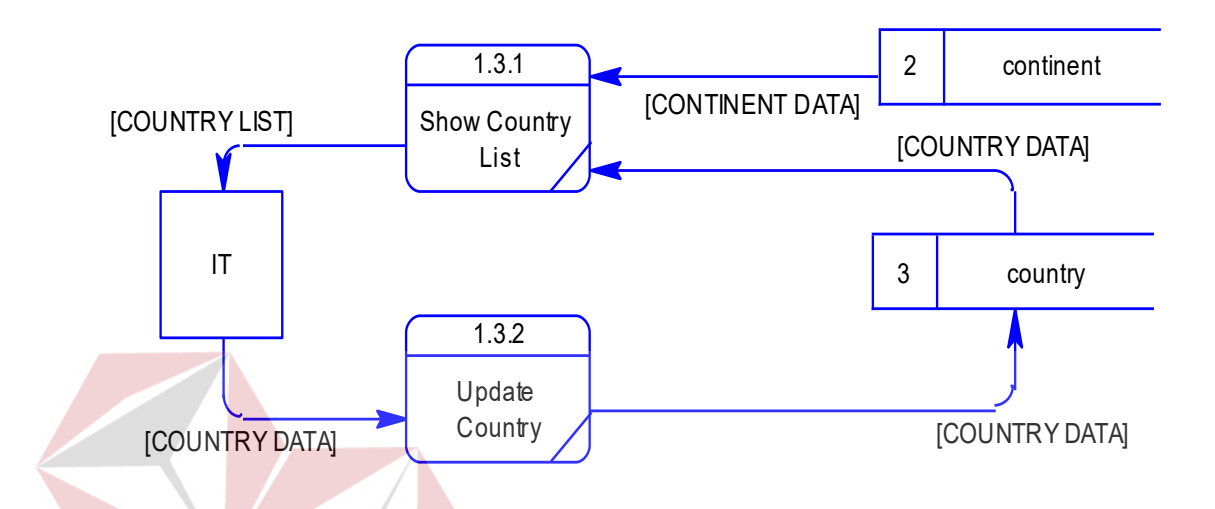

Gambar 4.26 *Data flow diagram level 2 manage master data country*

4. *Data flow diagr*am level 2 *manage data master city* digunakan untuk menampilkan *city list* yaitu *city* yang sudah ada dalam tabel *city* dan digunakan untuk menambahkan atau mengubah *data city.*

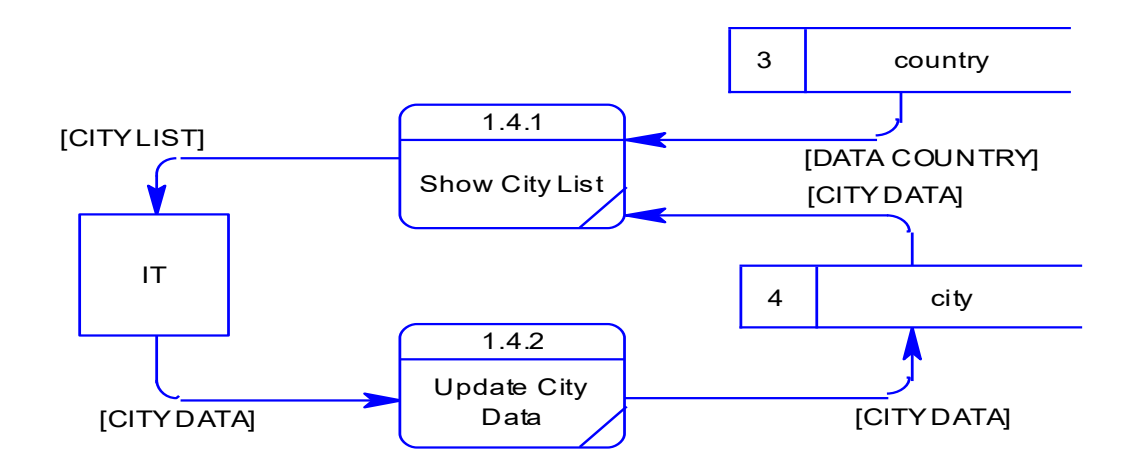

Gambar 4.27 *Data flow diagram level 2 manage master data city*

5. *Data flow diagr*am level 2 *manage data master buyer* digunakan untuk menampilkan *buyer list* yaitu *buyer* yang sudah ada dalam tabel *buyer* dan digunakan untuk menambahkan atau mengubah *data buyer.*

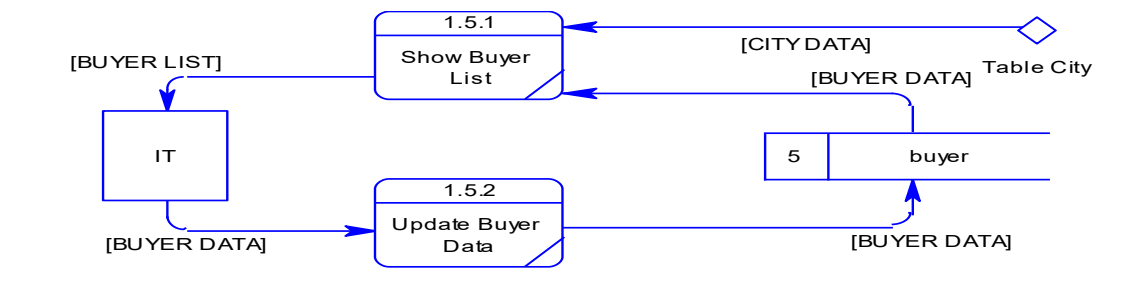

Gambar 4.28 *Data flow diagram level 2 manage master data buyer* 

6. *Data flow diagr*am level 2 *manage data master EMKLU* digunakan untuk menampilkan *EMKLU list* yaitu *EMKLU* yang sudah ada dalam tabel *EMKLU* dan digunakan untuk menambahkan atau mengubah *data EMKLU.*

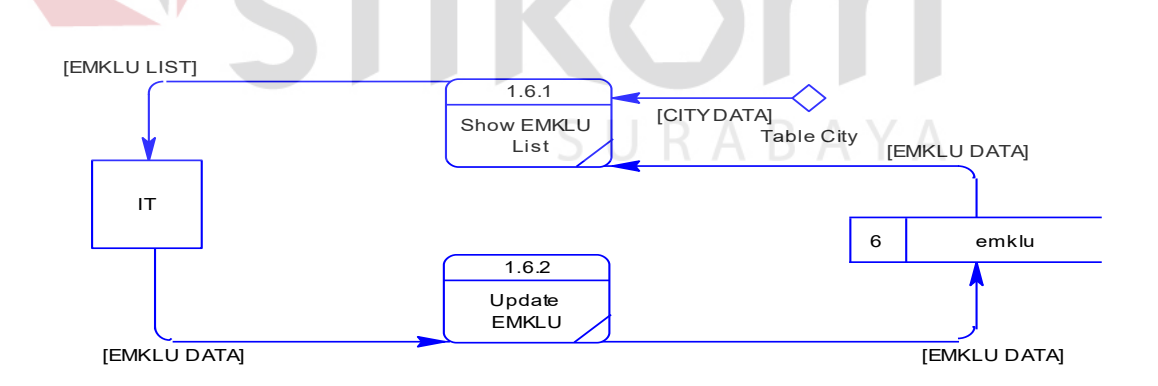

Gambar 4.29 *Data flow diagram level 2 manage master data* EMK

7. *Data flow diagr*am level 2 *manage data master shipper* digunakan untuk menampilkan *shipper list* yaitu *shipper* yang sudah ada dalam tabel *shipper*  dan digunakan untuk menambahkan atau mengubah *data shipper.*

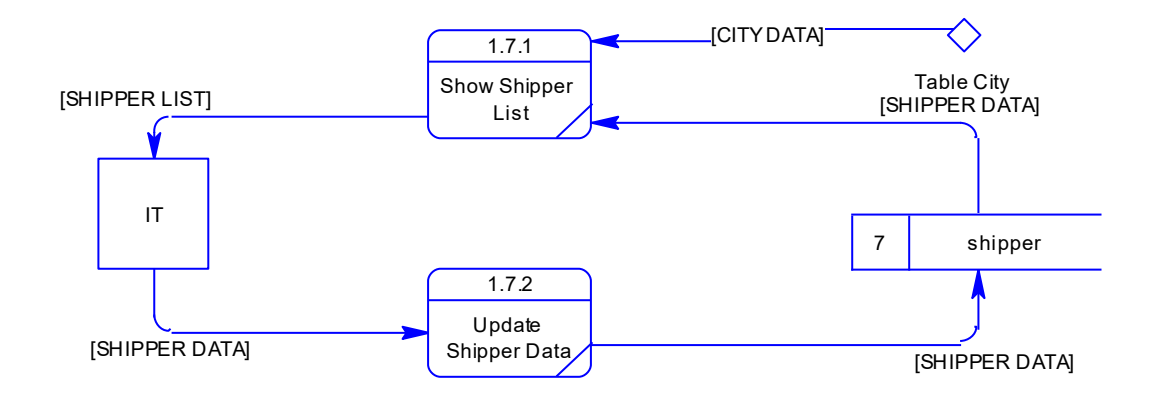

Gambar 4.30 *Data flow diagram level 2 manage master data shipper*

8. *Data flow diagr*am level 2 *manage data master carrier* digunakan untuk menampilkan *carrier list* yaitu *carrier* yang sudah ada dalam tabel *carrier*  dan digunakan untuk menambahkan atau mengubah *data carrier.*

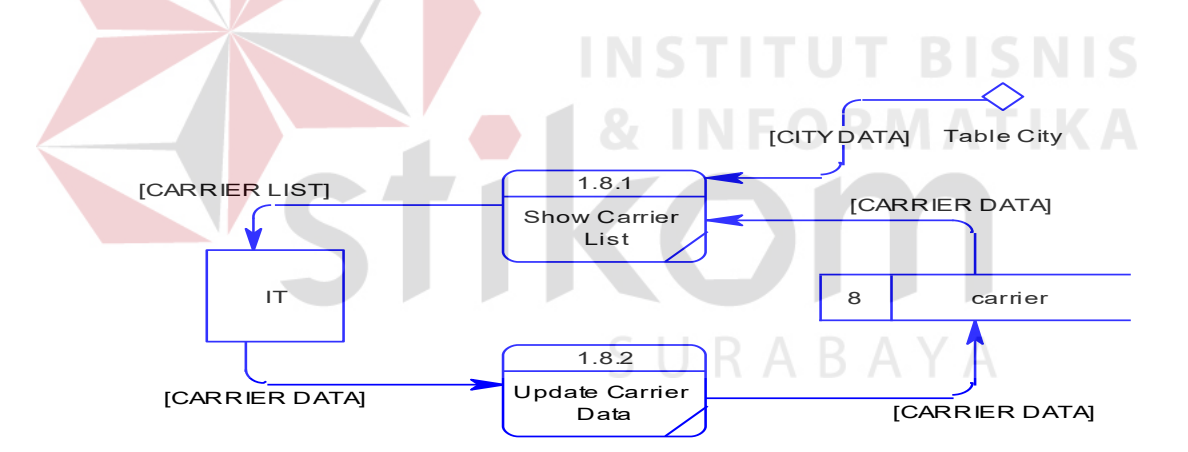

Gambar 4.31 *Data flow diagram level 2 manage master data carrier* 

#### **4.2.5 Entity Relationship Diagram**

*Entity relationship diagram* (ERD) dari aplikasi e – portal untuk proses *pengiriman barang ekspor* pada PT. Kelola Mina Laut terdiri dari *Conceptual Data Model* (CDM) dan *Physical Data Model* (PDM), berikut penjelasan dari *Conceptual Data Model* (CDM) dan *Physical Data Model* (PDM) :

#### **A. Conceptual data model (CDM)**

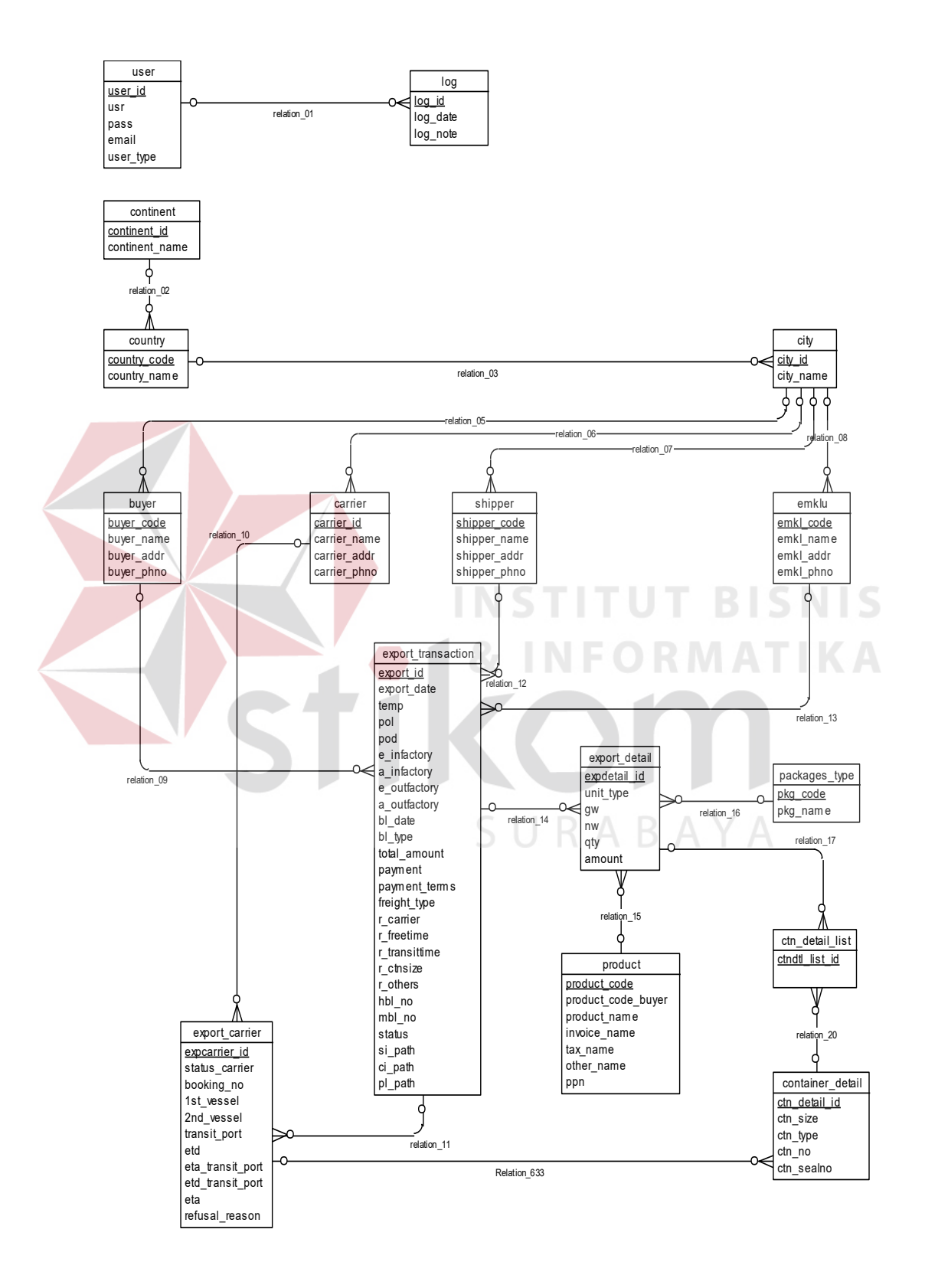

Gambar 4.32 Conceptual data model (CDM)

#### **B. Physical Data Model (PDM)**

*Physical Data Model* (PDM) aplikasi e – portal untuk proses pengiriman barang ekspor pada PT. Kelola Mina merepresentasikan tabel-tabel yang digunakan aplikasi e-portal untuk proses pengiriman barang ekspor pada PT. Kelola Mina Laut beserta dengan tipe data dan panjang masing-masing tipe data tersebut.

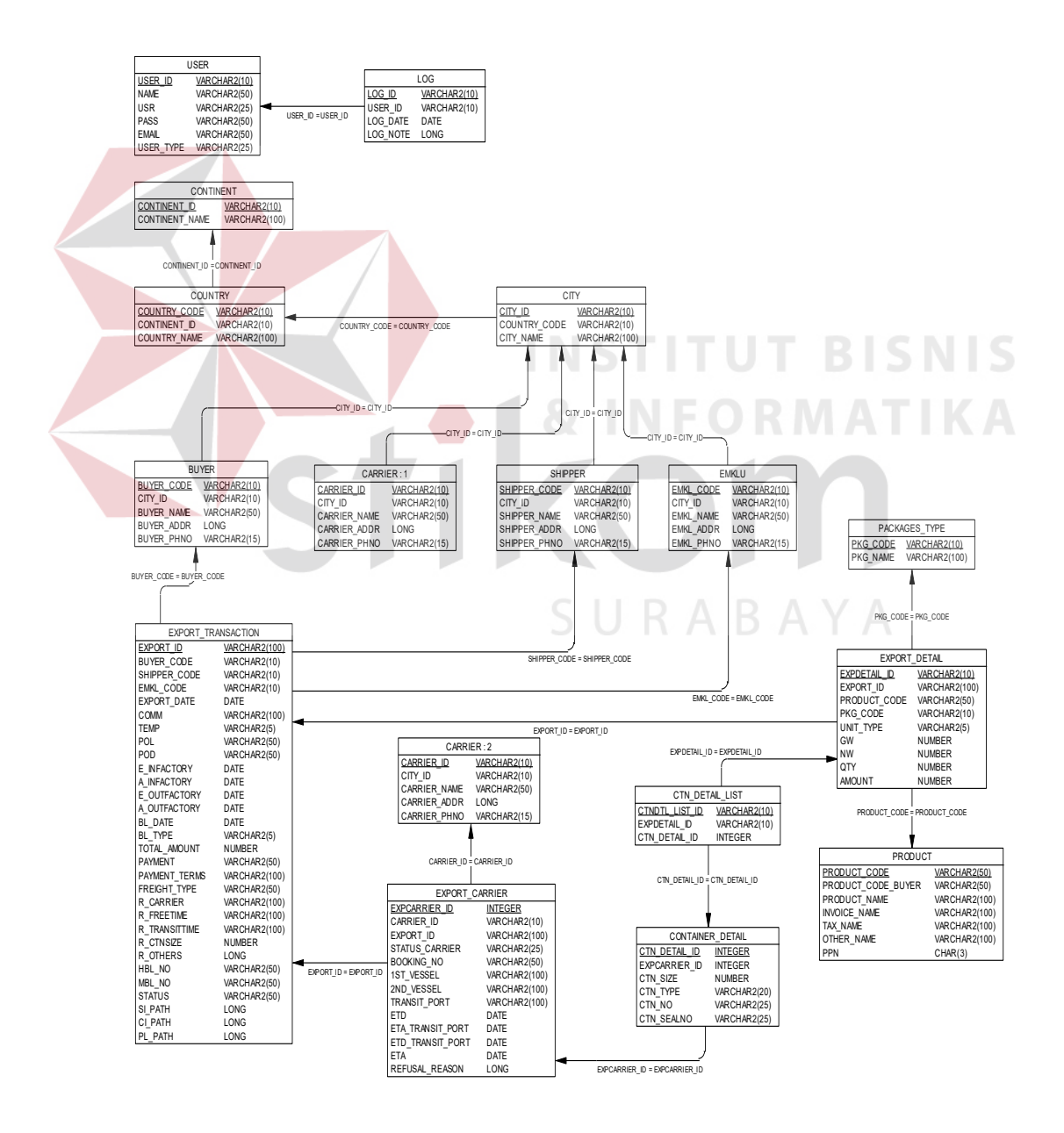

Gambar 4.33 Physical Data Model (PDM)

### **4.2.6 Struktur Tabel**

Struktur tabel merupakan penjabaran dan penjelasan dari suatu *database*, misalnya fungsi dari masing-masing tabel, *field* yang ada di dalam tabel dan tipe data dari masing-masing *field.* 

A. Tabel *User* 

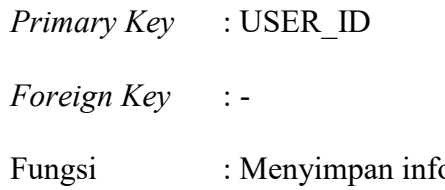

ormasi pengguna aplikasi.

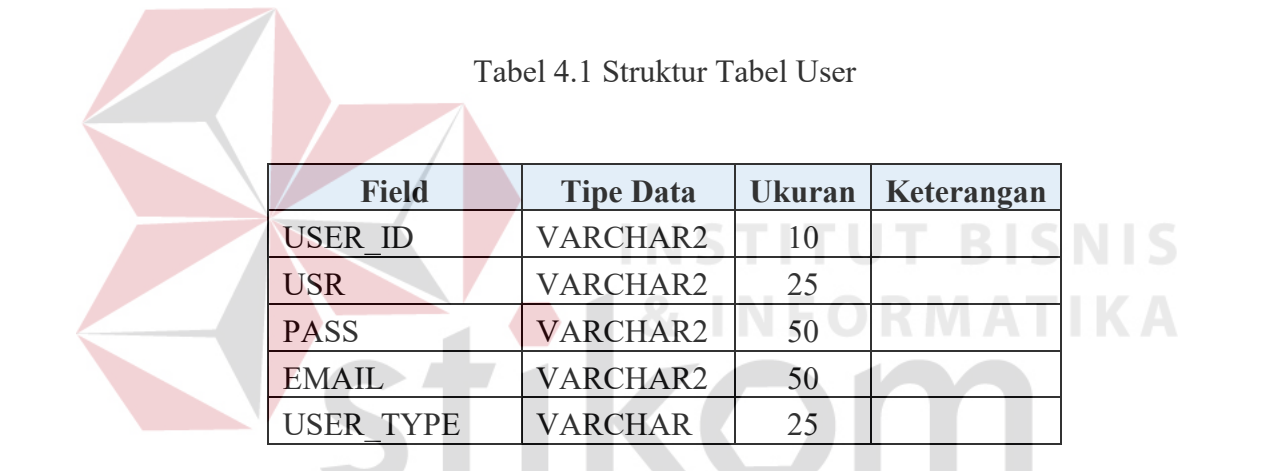

SURABAYA

B. Tabel Continent

Primary Key : CONTINENT\_ID

Foreign Key :-

Fungsi : Menyimpan data benua.

Tabel 4.2 Struktur Tabel Continent

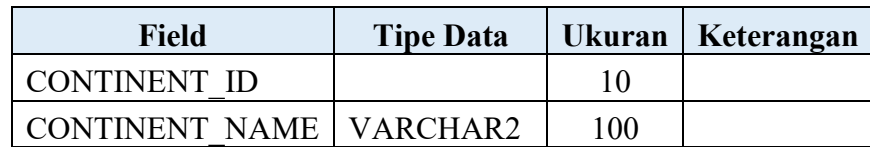

C. Tabel Country

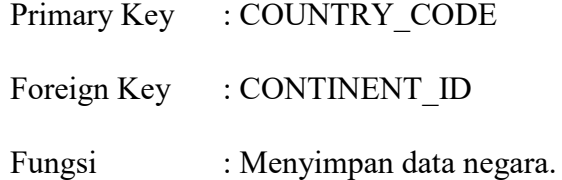

Tabel 4.3 Struktur Tabel Country

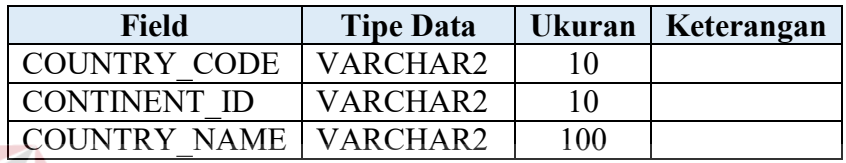

D. Tabel City

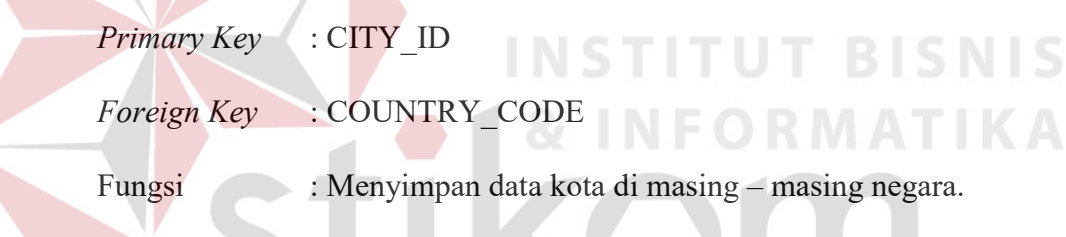

Tabel 4.4 Struktur Tabel City

YΑ

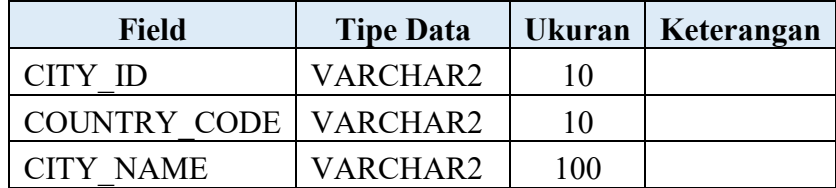

E. Tabel Buyer

*Primary Key* : BUYER\_CODE

*Foreign Key* : CITY\_ID

Fungsi : Menyimpan data pembeli.

| <b>Field</b>      | <b>Tipe Data</b> | <b>Ukuran</b> | Keterangan |
|-------------------|------------------|---------------|------------|
| <b>BUYER CODE</b> | <b>VARCHAR</b>   | 10            |            |
| CITY ID           | <b>VARCHAR</b>   | 10            |            |
| <b>BUYER NAME</b> | <b>VARCHAR</b>   | 50            |            |
| <b>BUYER ADDR</b> | <b>LONG</b>      |               |            |
| <b>BUYER PHNO</b> | <b>VARCHAR</b>   | 15            |            |

Tabel 4.5 Struktur Tabel Buyer

### F. Tabel Carrier

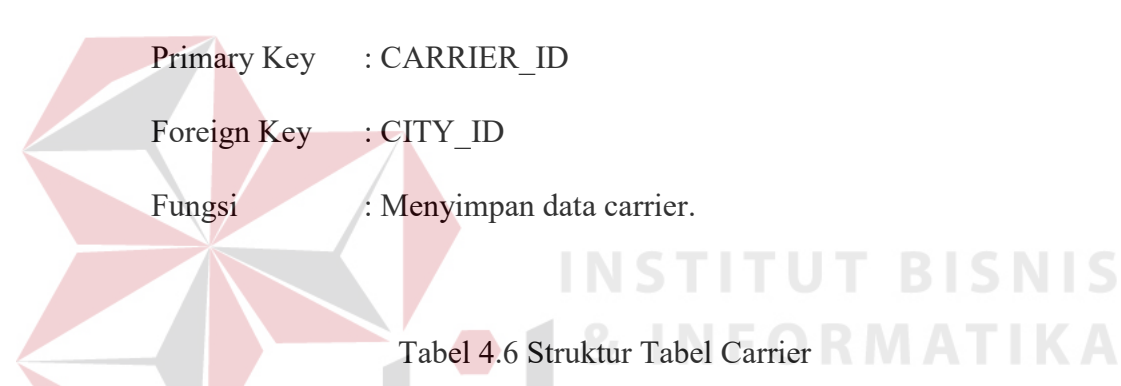

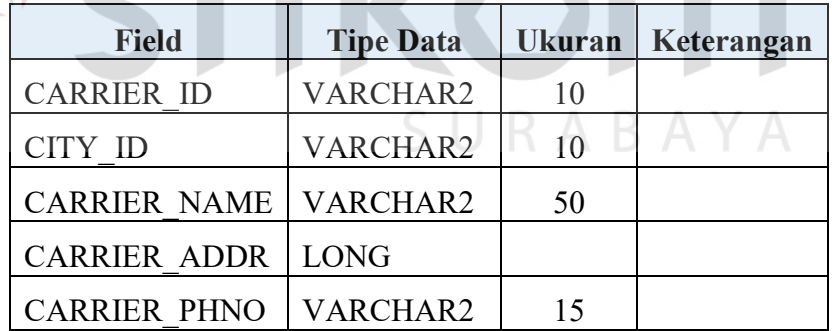

**The Company of the Company of the Company of the Company of the Company of the Company of the Company of the Co** 

# G. Tabel Shipper

Primary Key : SHIPPER\_CODE

Foreign Key : CITY\_ID

Fungsi : Menyimpan data eksportir.

| <b>Field</b>        | <b>Tipe Data</b> | <b>Ukuran</b> | Keterangan |
|---------------------|------------------|---------------|------------|
| <b>SHIPPER CODE</b> | <b>VARCHAR2</b>  | 10            |            |
| CITY ID             | <b>VARCHAR2</b>  | 10            |            |
| <b>SHIPPER NAME</b> | VARCHAR2         | 25            |            |
| SHIPPER ADDR        | <b>LONG</b>      |               |            |
| <b>SHIPPER PHNO</b> | VARCHAR2         | 15            |            |

Tabel 4.7 Struktur Tabel Shipper

### H. Tabel EMKLU

*Primary Key* : EMKL\_CODE *Foreign Key* : CITY\_ID Fungsi : Menyimpan data perusahaan ekspedisi. **INSTITUT BISNIS** Tabel 4.8 Struktur Tabel EMKLUR MATIKA

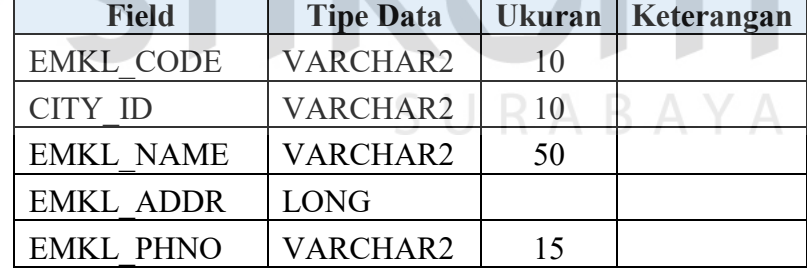

I. Tabel Export\_transaction

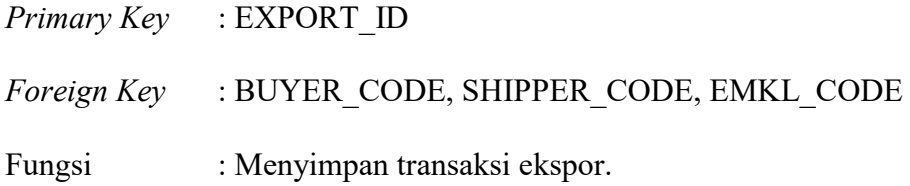
| <b>Field</b>         | <b>Tipe Data</b>    | <b>Ukuran</b> | Keterangan |
|----------------------|---------------------|---------------|------------|
| <b>EXPORT ID</b>     | VARCHAR2            | 10            |            |
| <b>EXPORT DATE</b>   | <b>DATE</b>         |               |            |
| <b>BUYER CODE</b>    | VARCHAR2            | 10            |            |
| <b>SHIPPER CODE</b>  | VARCHAR2<br>10      |               |            |
| <b>EMKL CODE</b>     | VARCHAR2            | 10            |            |
| <b>TEMP</b>          | VARCHAR2            | 5             |            |
| POL                  | VARCHAR2            | 50            |            |
| POD                  | VARCHAR2            | 50            |            |
| <b>E INFACTORY</b>   | <b>DATE</b>         |               |            |
| A INFACTORY          | <b>DATE</b>         |               |            |
| <b>E OUTFACTORY</b>  | <b>DATE</b>         |               |            |
| A OUTFACTORY         | <b>DATE</b>         |               |            |
| <b>BL DATE</b>       | <b>DATE</b>         |               |            |
| <b>TOTAL AMMOUNT</b> | <b>NUMBER</b>       |               |            |
| <b>PAYMENT</b>       | <b>VARCHAR2</b>     | 50            |            |
| <b>PAYMENT TERMS</b> | <b>VARCHAR2</b>     | 100           |            |
| FREIGHT TYPE         | <b>VARCHAR2</b>     | 50            |            |
| R CARRIER            | VARCHAR2            | 100           |            |
| <b>R FREETIME</b>    | VARCHAR2            | 100           |            |
| R TRANSITTIME        | VARCHAR2            | 100           |            |
| R OTHERS             | <b>LONG</b>         |               |            |
| <b>BL TYPE</b>       | <b>VARCHAR</b>      | 5             |            |
| HBL NO               | VARCHAR2            | 50            |            |
| MBL NO               | VARCHAR2            | 50            |            |
| <b>STATUS</b>        | VARCHAR2            | 50            |            |
| SI PATH              | <b>LONG VARCHAR</b> |               |            |
| CI PATH              | <b>LONG VARCHAR</b> |               |            |
| PL PATH              | <b>LONG VARCHAR</b> |               |            |
| R CTNSIZE            | <b>NUMBER</b>       |               |            |

Tabel 4.9 Struktur Tabel Export Transaction

J. Tabel Product

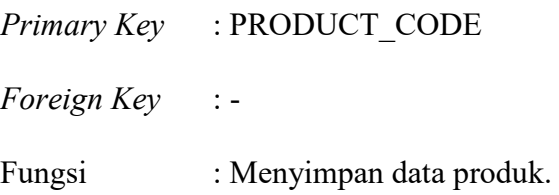

# Tabel 4.10 Struktur Tabel Product

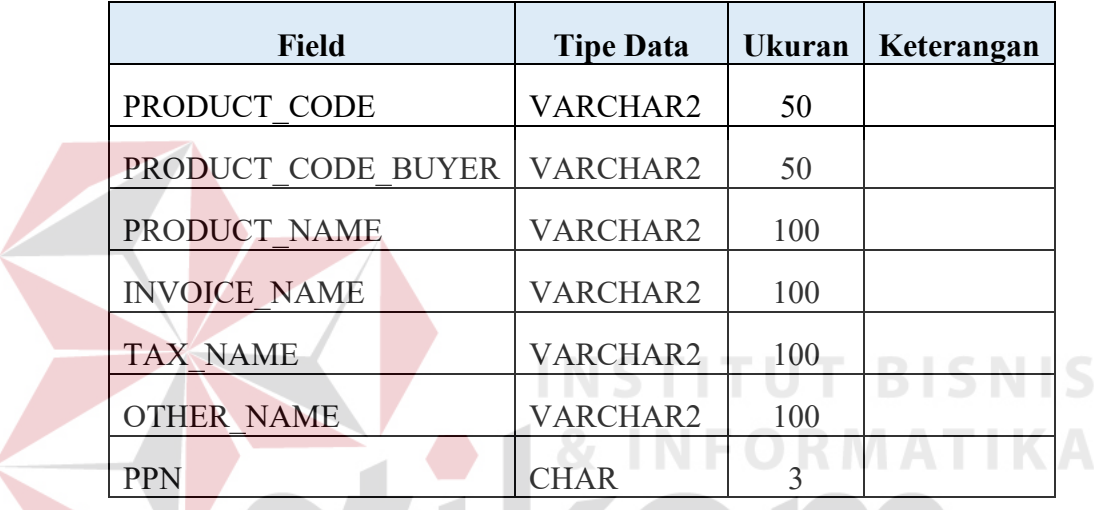

K. Tabel Packages\_type

*Primary Key* : PKG\_CODE

*Foreign Key* : -

Fungsi : Menyimpan data tipe kemasan.

Tabel 4.11 Struktur Tabel Packages Type

SURABAYA

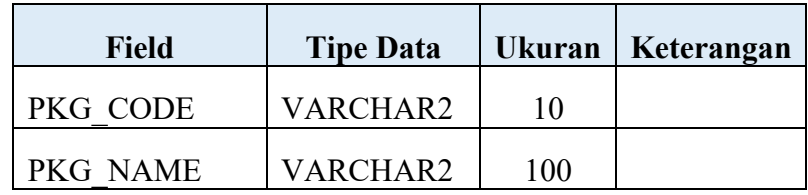

L. Tabel export\_detail

*Primary Key* : EXPDETAIL\_ID

*Foreign Key* : EXPORT\_ID

Fungsi : Menyimpan detail barang yang dibeli pada masing – masing transaksi ekspor.

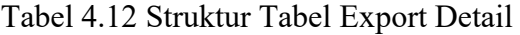

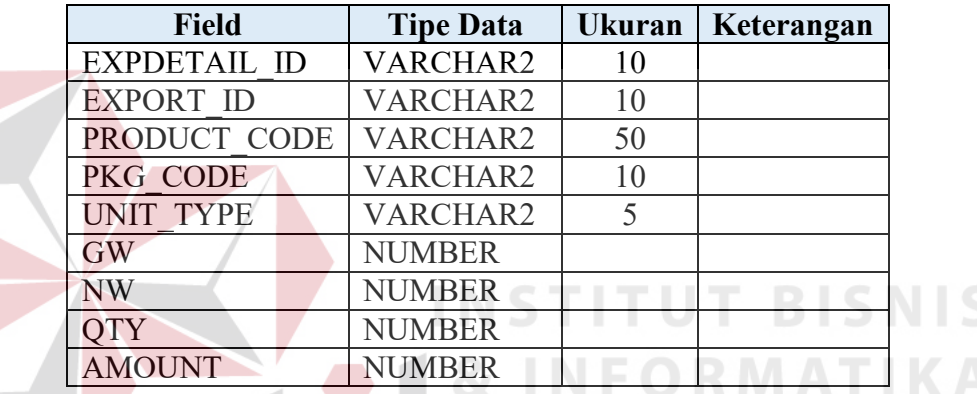

M. Tabel export carrier

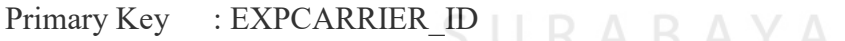

Foreign Key : CARRIER\_ID, EXPORT\_ID

Fungsi : Menyimpan data carrier yang digunakan pada masing – masing transaksi ekspor (Pembuatan Jadwal Ekspor).

Tabel 4.13 Struktur Tabel Export Carrier

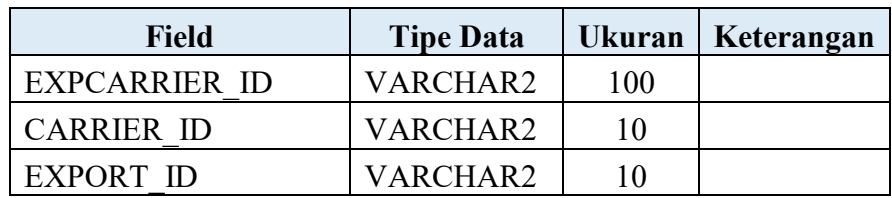

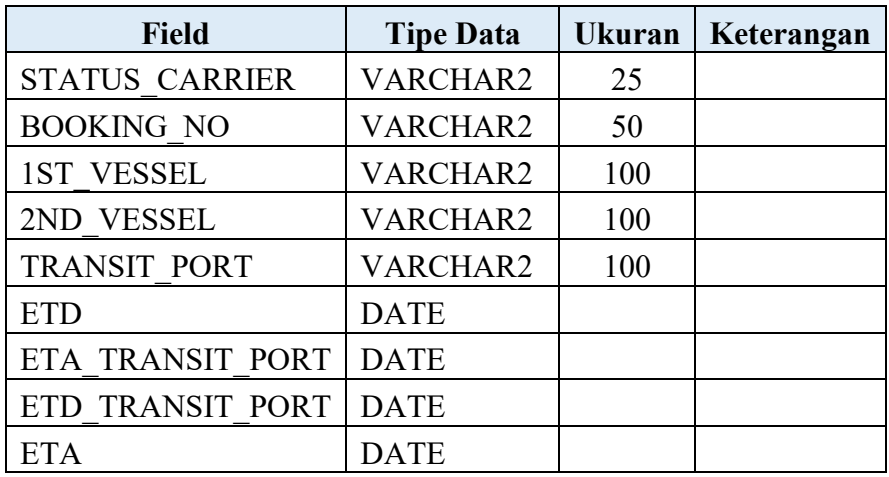

N. Tabel ctn\_detail\_list

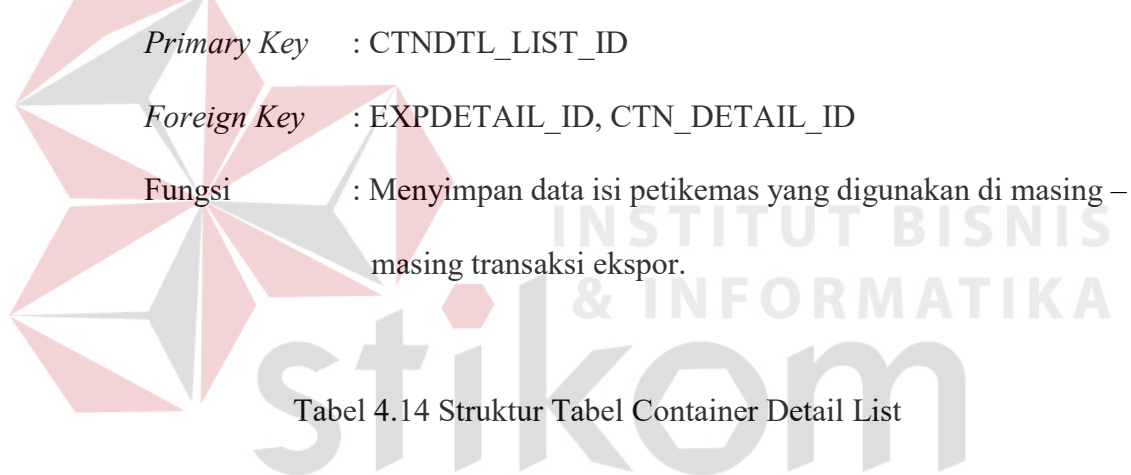

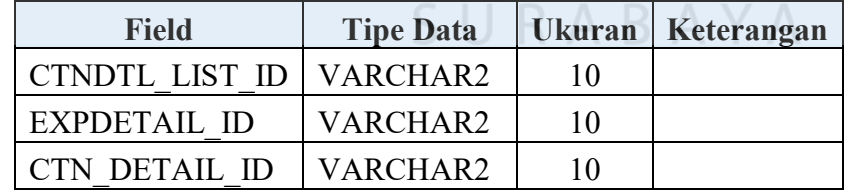

O. Tabel container\_detail

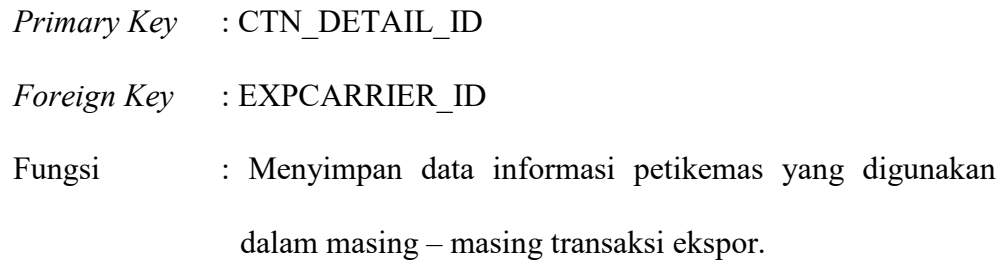

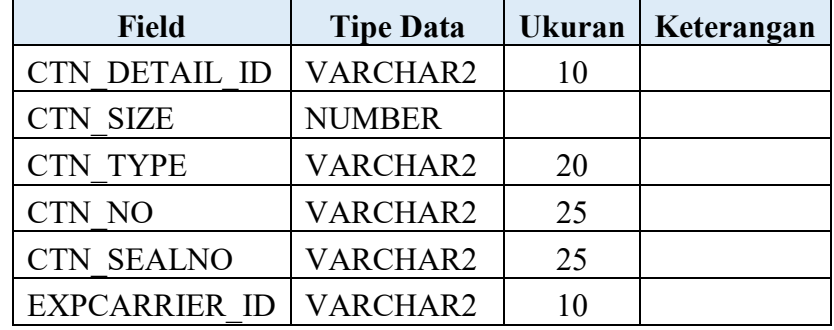

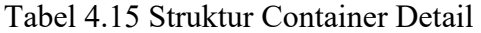

# **4.3 Kebutuhan Sistem**

Sistem yang digunakan untuk menjalankan aplikasi ini terdiri dari *hardware* dan *software* pendukung. Adapun *hardware* dan *software* pendukung yang digunakan adalah sebagai berikut :

 $\mathbf{r}$ 

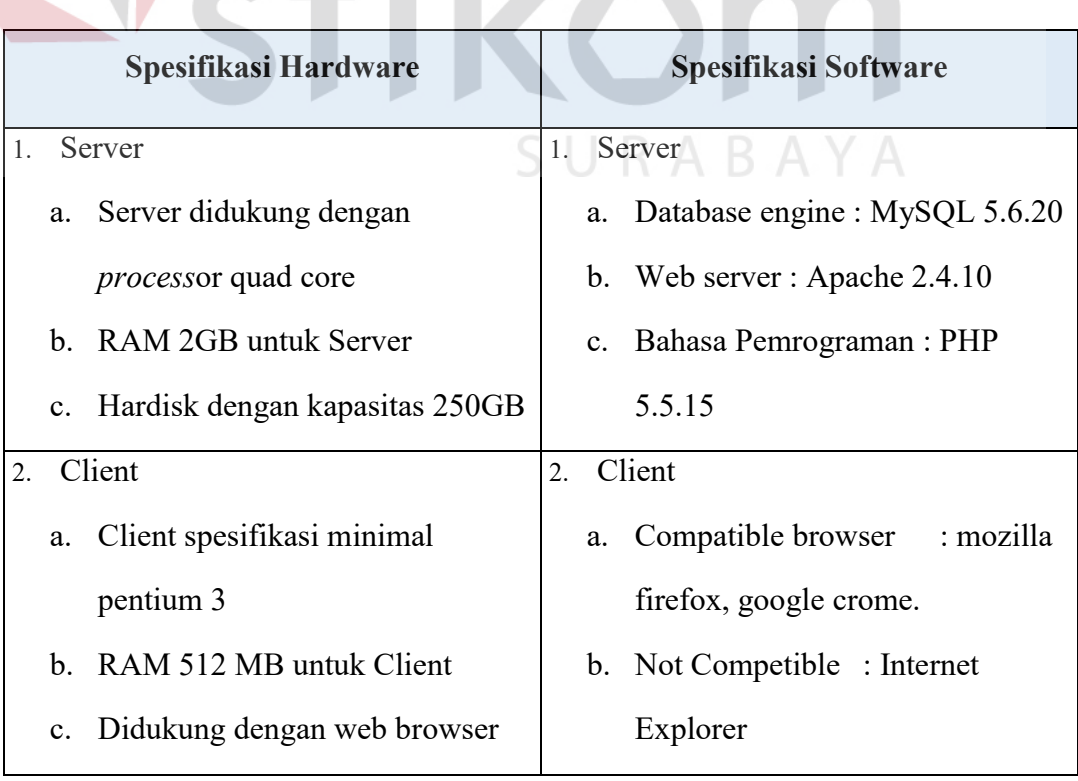

Tabel 4.16 Spesifikasi Hardware dan Software

**INSTITUT BISNIS** 

#### **4.4 Desain Input Output**

Pada sub bab desain *input output* menjelaskan desain halaman dan hasil dari aplikasi e – portal untuk proses pengiriman barang ekspor pada PT. Kelola Mina Laut.

### **A. Desain edit account untuk user**

Gambar 4.34 desain *edit account* desain i/o tersebut merupakan salah satu fungsi aplikasi yang dapat digunakan oleh pengguna untuk mengubah data pengguna (IT, marketing, admin ekspor) masing-masing.

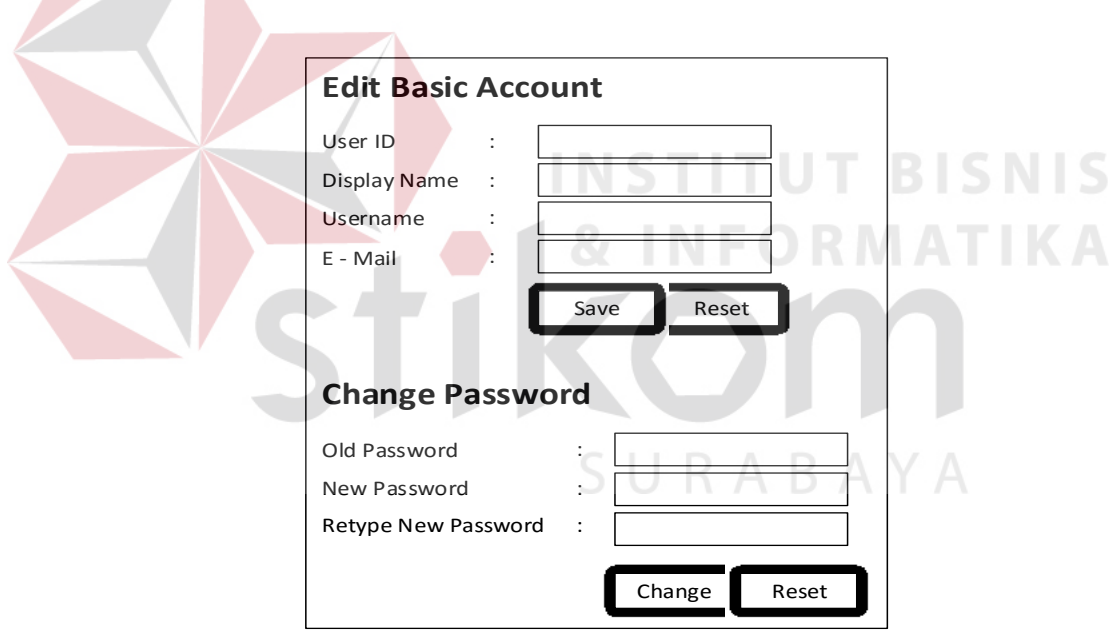

Gambar 4.34 Desain *edit account* 

#### **B. Desain create new account**

Gambar 4.35 merupakan desain input untuk form *create new account*  merupakan salah satu fungsi aplikasi yang digunakan untuk membuat akun baru dan hanya dapat diakses oleh divisi TI.

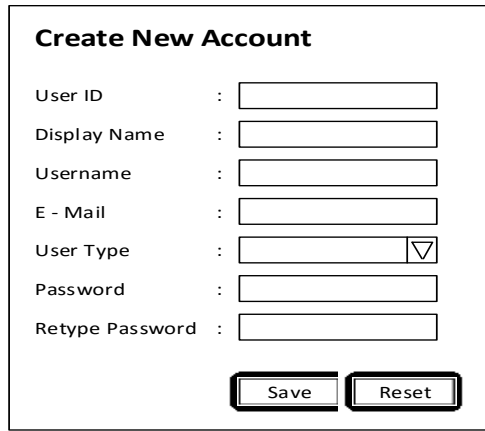

Gambar 4.35 Desain *create new account* 

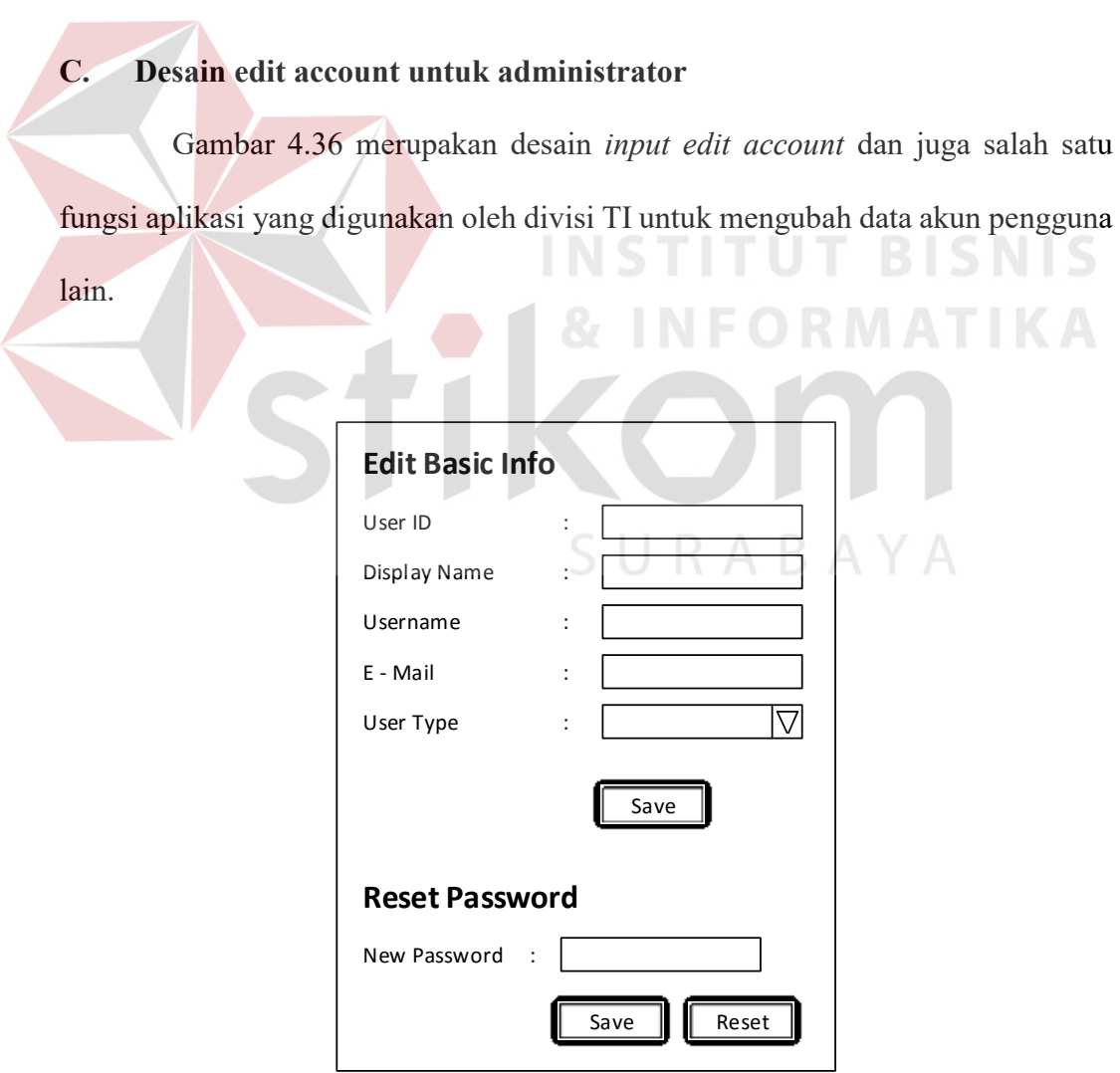

Gambar 4.36 Desain *input edit account* 

#### **D. Desain input continent**

Gambar 4.37 desain *input* data *continent* merupakan salah satu fungsi aplikasi yang digunakan untuk menambah data benua oleh departemen TI

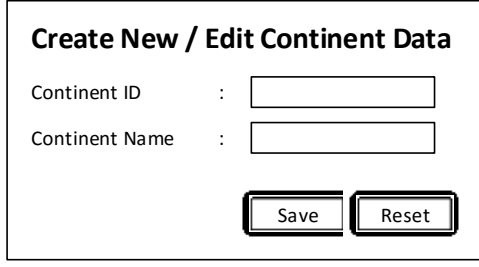

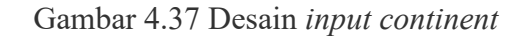

**E. Desain input country** 

CNIC Gambar 4.38 desain *input country* merupakan salah satu fungsi aplikasi

yang digunakan untuk menambah serta mengubah data negara oleh divisi TI

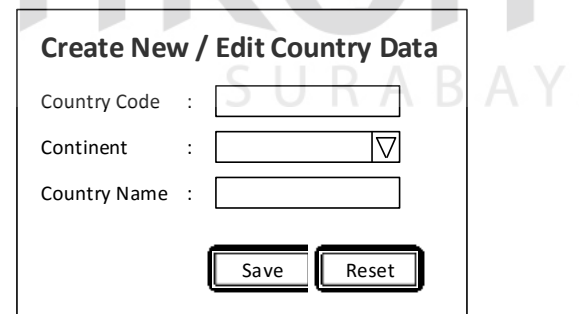

Gambar 4.38 Desain *input country* 

# **F. Desain input city**

Gambar 4.39 desain *input city* merupakan salah satu fungsi aplikasi yang digunakan untuk menambah data kota oleh divisi TI.

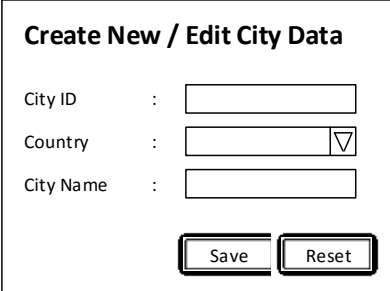

Gambar 4.39 Desain *input city* 

# **G. Desain input buyer**

Gambar 4.40 desain *input buyer* merupakan salah satu fungsi aplikasi yang

digunakan untuk menambah data pembeli oleh divisi TI

N

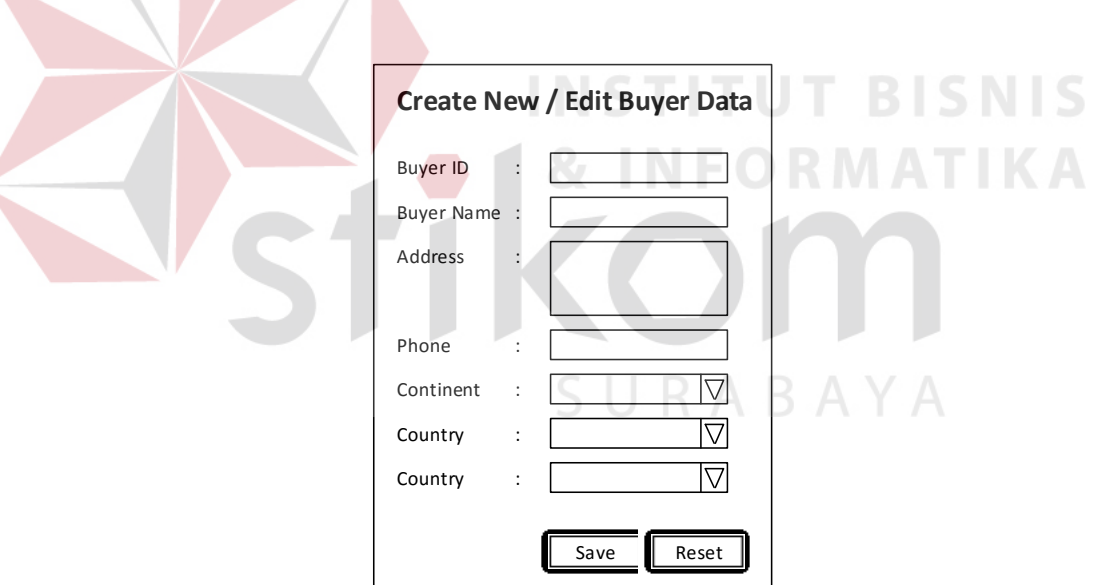

Gambar 4.40 Desain *input buyer* 

### **H. Desain** *input* **EMKU atau EMKL**

Gambar 4.41 desain *input* EMKU atau EMKL merupakan salah satu fungsi aplikasi yang digunakan untuk menambah data ekspedisi oleh departemen TI

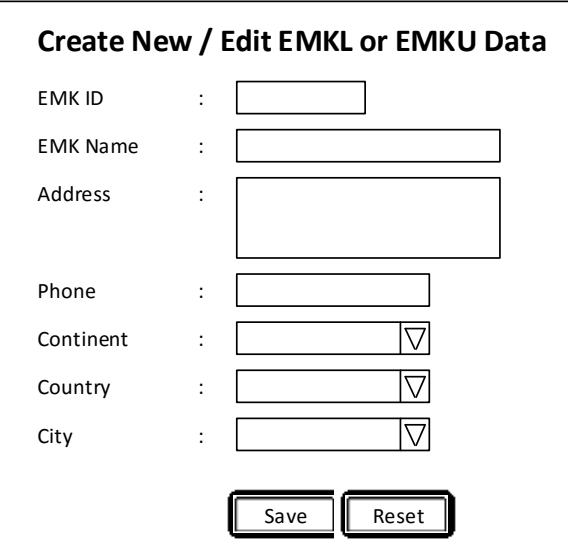

Gambar 4.41 desain *input* EMKU atau EMKL

# **I. Desain input shipper**

Gambar 4.42 desain *input shipper* merupakan salah satu fungsi aplikasi

yang digunakan untuk menambah data perusahaan eksportir oleh departemen TI

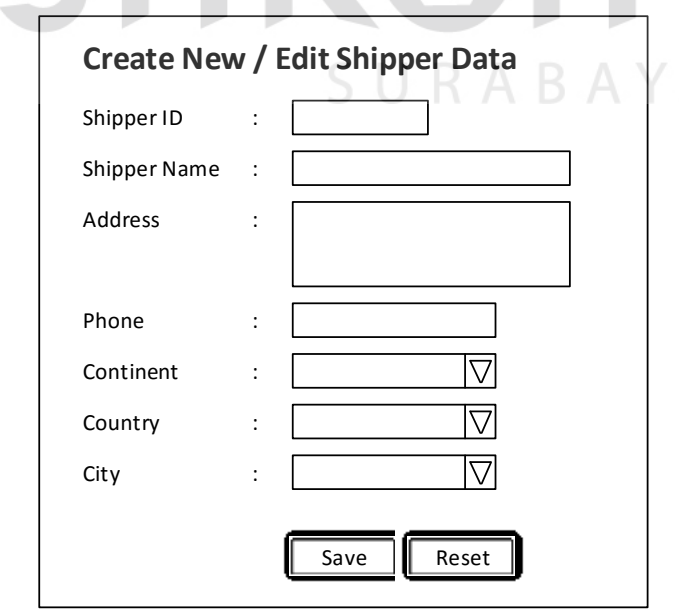

Gambar 4.42 Desain *input shipper* 

### **J. Desain input Carrier**

Gambar 4.43 desain *input carrier* merupakan salah satu fungsi aplikasi yang digunakan untuk menambah data pelayaran oleh departemen TI.

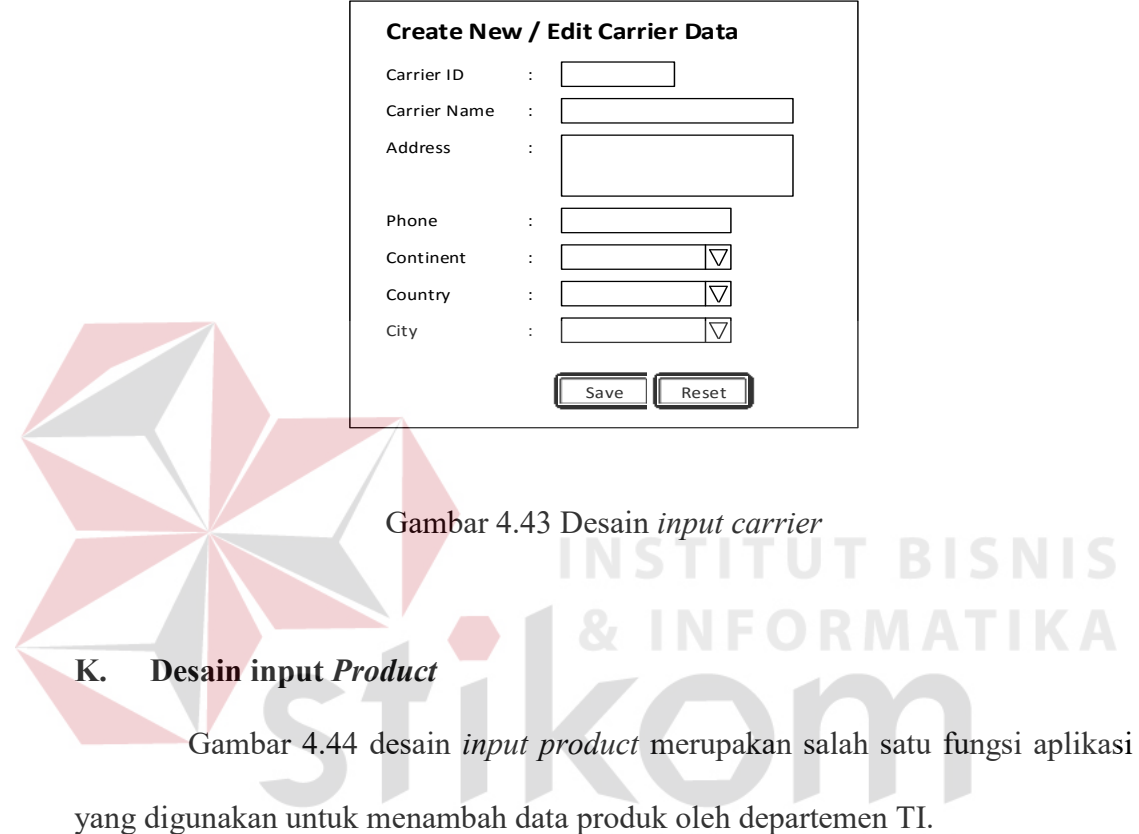

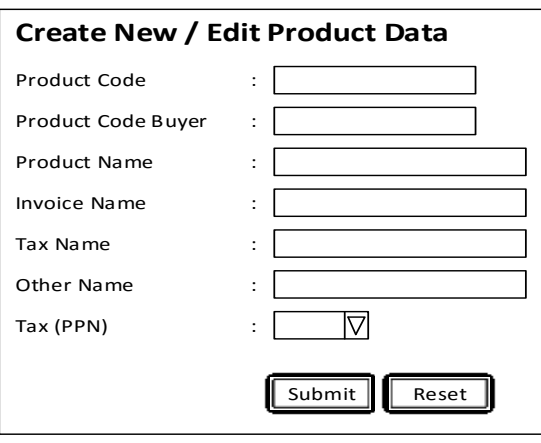

Gambar 4.44 Desain *input product* 

## **L. Desain input pact type**

Gambar 4.45 Desain *input pact type* merupakan salah satu fungsi aplikasi yang digunakan untuk menambah atau mengubah data tipe kemasan atau tipe pengepakan oleh departemen TI

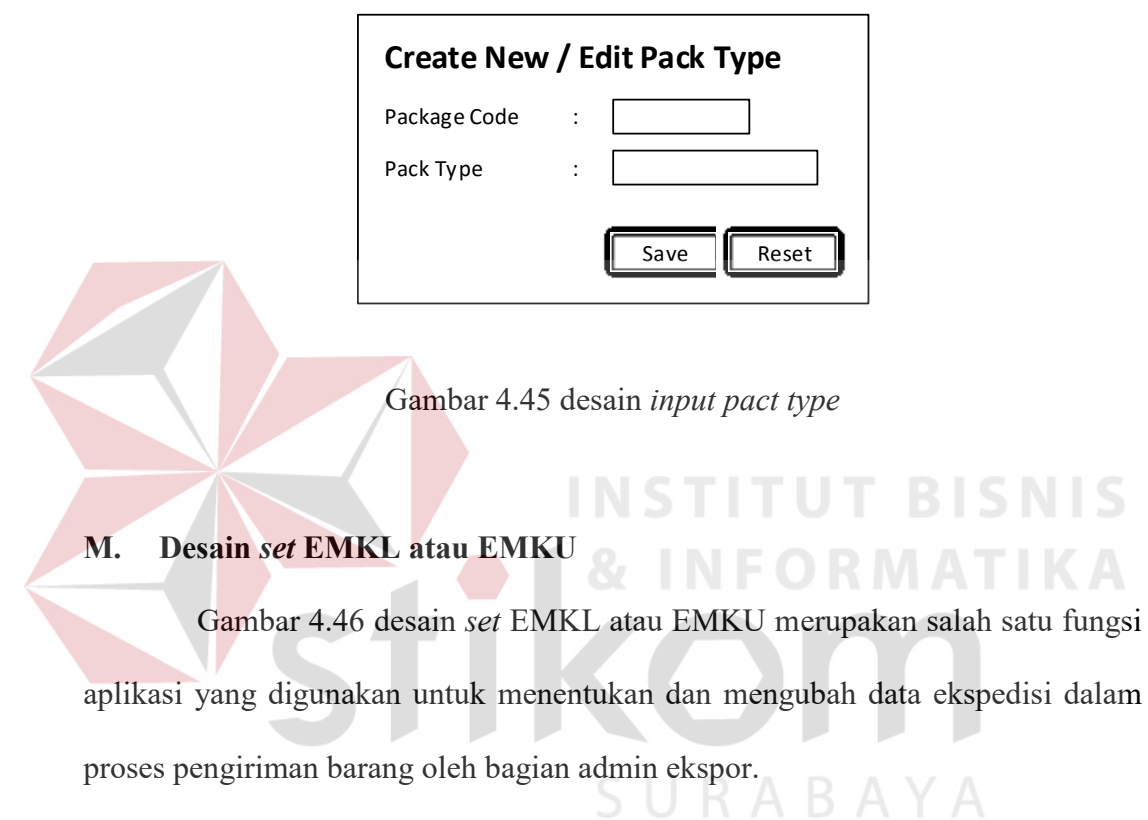

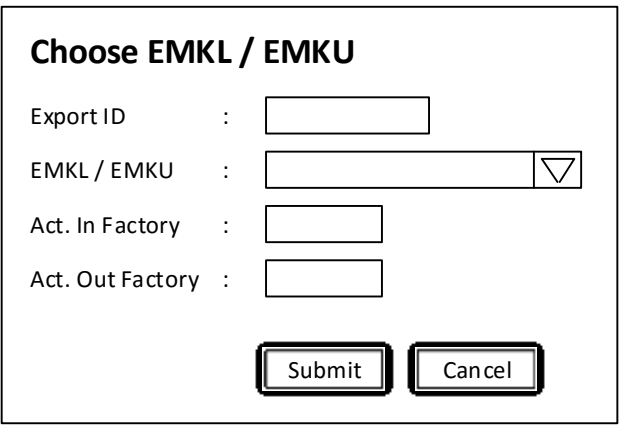

Gambar 4.46 desain *input shipment schedule* 

# **N. Desain input set container**

Gambar 4.47 desain input *set container* merupakan salah satu fungsi aplikasi yang digunakan untuk mengisi dan mengubah data peti kemas oleh bagian admin ekspor.

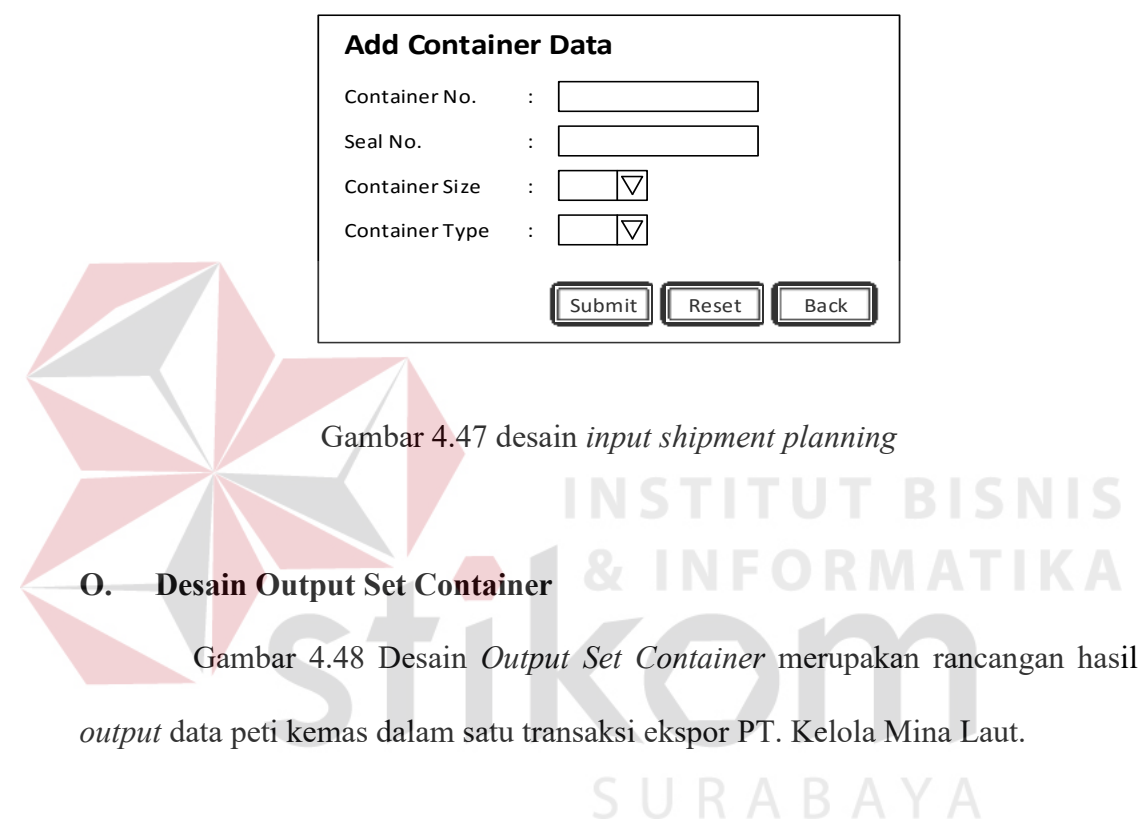

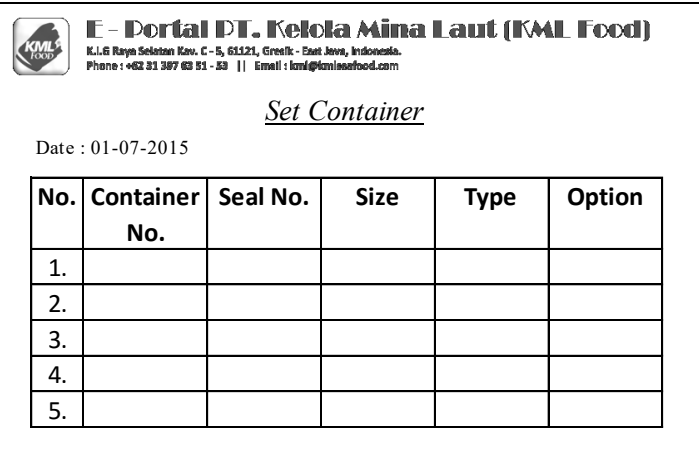

Gambar 4.48 Desain *Output Shippment Planning* 

# **P. Desain Output export schedule**

Gambar 4.49 *desain output export schedule* merupakan merupakan rancangan hasil *output* dari proses jadwal pengiriman barang ekspor PT. Kelola Mina Laut.

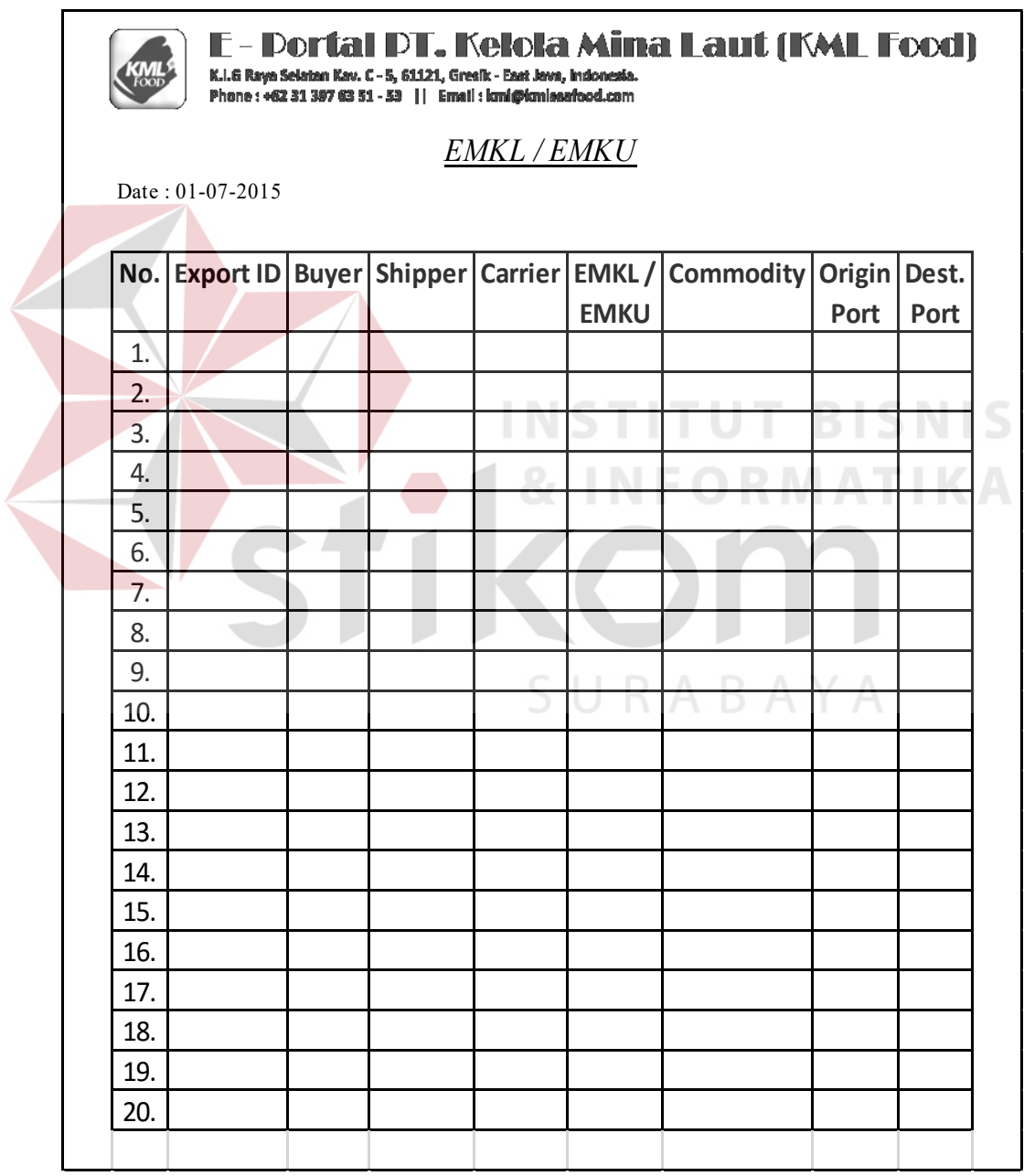

Gambar 4.49 desain *output export schedule* 

#### **4.5 Desain Antar Muka**

Pada sub bab desain antar muka menampilkan dan menjelaskan rancangan antar muka pengguna dari fitur-fitur yang ada pada aplikasi e-portal untuk proses penentuan ekspedisi ekspor PT. Kelola Mina Laut.

#### **A. Desain antar muka** *LogIn*

Gambar 4.50 desain antar muka *log in* merupakan rancangan antar muka pengguna yang digunakan sebagai keamanan dan identifikasi pengguna, pengguna aplikasi e- portal untuk proses penentuan ekspedisi antara lain adalah super admin mempunyai wewenang untuk mengelola data master, admin ekspor yang mempunyai wewenang untuk menentukan ekspedisi pengiriman barang ekspor.

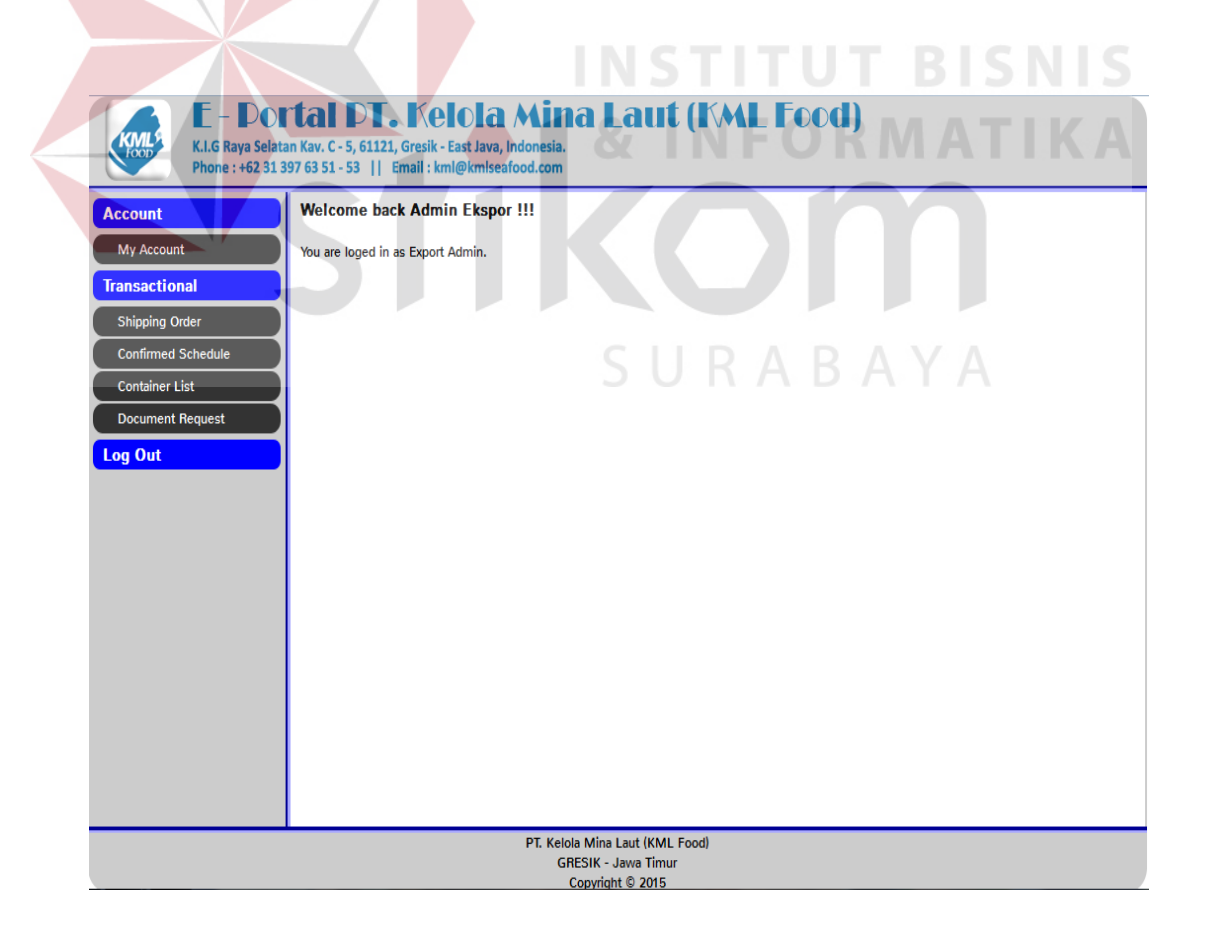

Gambar 4.50 desain antar muka *log in* 

### **B. Desain antar muka home super administrator**

Gambar 4.51 desain antar muka *home super administrator* merupakan rancangan antar muka untuk pengguna super admin.

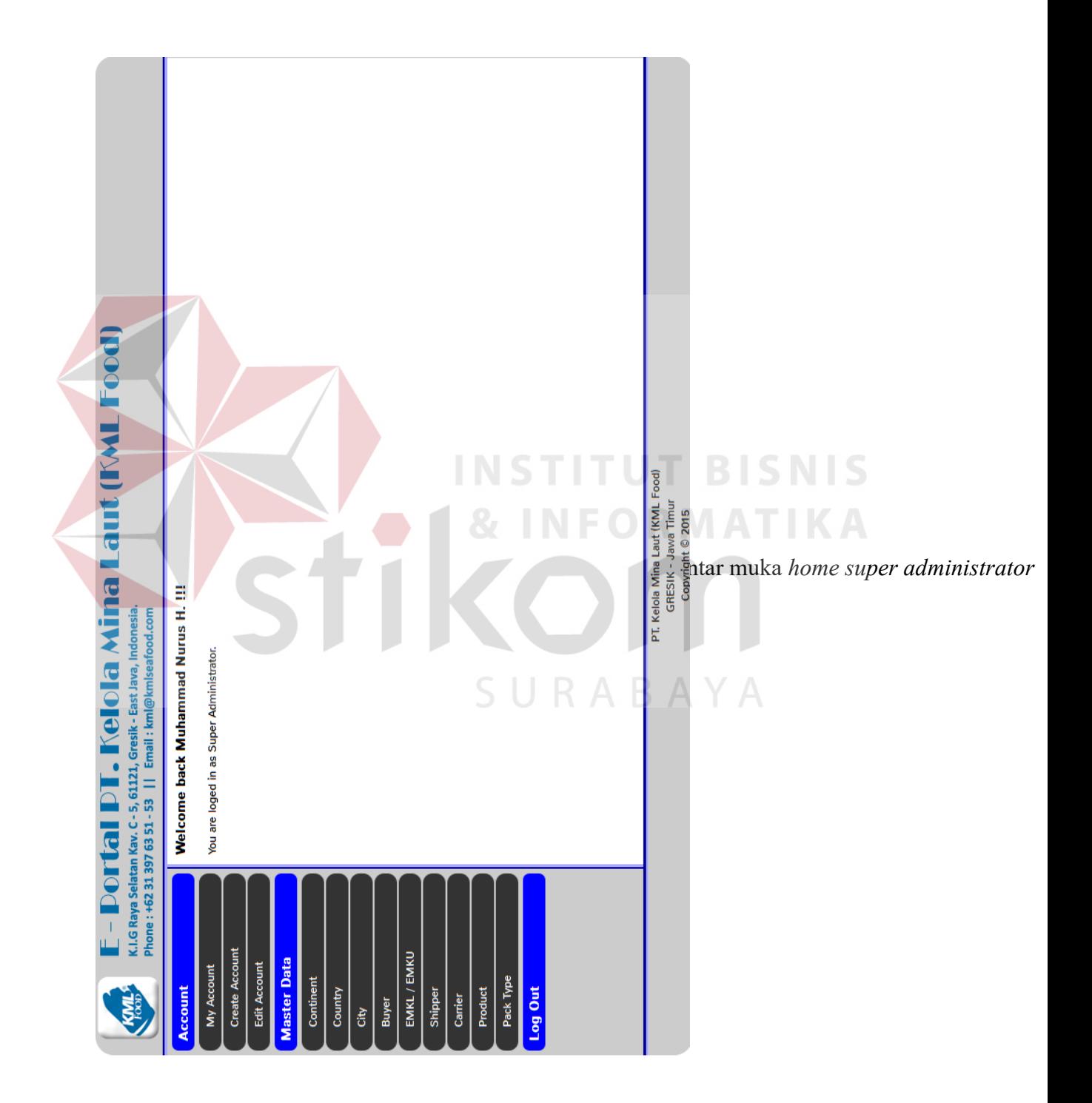

# **C. Desain antar muka menu** *My Account*

Gambar 4.52 desain antar muka menu *My Account* merupakan rancangan antar muka yang ada pada setiap menu pengguna untuk mengubah data pengguna.

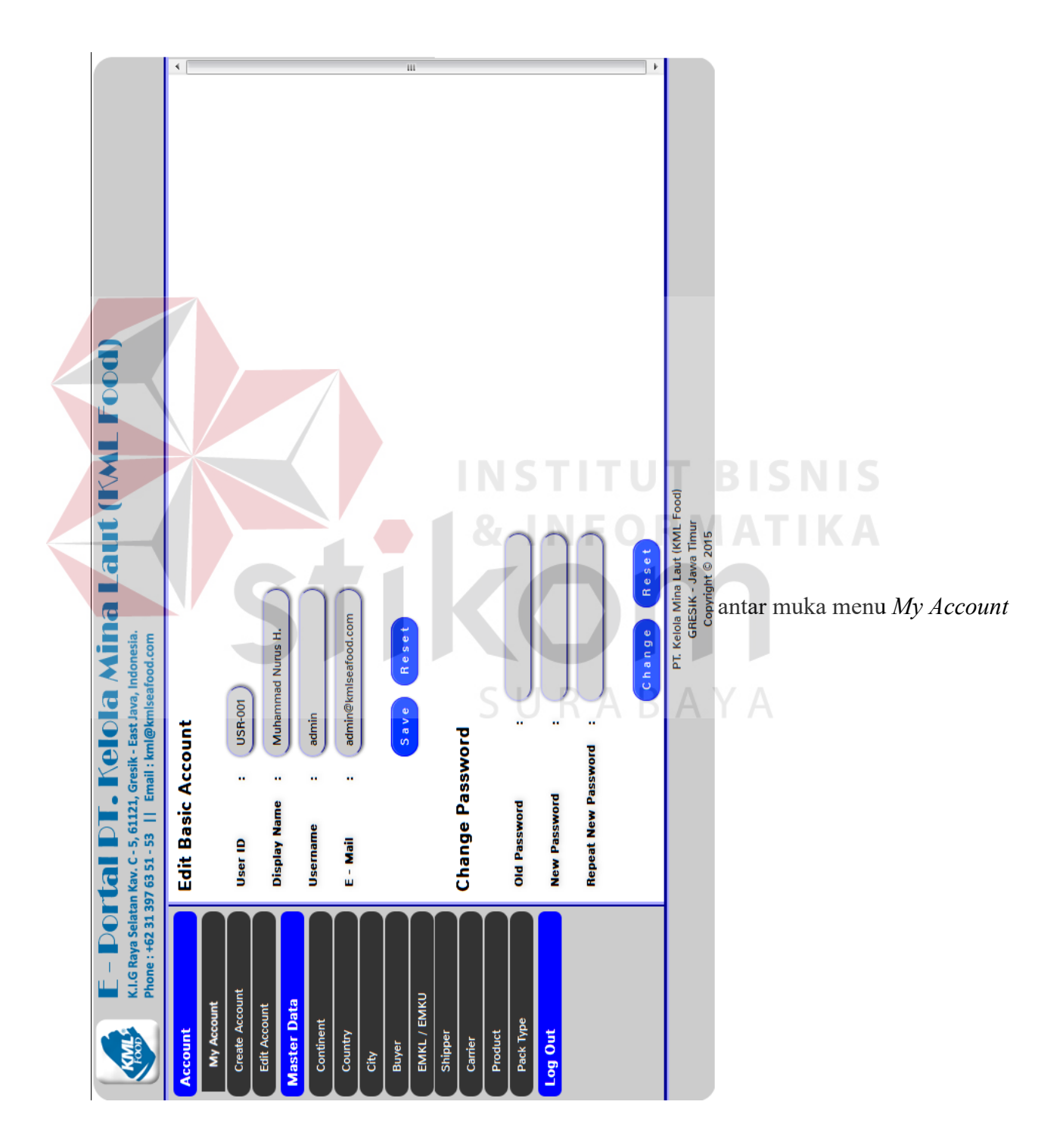

### **D. Desain antar muka menu** *create account*

Gambar 4.53 desain antar muka menu *create account* merupakan rancangan antar muka pengguna berfungsi untuk menambah data pengguna baru yang dilakukan oleh super administrator.

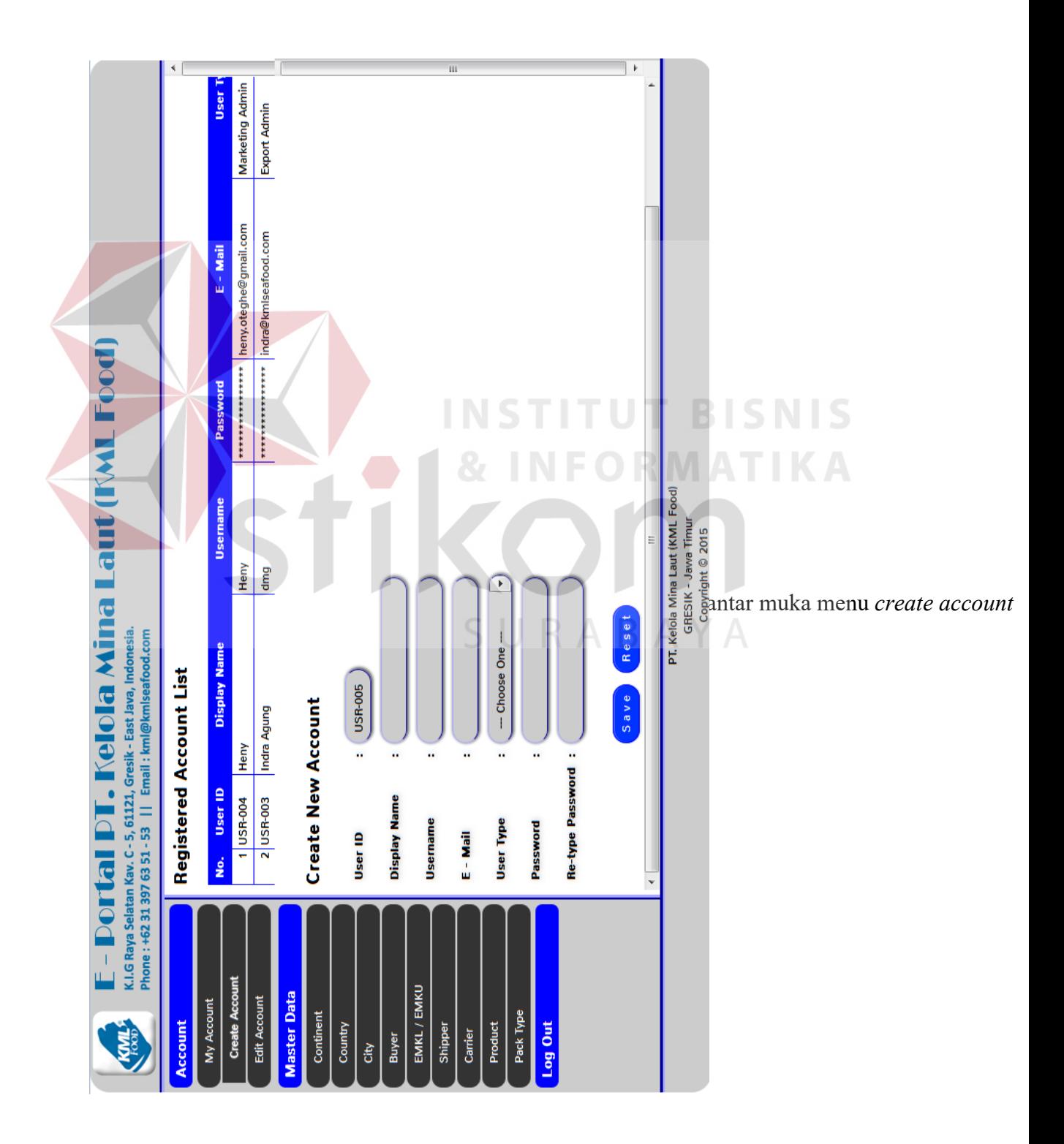

### **E. Desain antar muka menu** *edit account*

Gambar 4.54 desain antar muka menu *edit account* merupakan rancangan antar muka pengguna yang berfungsi untuk mengubah data pengguna yang dilakukan oleh super administrator.

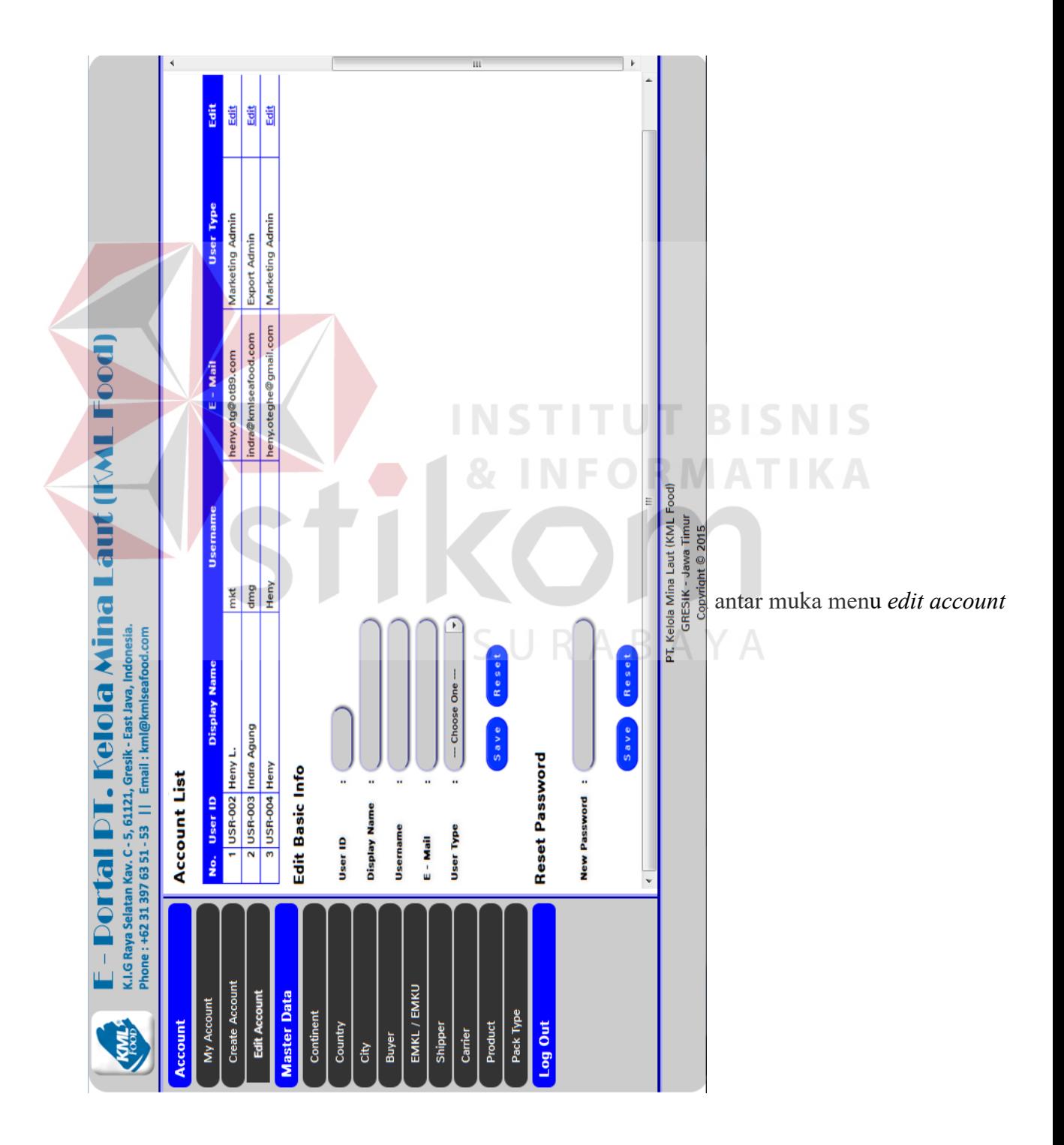

Gambar 4.55 desain antar muka menu continent merupakan rancangan antar muka pengguna yang berfungsi untuk menambah dan mengubah data benua proses ini dilakukan oleh super administrator.

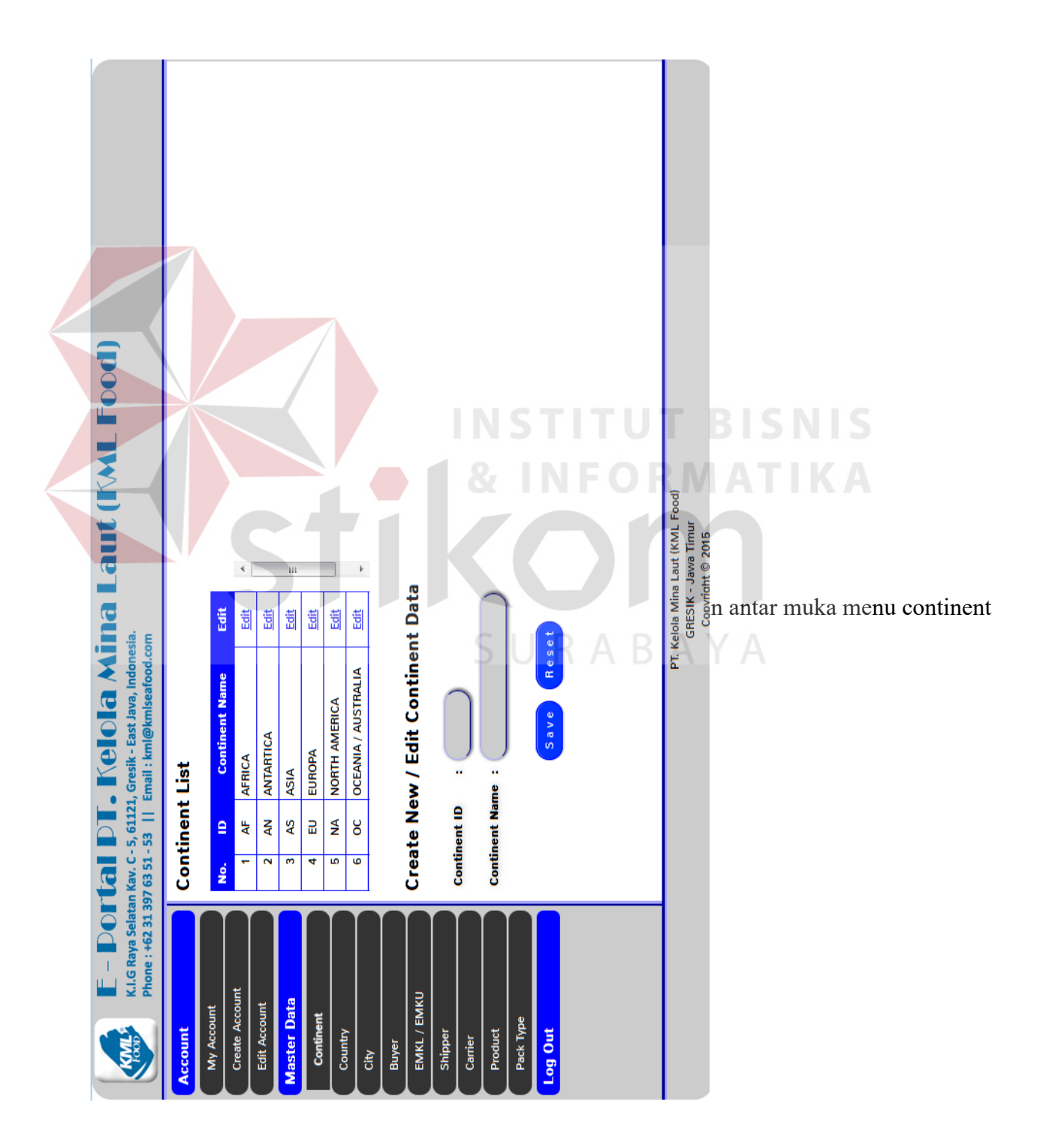

### **G. Desain antar muka menu country**

Gambar 4.56 desain antar muka menu country merupakan rancangan antar muka pengguna yang berfungsi untuk menambah dan mengubah data negara proses ini dilakukan oleh super administrator.

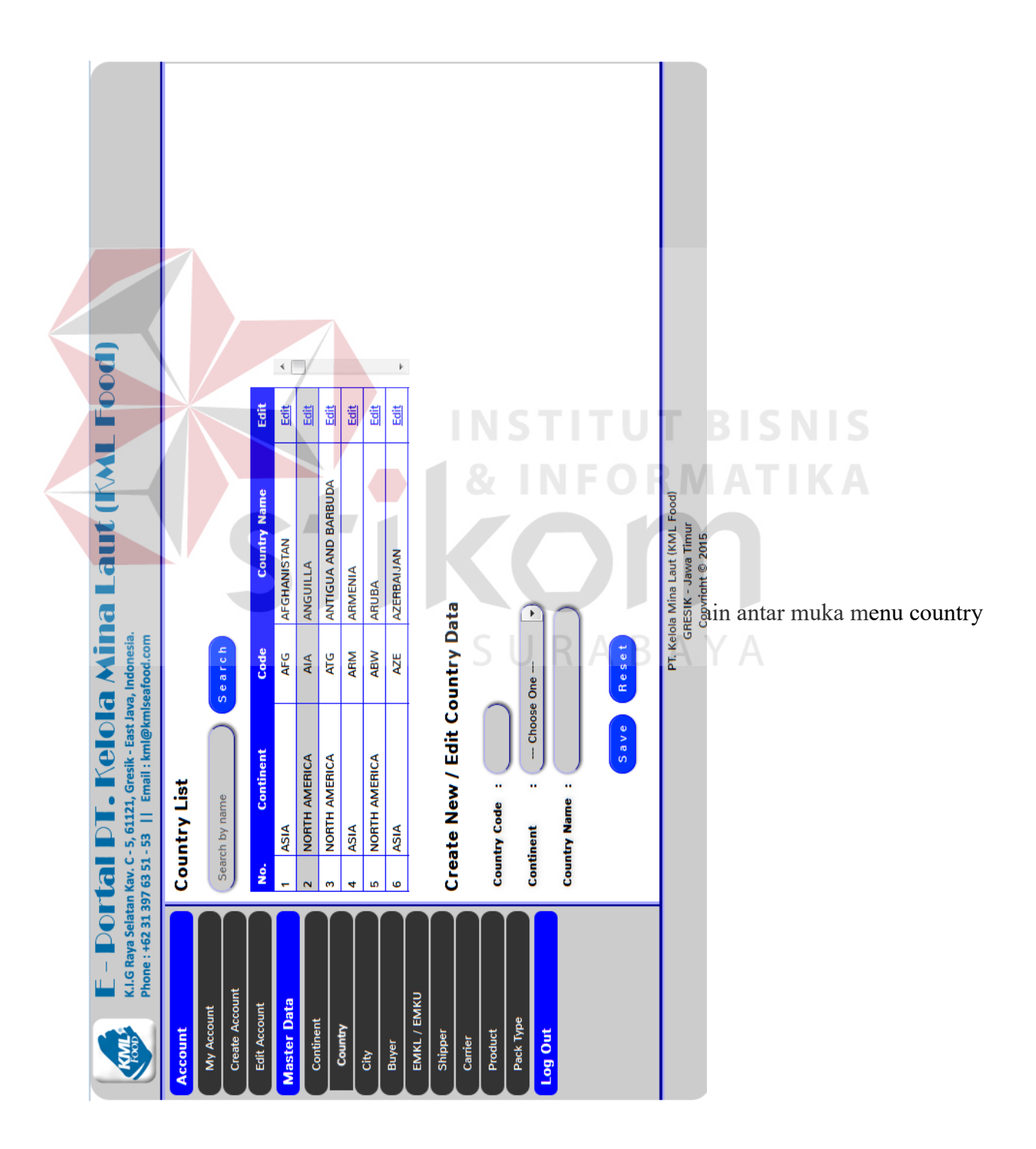

### **H. Desain antar muka menu city**

Gambar 4.57 desain antar muka menu city merupakan rancangan antar muka pengguna yang berfungsi untuk menambah dan mengubah data kota proses ini dilakukan oleh super administrator.

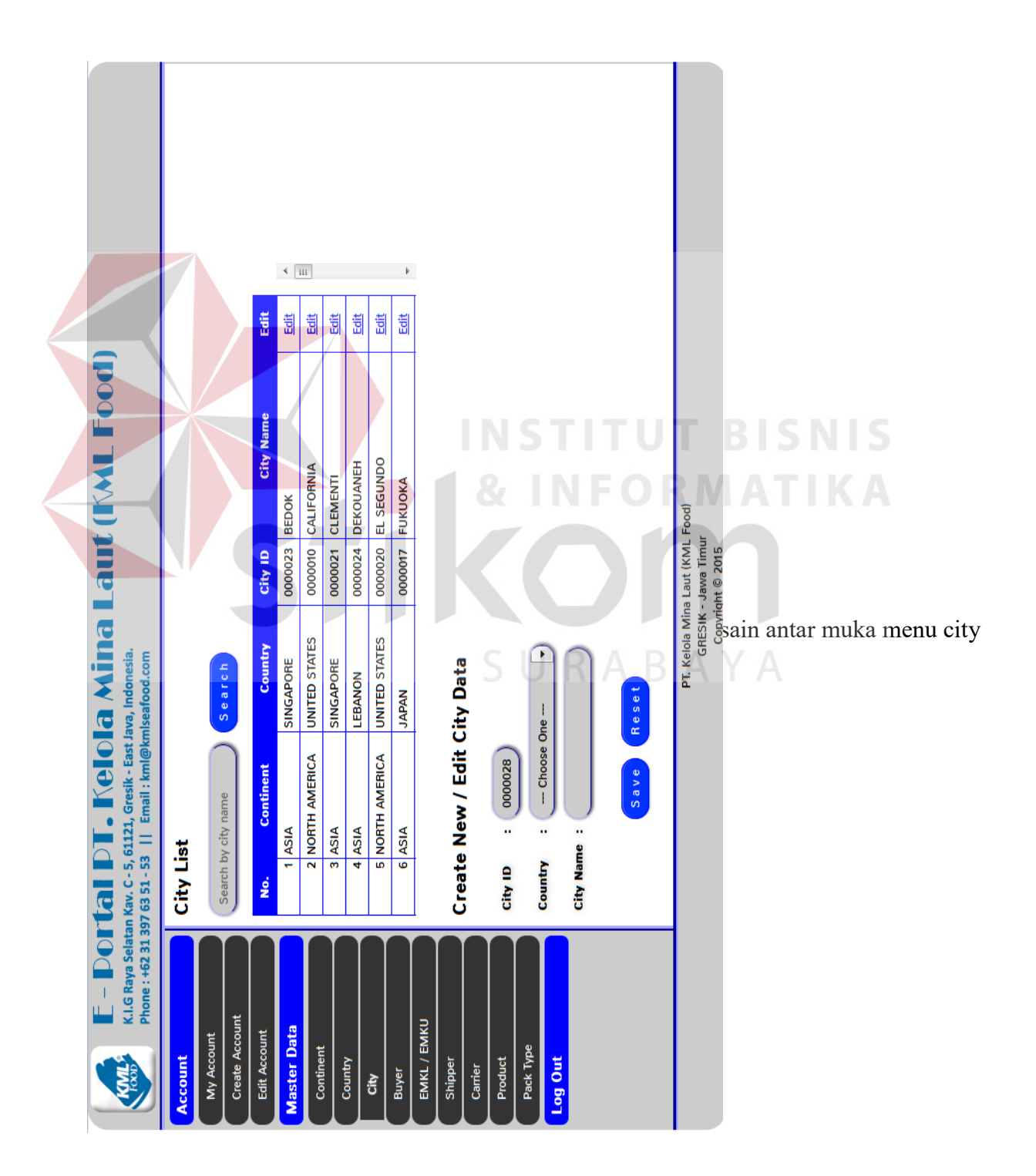

Gambar 4.58 desain antar muka menu *buyer* merupakan rancangan antar muka pengguna yang berfungsi untuk menambah dan mengubah data pembeli proses ini dilakukan oleh super administrator.

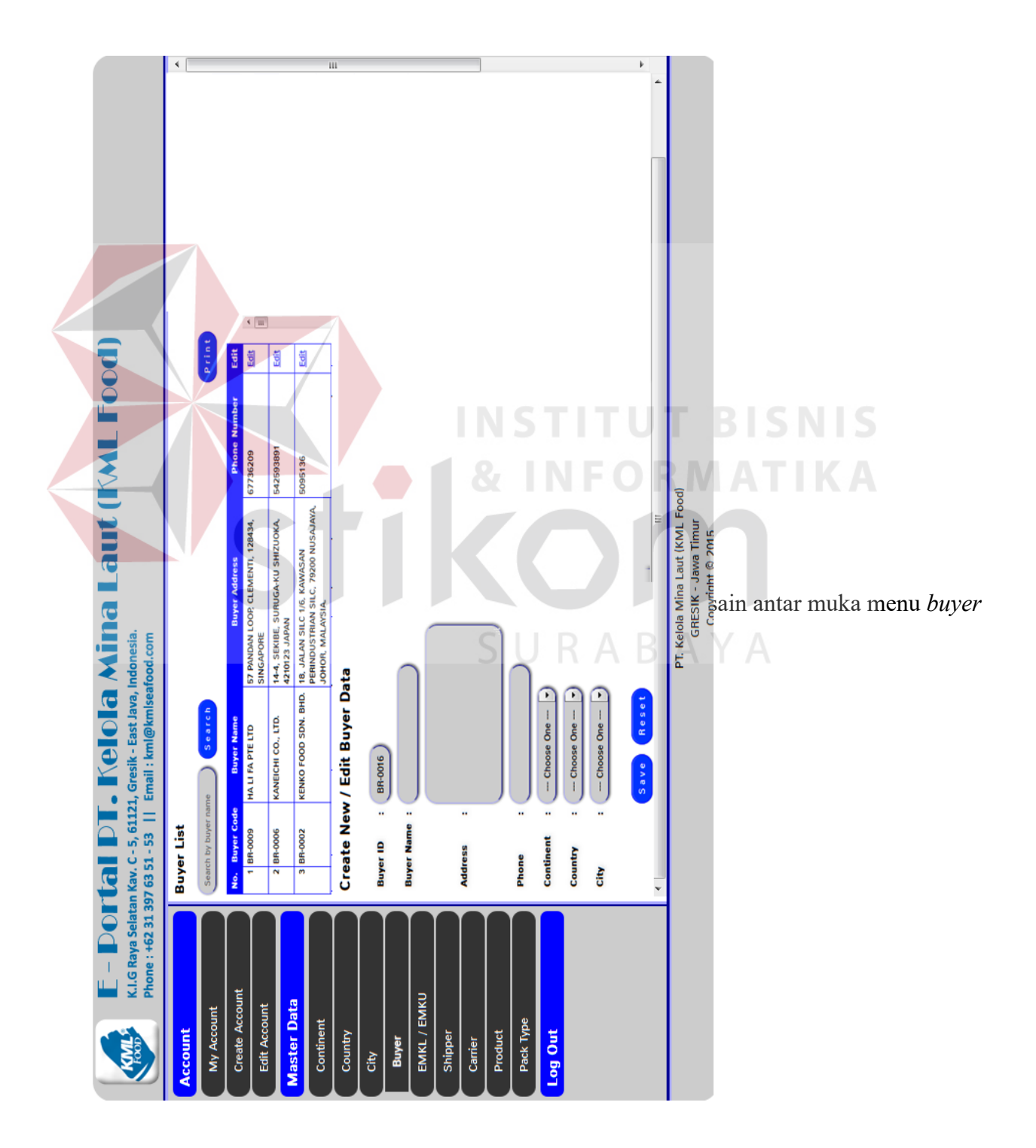

#### **J. Desain antar muka menu EMK**

Gambar 4.59 desain antar muka menu EMK merupakan rancangan antar muka pengguna yang berfungsi untuk menambah dan mengubah data ekspedisi oleh super administrator.

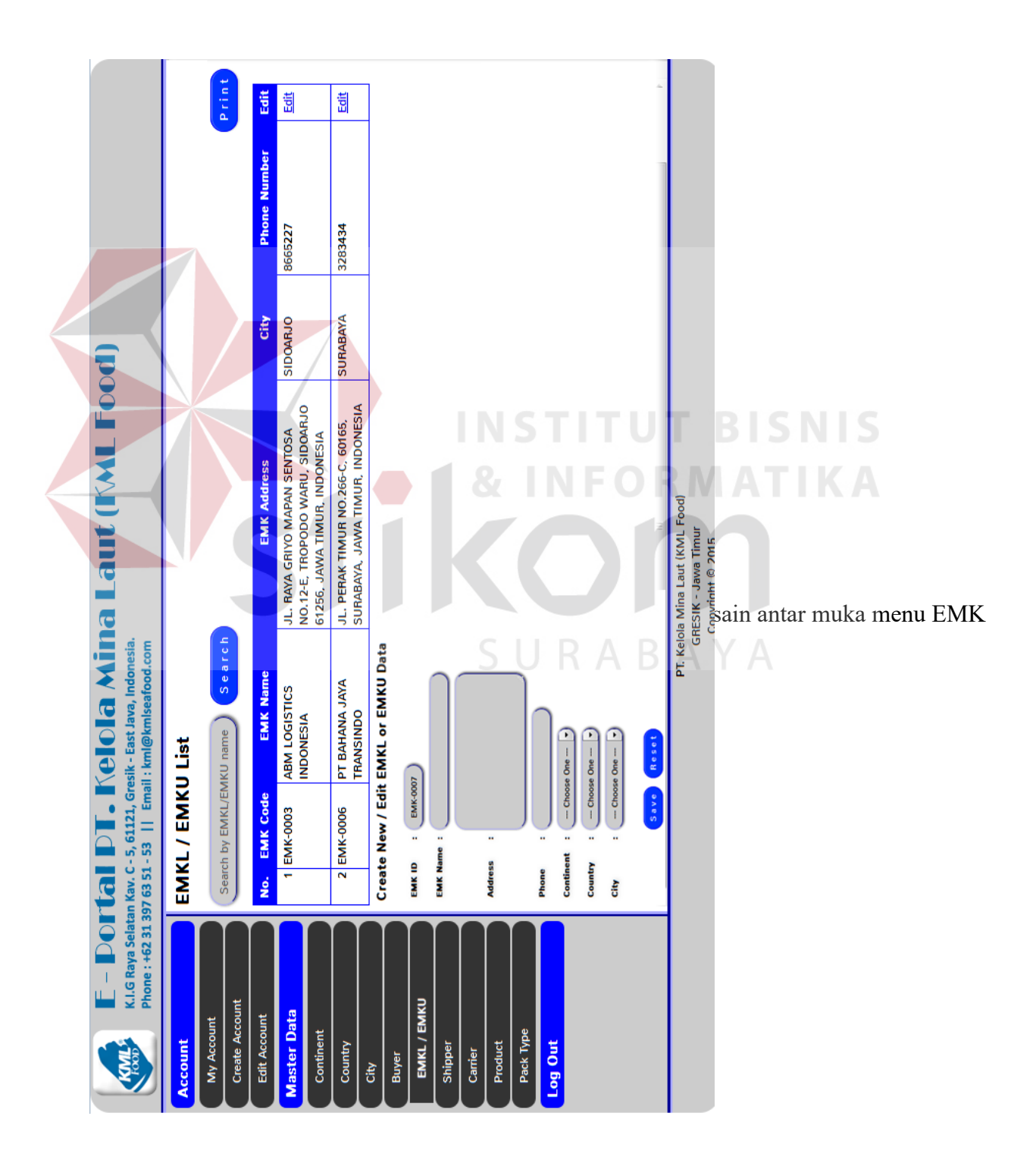

### **K. Desain antar muka menu** *shipper*

Gambar 4.60 desain antar muka menu *shipper* merupakan rancangan antar muka pengguna yang berfungsi untuk menambah dan mengubah data perusahaan eksportir oleh super administrator.

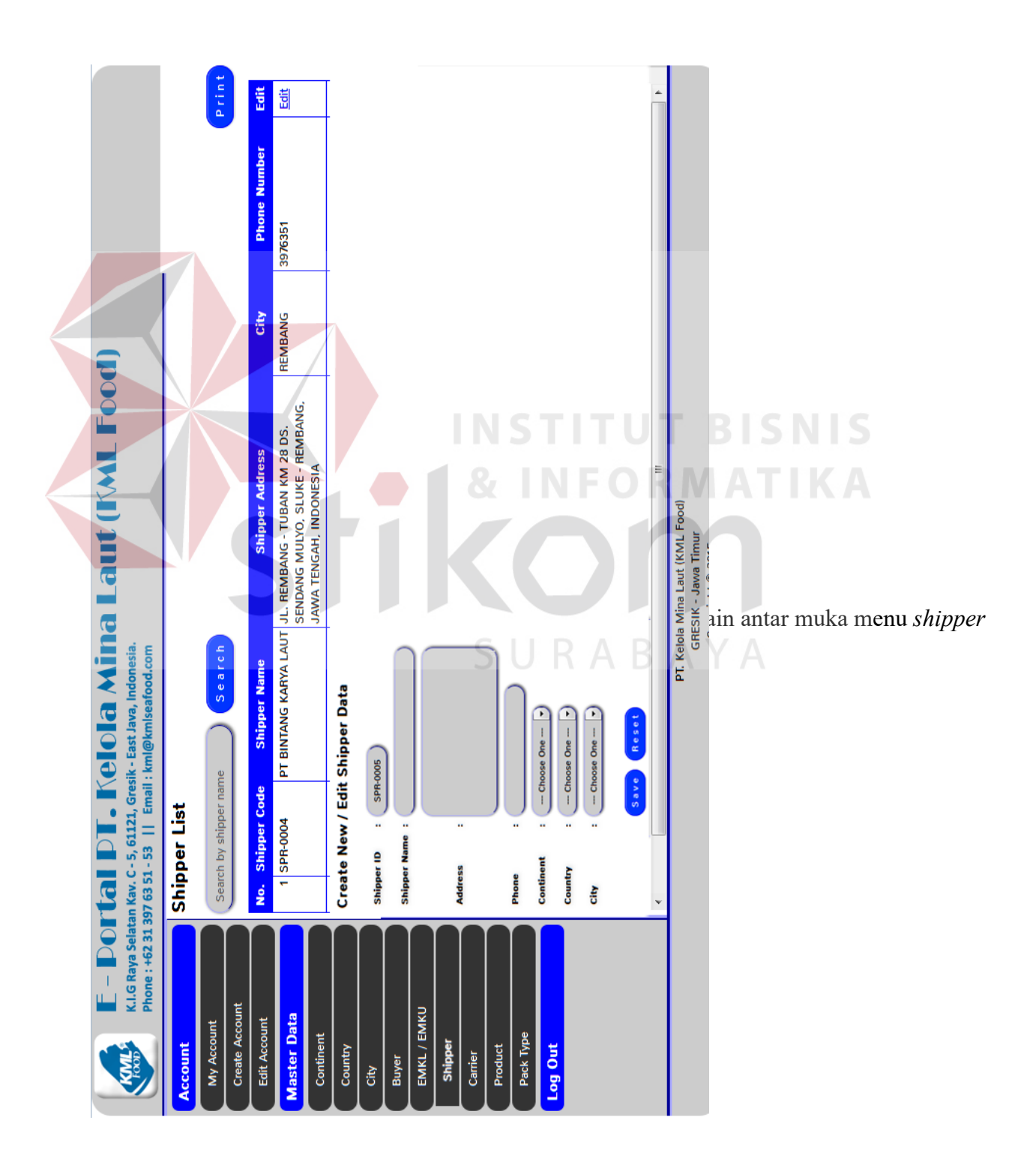

#### **L. Desain antar muka menu** *carrier*

Gambar 4.61 desain antar muka menu *carrier* merupakan rancangan antar muka pengguna yang berfungsi untuk menambah dan mengubah data pelayaran oleh super administrator.

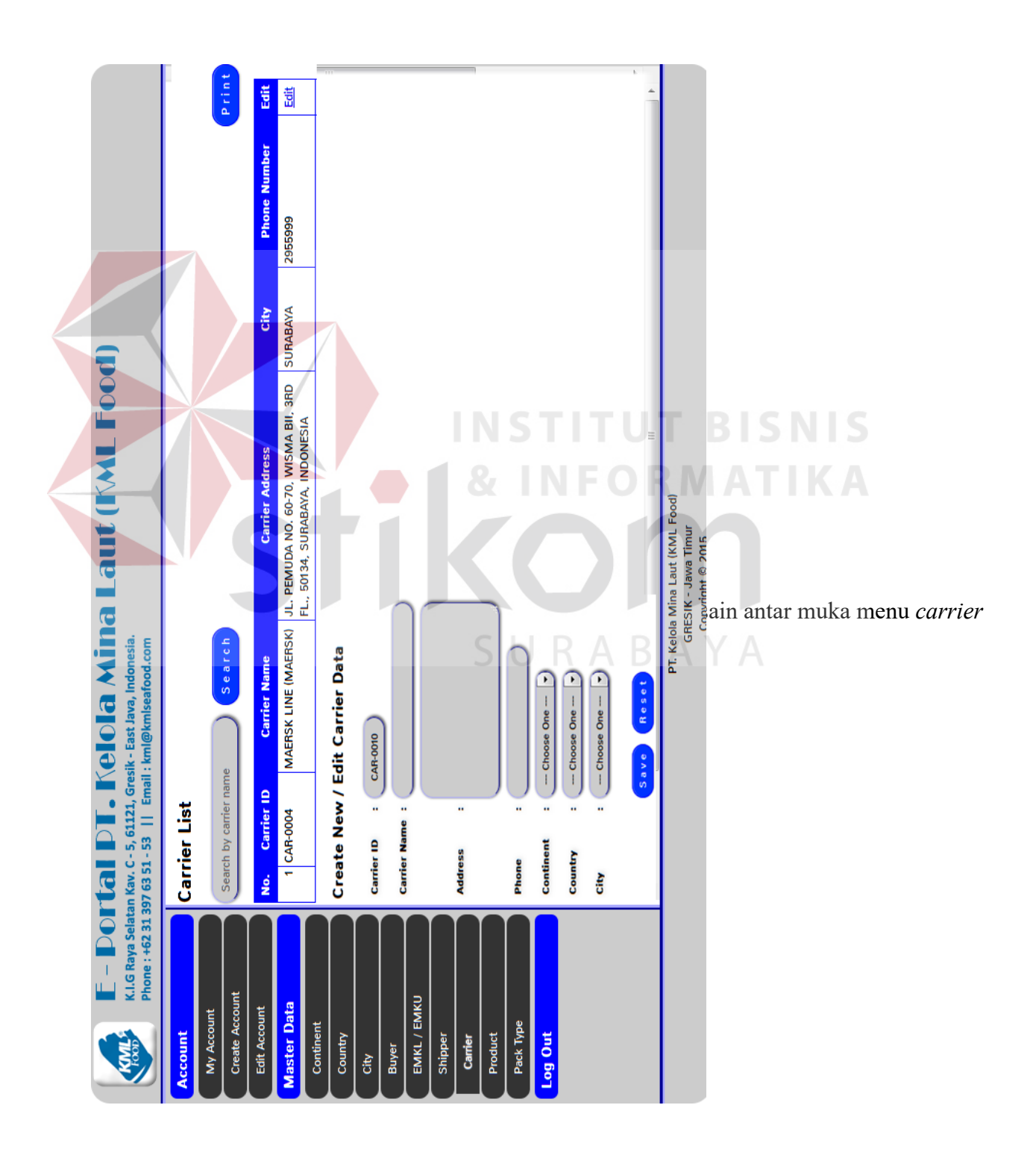

### **M. Desain antar muka menu** *product*

Gambar 4.62 desain antar muka menu *product* merupakan rancangan antar muka pengguna yang berfungsi untuk menambah dan mengubah data produk oleh super administrator.

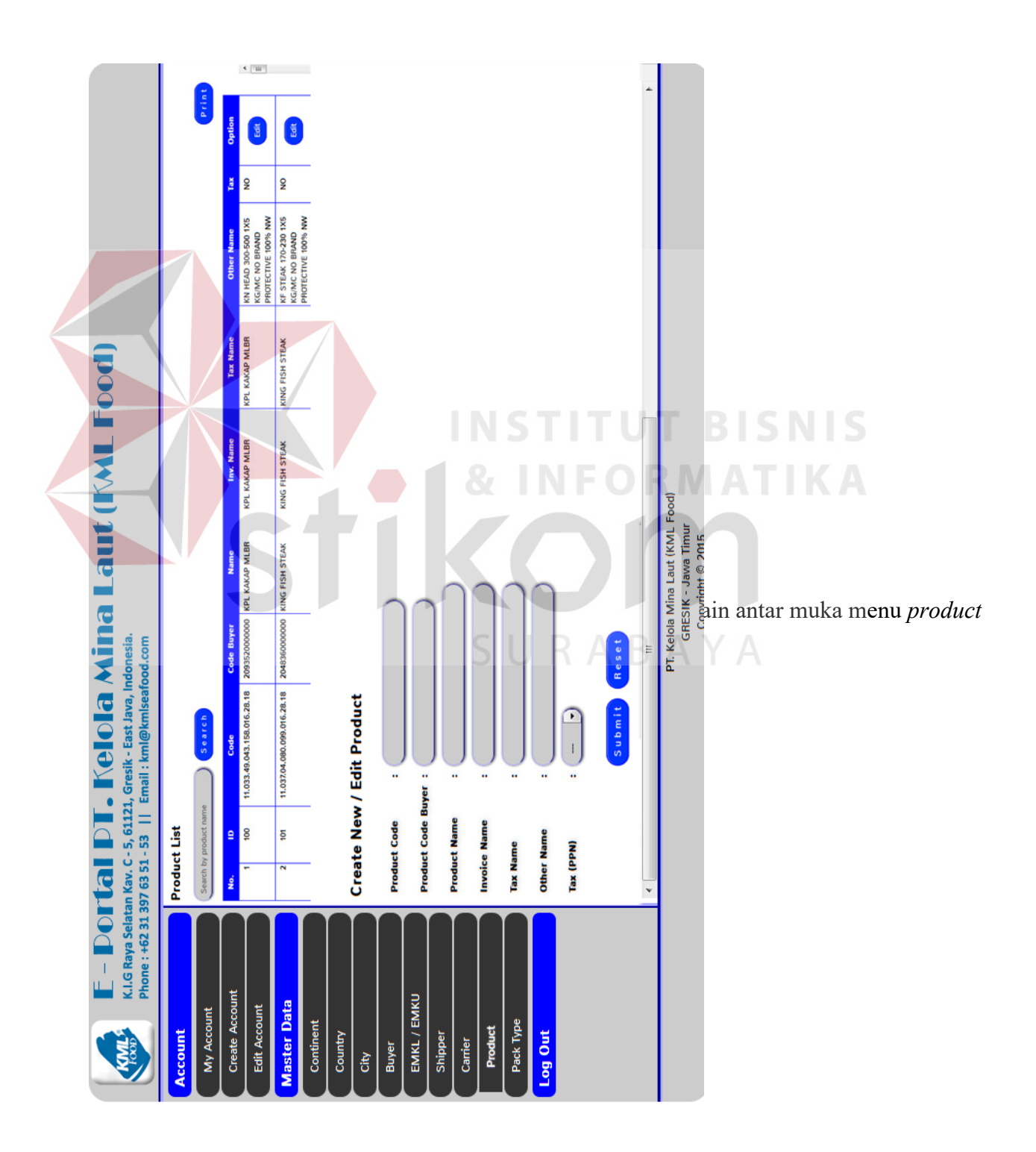

# **N. Desain antar muka menu** *Pact Type*

Gambar 4.63 desain antar muka menu *product* merupakan rancangan antar muka pengguna yang berfungsi untuk menambah dan mengubah data kemasan oleh super administrator.

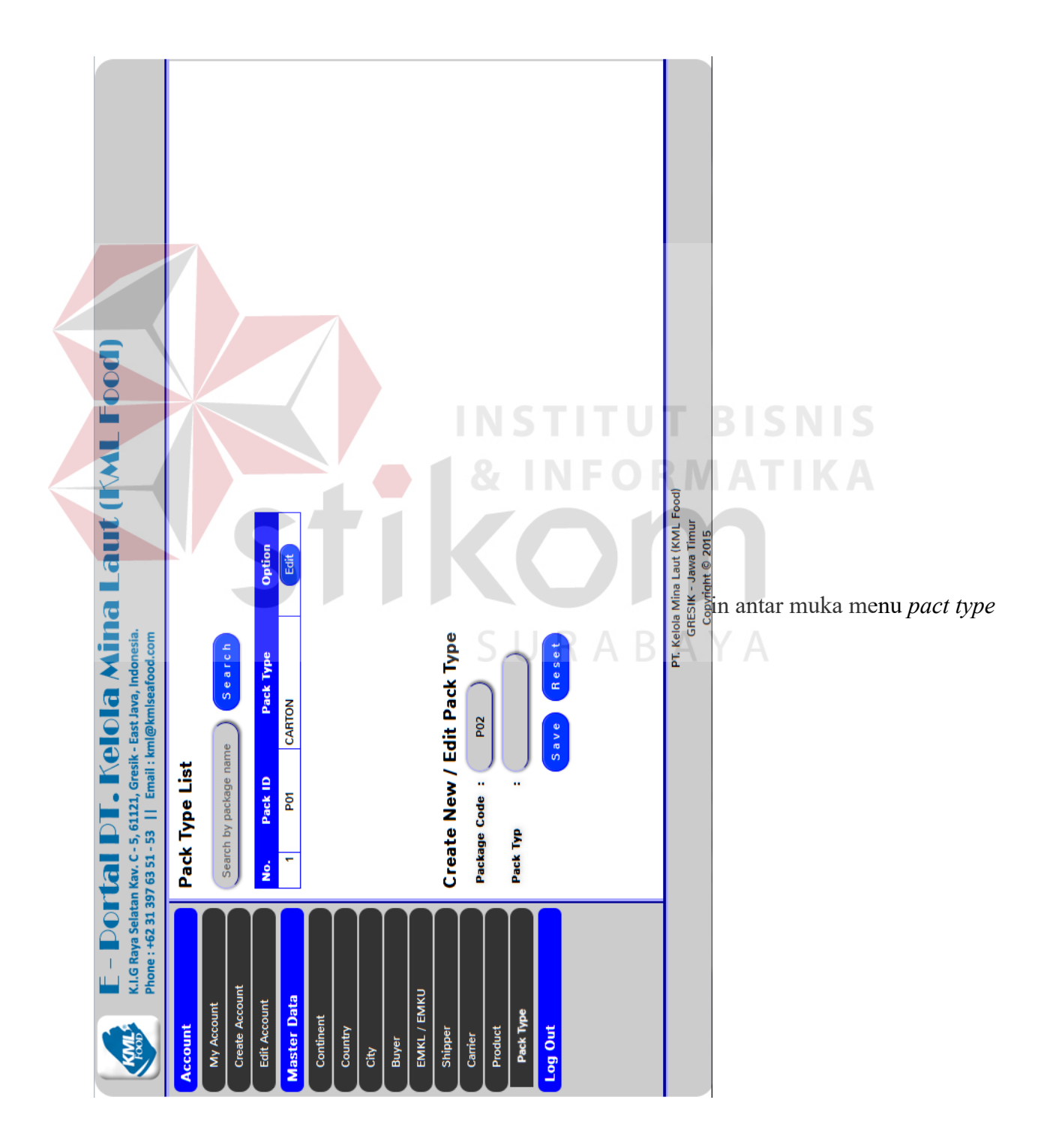

# **O. Desain antar muka** *home* **admin ekspor**

Gambar 4.64 desain antar muka home admin marketing merupakan rancangan antar muka untuk pengguna admin ekspor

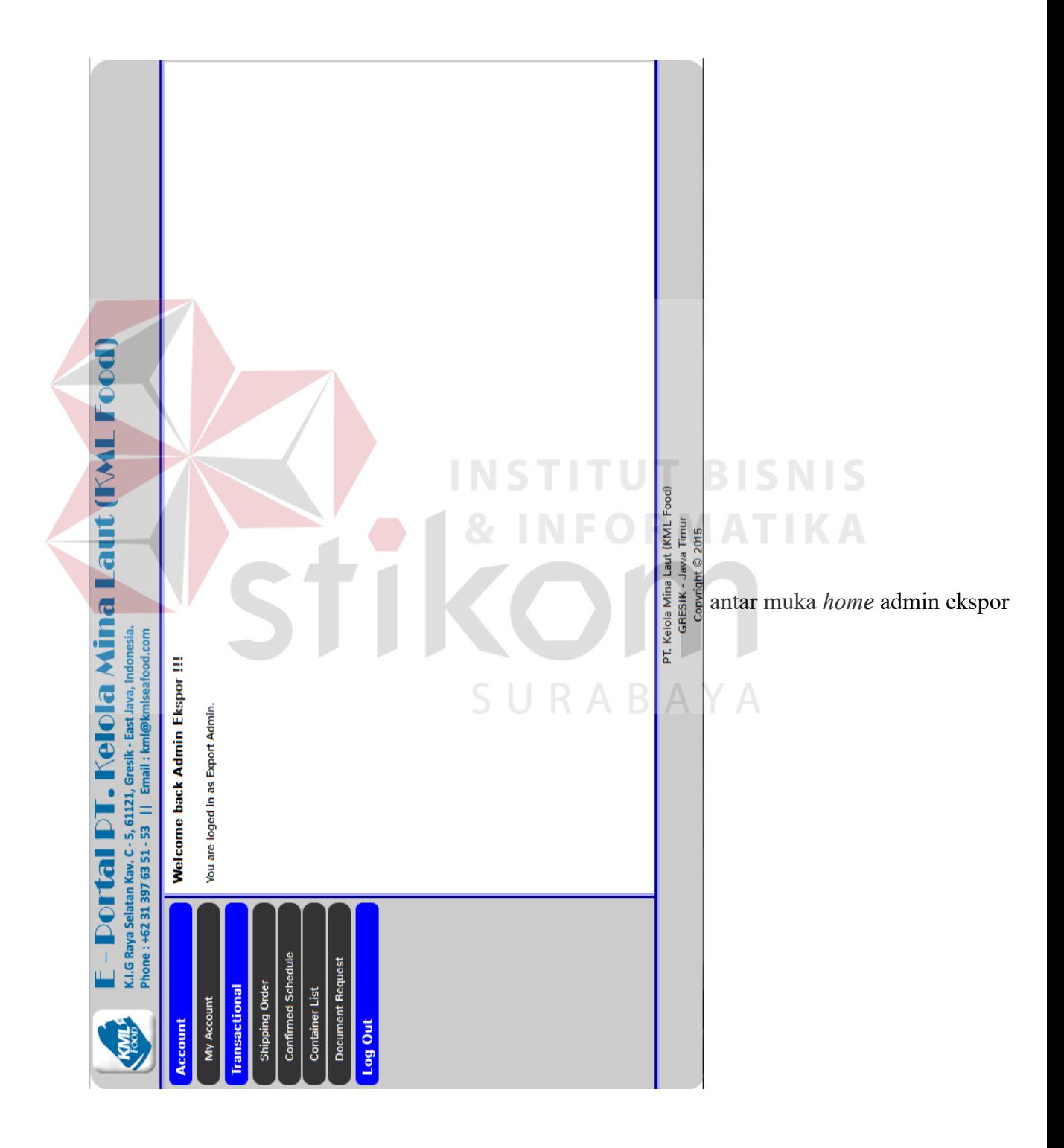

### **P. Desain antar muka menu** *confirmed schedule*

Gambar 4.65 desain antar muka menu *confirmed schedule* merupakan rancangan antar muka yang digunakan untuk menentukan dan mengubah penentuan ekspedisi oleh bagian admin ekspor.

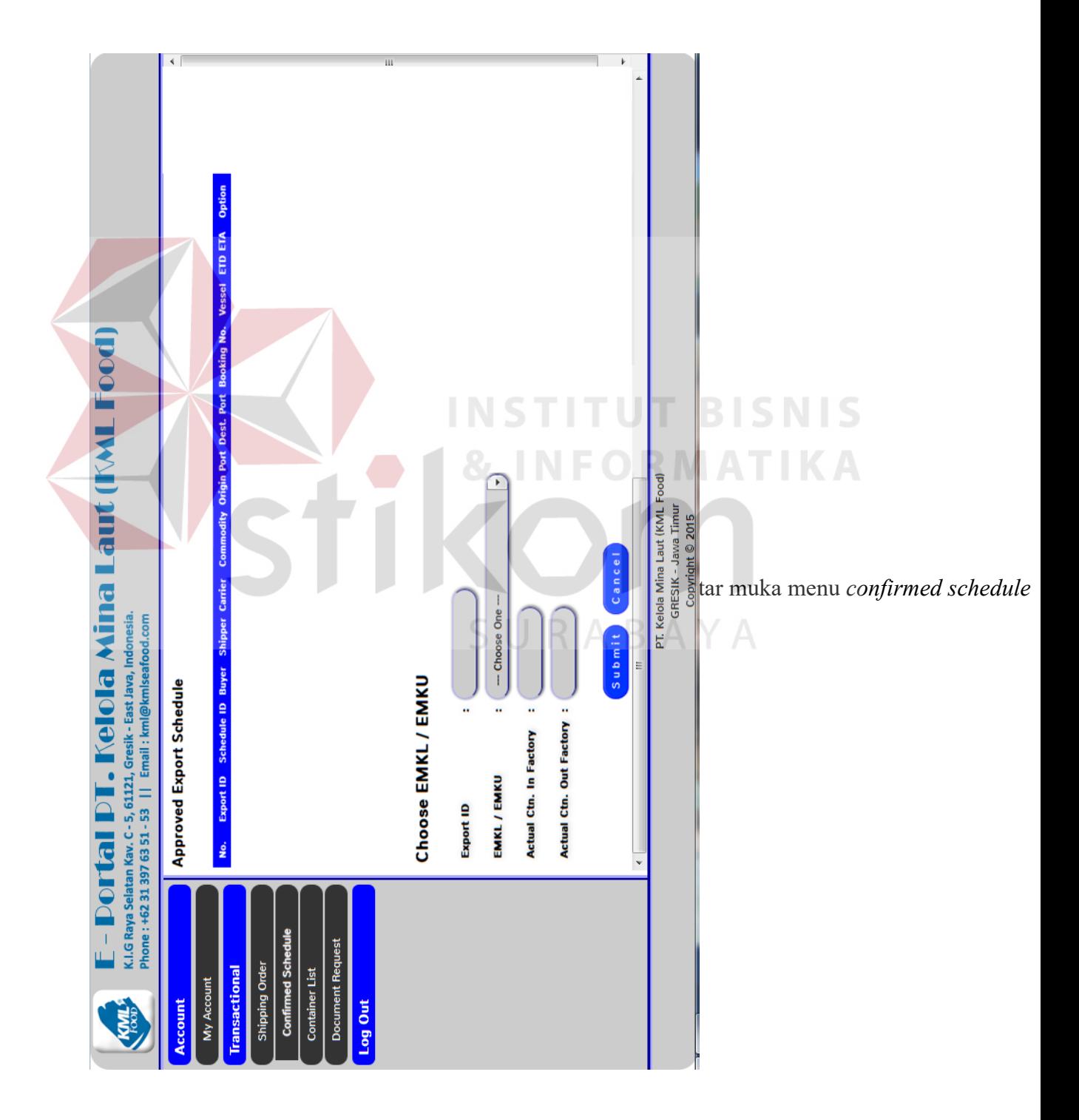

### **Q. Desain antar muka menu** *container list*

Gambar 4.66 desain antar muka menu *container list* merupakan rancangan antar muka yang digunakan untuk mengisi dan mengubah data container oleh admin ekspor.

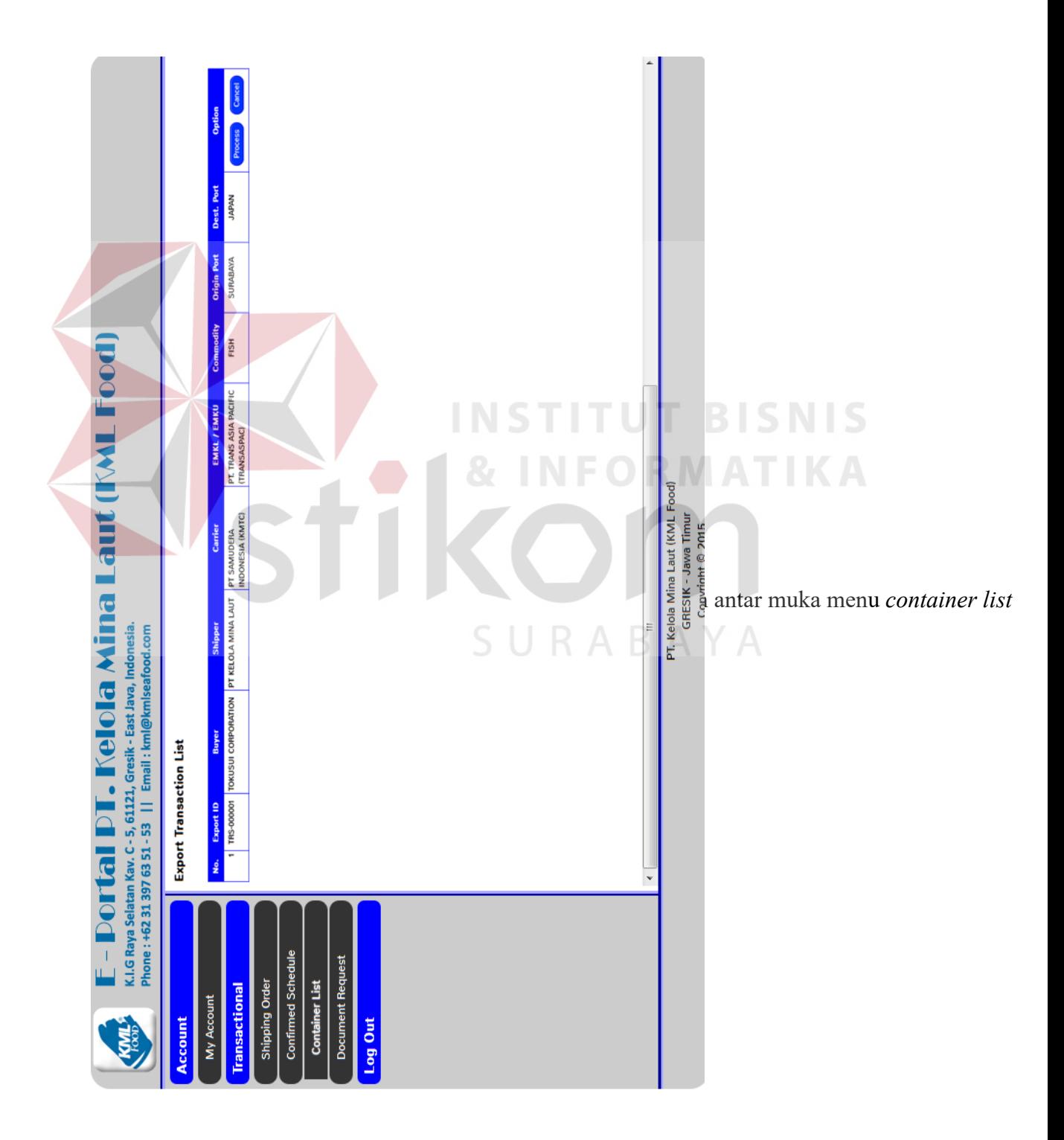

#### **R. Desain antar muka** *document request*

Gambar 4.67 desain antar muka menu *document request* merupakan rancangan antar muka yang digunakan untuk melakukan permintaan kelengkapan dokumen ekspor kepada divisi dokumentasi oleh admin ekspor.

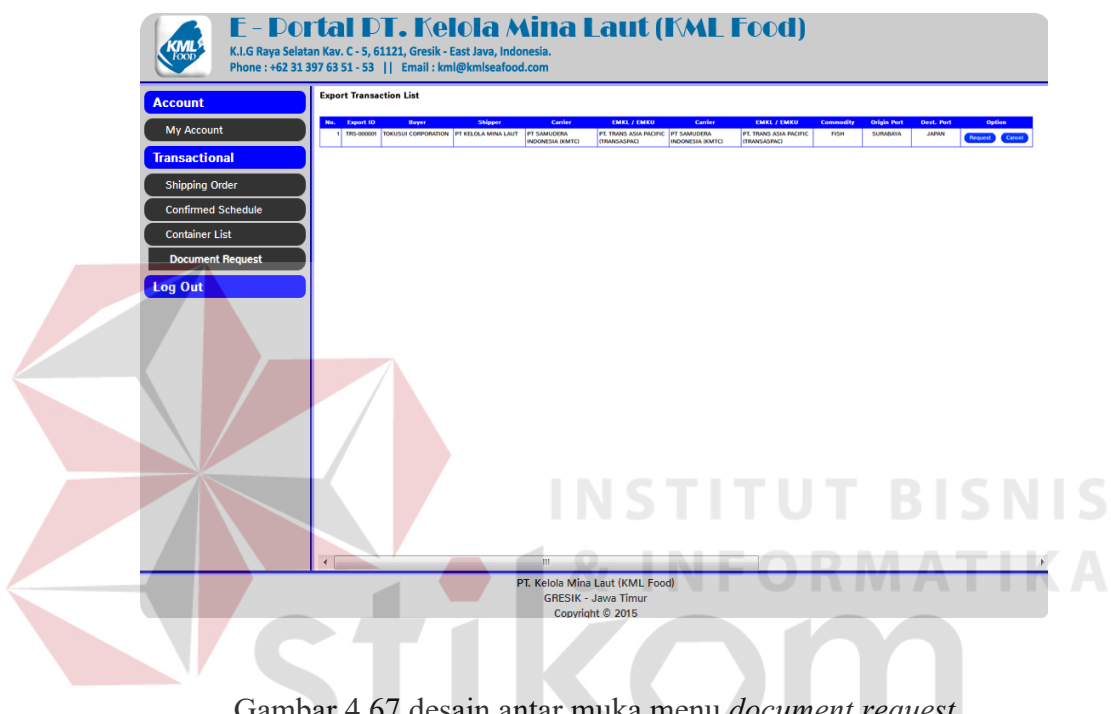

Gambar 4.67 desain antar muka menu *document request* 

SURABAYA

### **4.6 Uji Coba**

Uji coba dilakukan untuk mengetahui apakah aplikasi e- portal untuk proses pengiriman barang dapat berjalan sesuai rancangan.

| No. | Fungsi<br><b>Aplikasi</b> | Kolom<br>Isian  | Input       | <b>Proses</b> | <b>Output</b> | Gambar<br><b>Testing</b> |
|-----|---------------------------|-----------------|-------------|---------------|---------------|--------------------------|
| 1.  | Log In                    | <i>Username</i> | Username    | Klik          | Pesan         | Gambar                   |
|     |                           |                 | salah /     | <b>Button</b> | Error:        | 4.70                     |
|     |                           |                 | tidak diisi | "Log In"      | "Wrong        | Testing                  |

Tabel 4.17 Uji coba perangkat lunak *log in* dan *edit account*

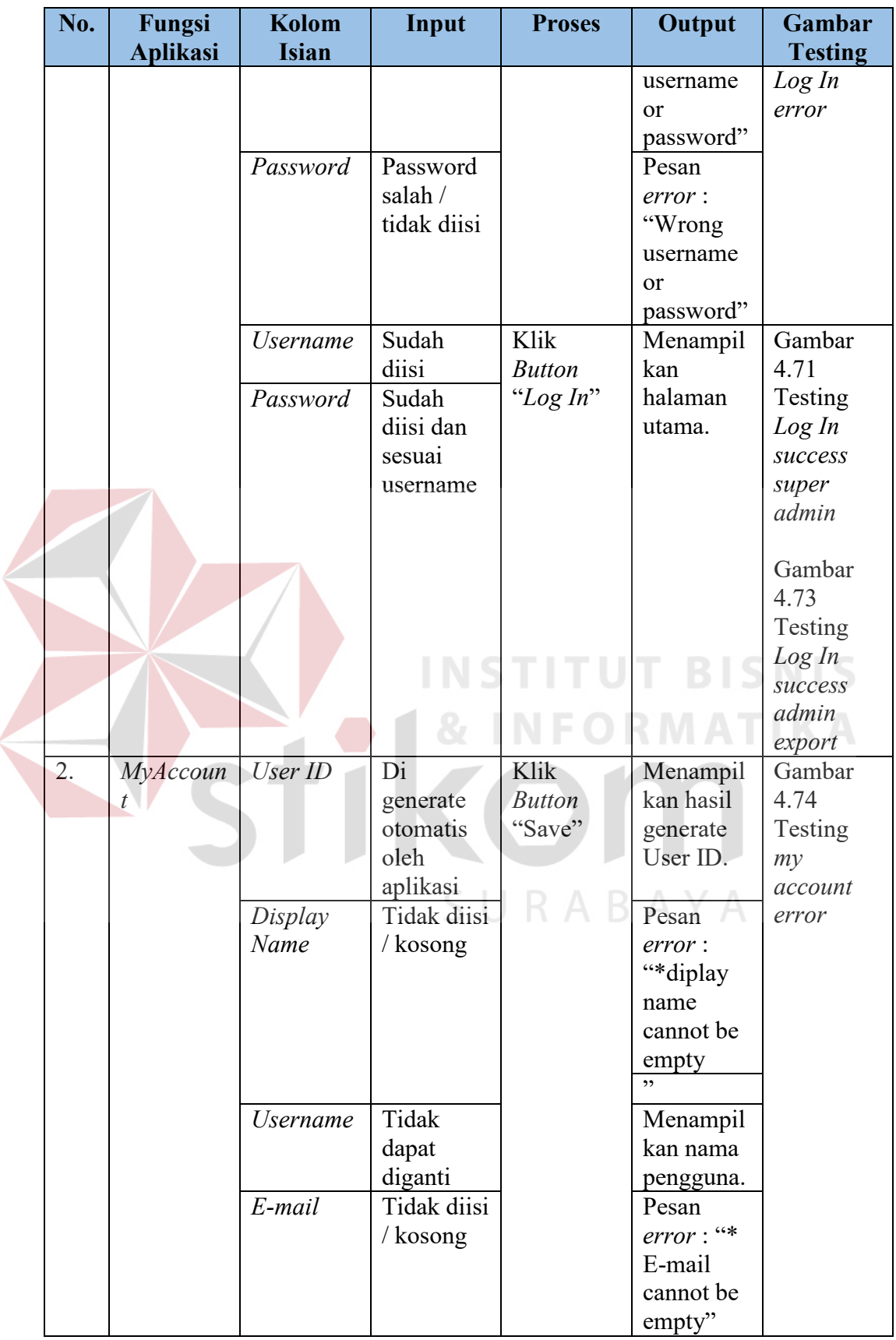

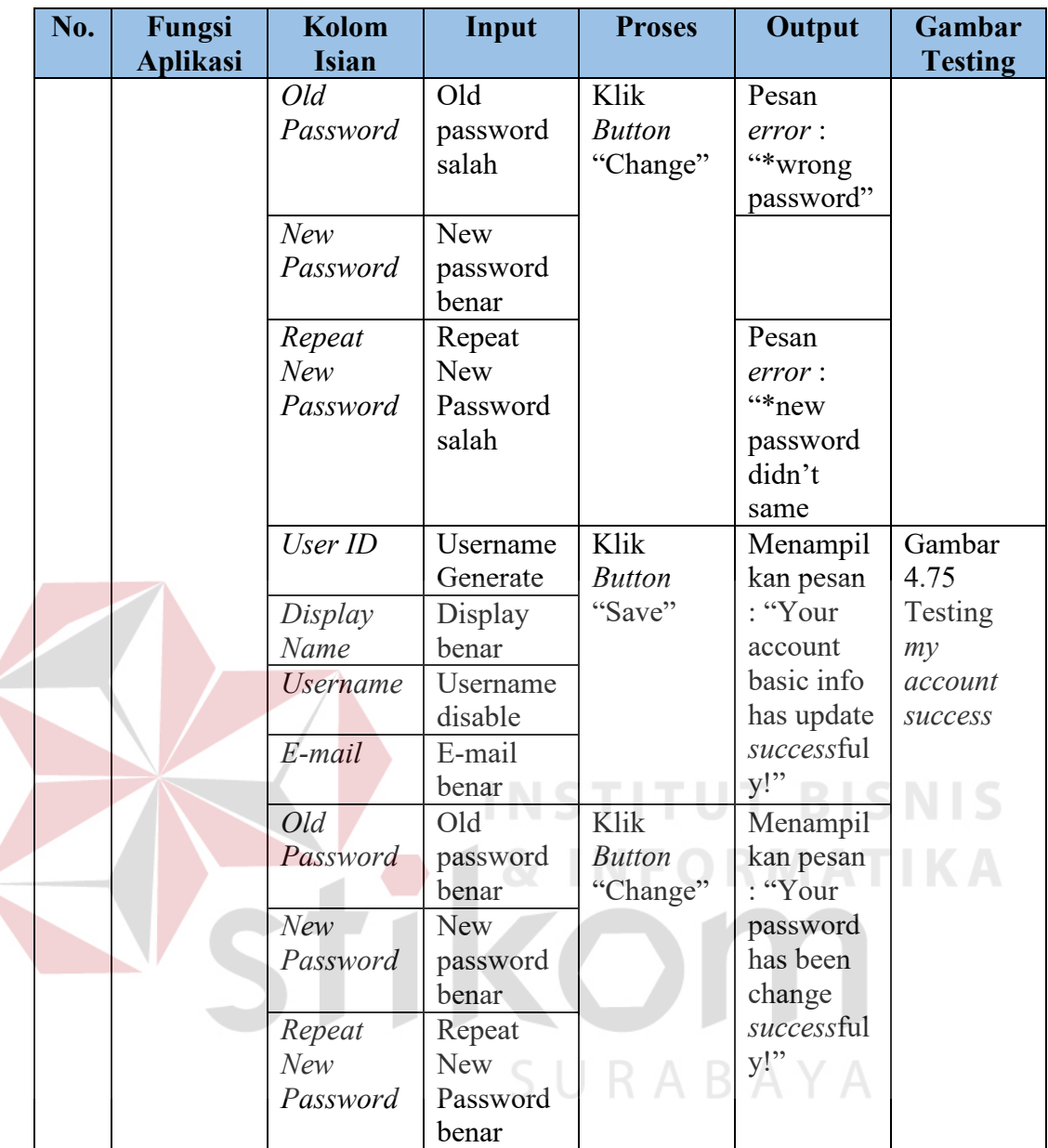

 $\epsilon$ 

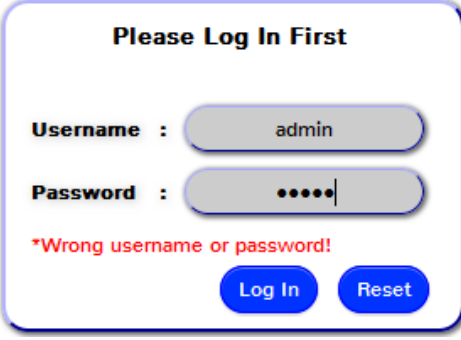

Gambar 4.68 Uji Testing *Log In error* 

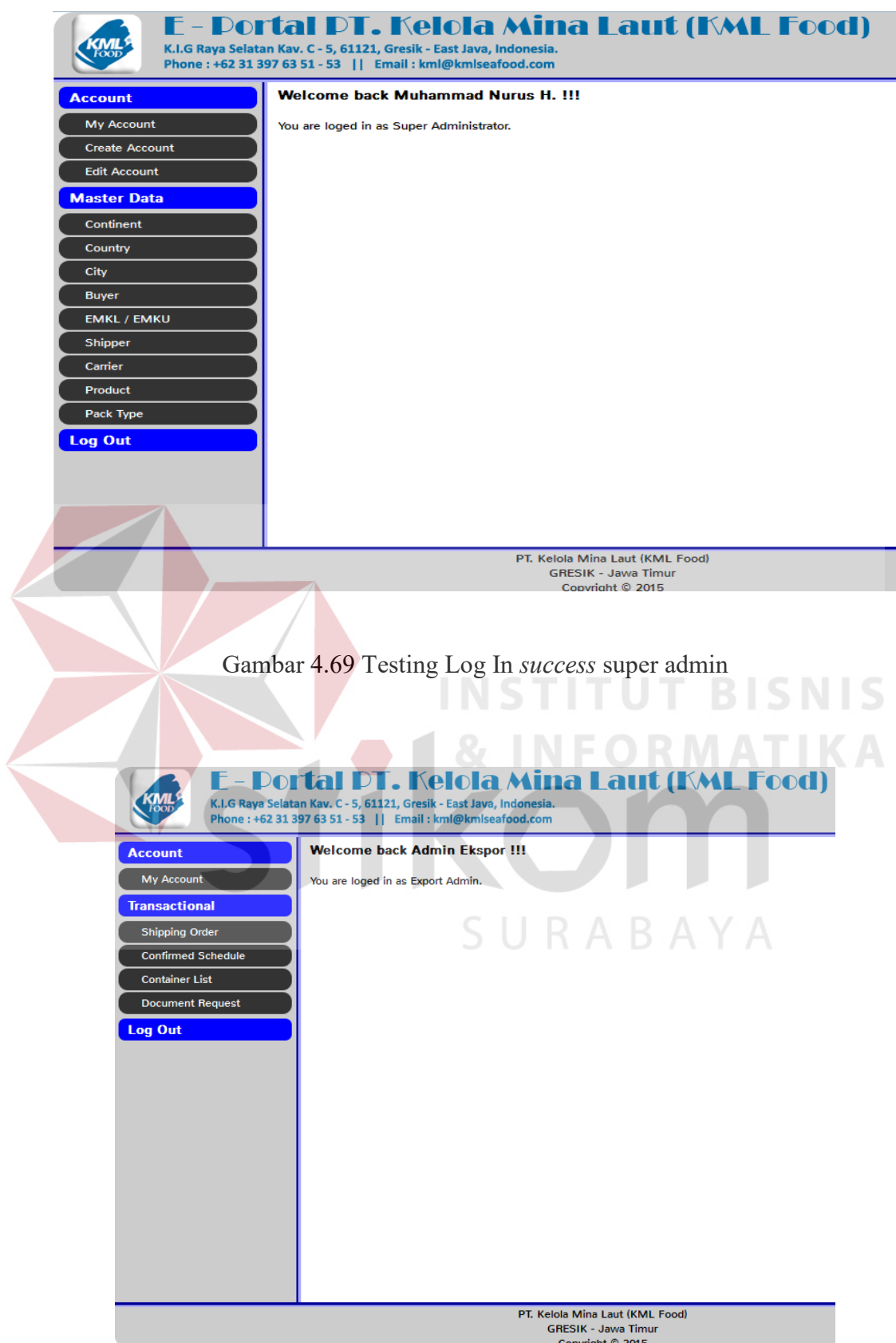

Gambar 4.70 Testing *Log In success admin export* 

![](_page_71_Picture_20.jpeg)

Gambar 4.72 Testing *my account success*
|  | N <sub>o</sub> | Fungsi          | Kolom                                                      | Input                                                                                                    | <b>Proses</b>                   | Output                                                                                                    | Gambar                                                |
|--|----------------|-----------------|------------------------------------------------------------|----------------------------------------------------------------------------------------------------|---------------------------------|----------------------------------------------------------------------------------------------------|-------------------------------------------------------|
|  |                | <b>Aplikasi</b> | <b>Isian</b>                                               |                                                                                                    |                                 |                                                                                                    | <b>Testing</b>                                        |
|  | 1.             | Create          | Display                                                    | Displayna                                                                                                    | Klik                            | Menampil                                                                                                    | Gambar                                                |
|  |                | Acccount        | Name                                                       | me benar                                                                                                    | <b>Button</b>                   | kan tabel                                                                                                    | 4.73                                                  |
|  |                |                 | <b>Username</b>                                            | Username                                                                                                    | "Save"                          | register                                                                                                    | Testing                                               |
|  |                |                 |                                                            | benar                                                                                                    |                                 | account                                                                                                    | create                                                |
|  |                |                 | E-mail                                                     | e-mail                                                                                                    |                                 | list dan                                                                                                    | account                                               |
|  |                |                 |                                                            | benar                                                                                                    |                                 | pesan :                                                                                                    | success                                               |
|  |                |                 | User type                                                  | Select                                                                                                    |                                 | "Account                                                                                                    |                                                       |
|  |                |                 |                                                            | usertype                                                                                                    |                                 | has                                                                                                    |                                                       |
|  |                |                 | Password                                                   | Password                                                                                                    |                                 | created                                                                                                    |                                                       |
|  |                |                 |                                                            | benar                                                                                                    |                                 | successful                                                                                                    |                                                       |
|  |                |                 | Re-type                                                    | Sama                                                                                                    |                                 | y!                                                                                                    |                                                       |
|  |                |                 | password                                                   | dengan                                                                                                    |                                 |                                                                                                    |                                                       |
|  |                |                 |                                                            | password                                                                                                    |                                 |                                                                                                    |                                                       |
|  |                |                 |                                                            | benar                                                                                                    |                                 |                                                                                                    |                                                       |
|  |                |                 | Display                                                    | Displayna                                                                                                    | Klik                            |                                                                                                    | Gambar                                                |
|  |                |                 | Name                                                       | me benar                                                                                                    | <b>Button</b>                   |                                                                                                    | 4.74                                                  |
|  |                |                 | <b>Username</b>                                            | Username                                                                                                    | "Save"                          |                                                                                                    | Testing                                               |
|  |                |                 |                                                            | benar                                                                                                    |                                 |                                                                                                    | create                                                |
|  |                |                 | E-mail                                                     | e-mail<br>benar                                                                                                  |                                 |                                                                                                    | account<br>error                                      |
|  |                |                 | User type                                                  | Sudah                                                                                                    |                                 |                                                                                                    |                                                       |
|  |                |                 |                                                            |                                                                                                    |                                 |                                                                                                    |                                                       |
|  |                |                 |                                                            |                                                                                                    |                                 |                                                                                                    |                                                       |
|  |                |                 |                                                            |                                                                                                    |                                 |                                                                                                    |                                                       |
|  |                |                 |                                                            | Tidak                                                                                                    |                                 |                                                                                                    |                                                       |
|  |                |                 | password                                                   | sama                                                                                                    |                                 | kan pesan                                                                                                    |                                                       |
|  |                |                 |                                                            | dengan                                                                                                    |                                 | error                                                                                                    |                                                       |
|  |                |                 |                                                            | password                                                                                                    |                                 | "*Retype                                                                                                    |                                                       |
|  |                |                 |                                                            |                                                                                                    |                                 | password                                                                                                    |                                                       |
|  |                |                 |                                                            |                                                                                                    |                                 |                                                                                                    |                                                       |
|  |                |                 |                                                            |                                                                                                    |                                 | same"                                                                                                    |                                                       |
|  |                |                 |                                                            |                                                                                                    |                                 |                                                                                                    |                                                       |
|  |                |                 | me                                                         |                                                                                                    |                                 |                                                                                                    |                                                       |
|  |                |                 |                                                            |                                                                                                    |                                 |                                                                                                    |                                                       |
|  |                |                 |                                                            |                                                                                                    |                                 |                                                                                                    |                                                       |
|  |                |                 |                                                            |                                                                                                    |                                 |                                                                                                    |                                                       |
|  |                |                 |                                                            |                                                                                                    |                                 |                                                                                                    |                                                       |
|  |                |                 |                                                            |                                                                                                    |                                 |                                                                                                    |                                                       |
|  |                |                 |                                                            |                                                                                                    |                                 |                                                                                                    |                                                       |
|  |                |                 |                                                            |                                                                                                    |                                 |                                                                                                    |                                                       |
|  |                |                 |                                                            |                                                                                                    |                                 |                                                                                                    |                                                       |
|  | 2.             | Edit<br>Account | Password<br>Re-type<br>Displayna<br><i><b>Username</b></i> | dipilih<br>Password<br>benar<br>Displayna<br>me kosong<br>/ tidak<br>diisi<br>Username<br>kosong/tid<br>ak diisi | Klik<br><b>Button</b><br>"Save" | Menampil<br>didn't<br>Pesan<br>error:<br>"*display<br>name<br>cannot be<br>$empty$ "<br>Pesan<br>error:<br>"*usernam<br>e cannot<br>be empty" | Gambar<br>4.75<br>Testing<br>edit<br>account<br>error |

Tabel 4.18 Uji coba perangkat lunak menu *user super admin* 

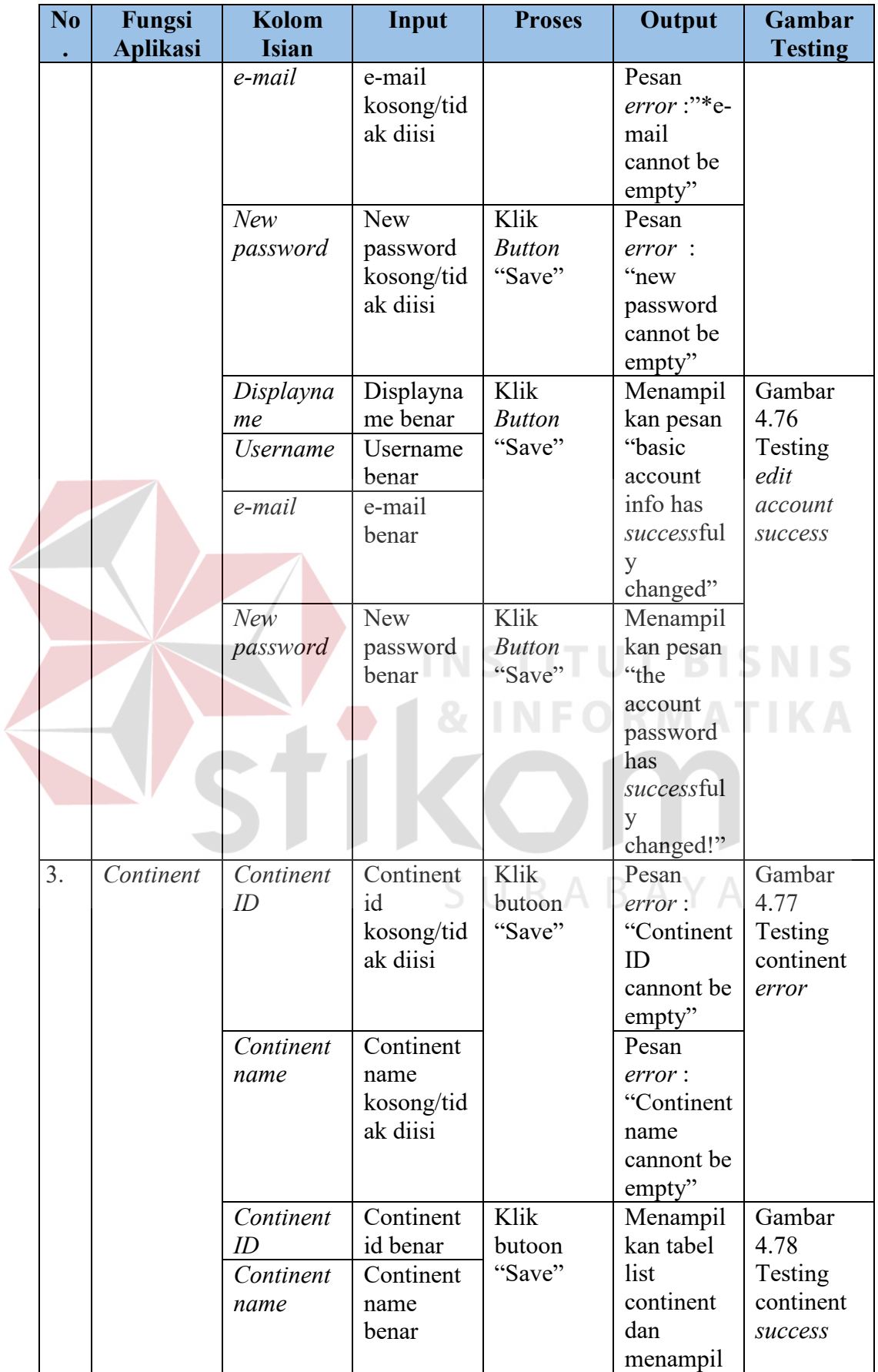

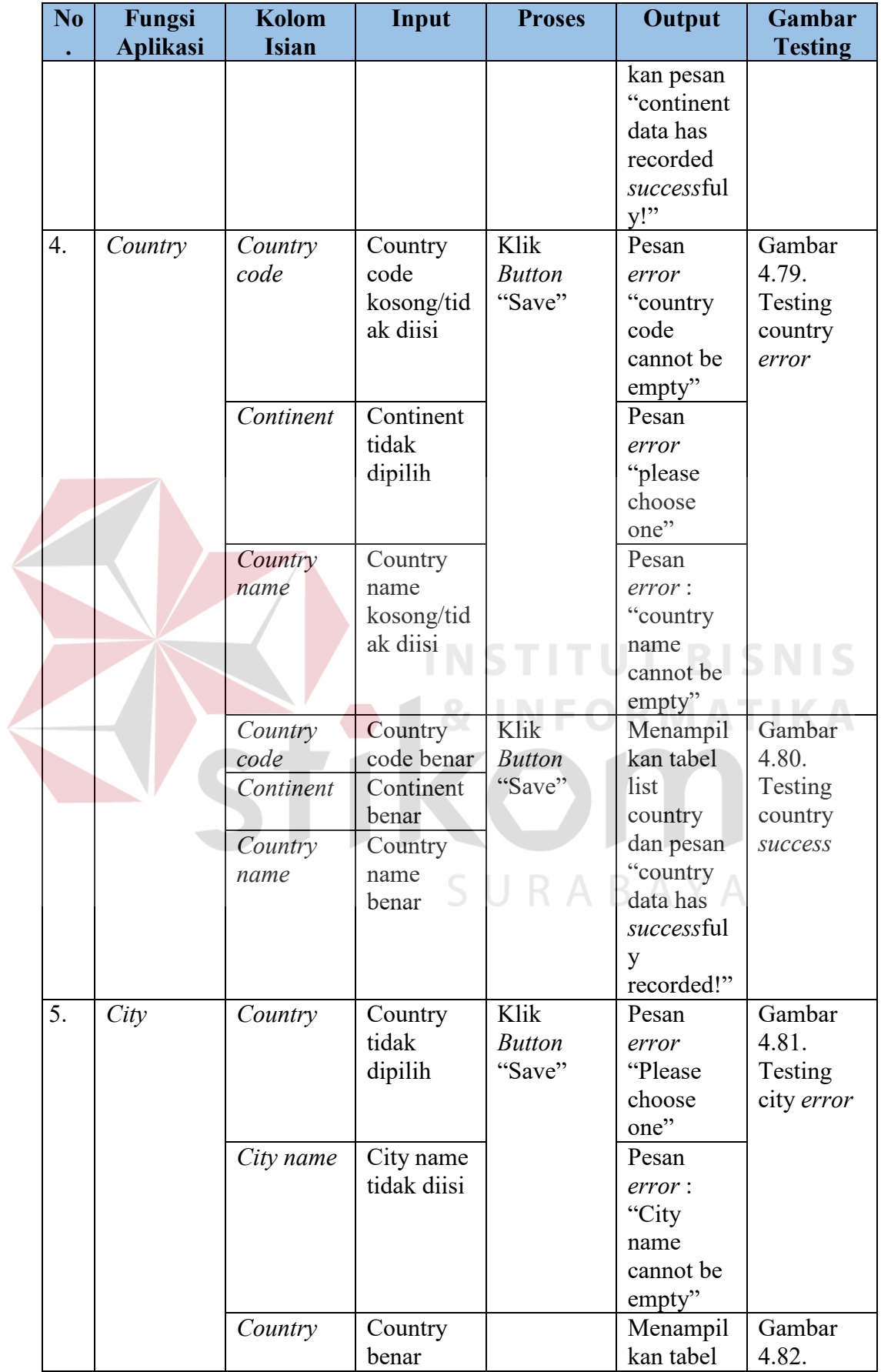

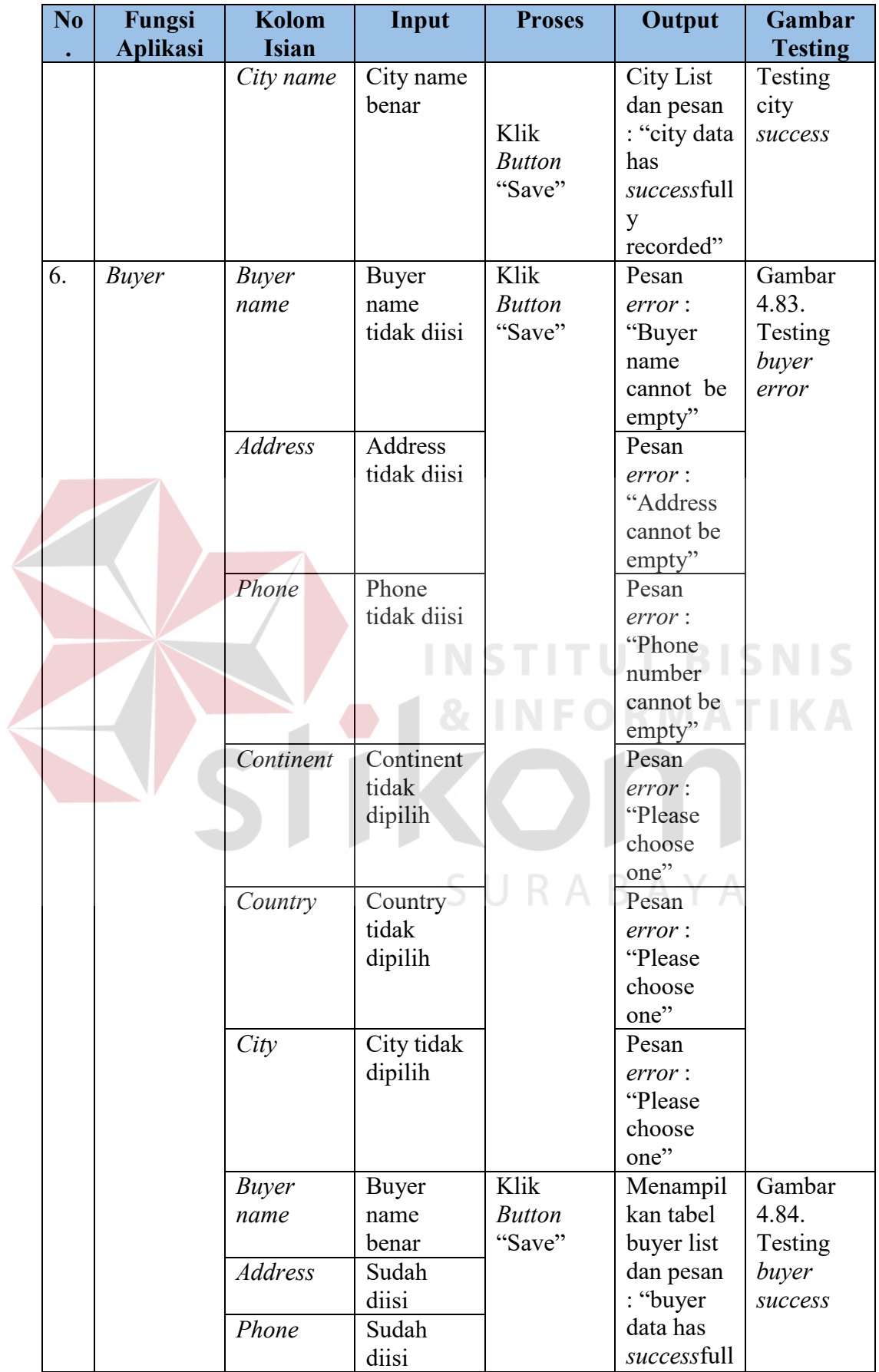

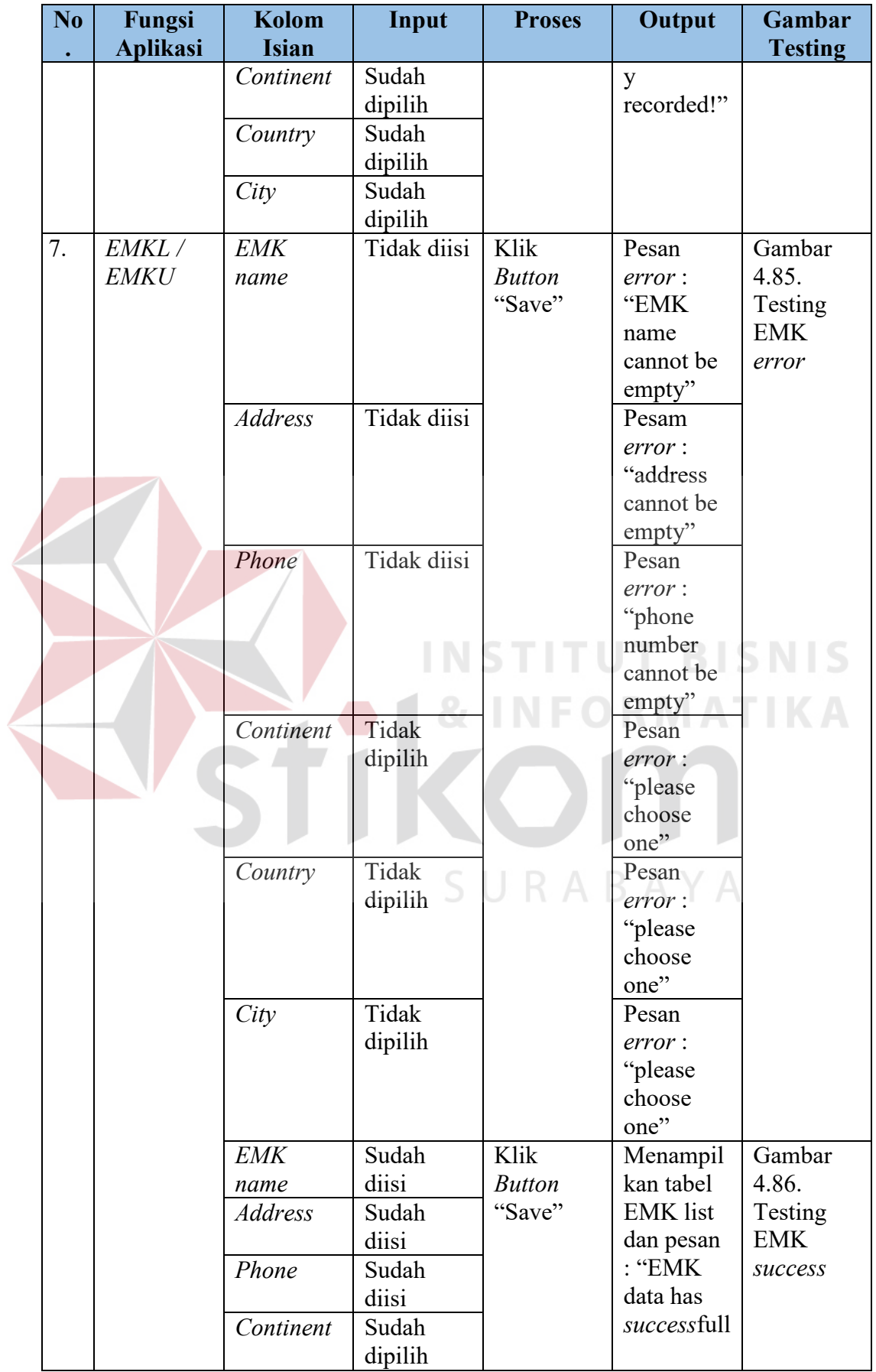

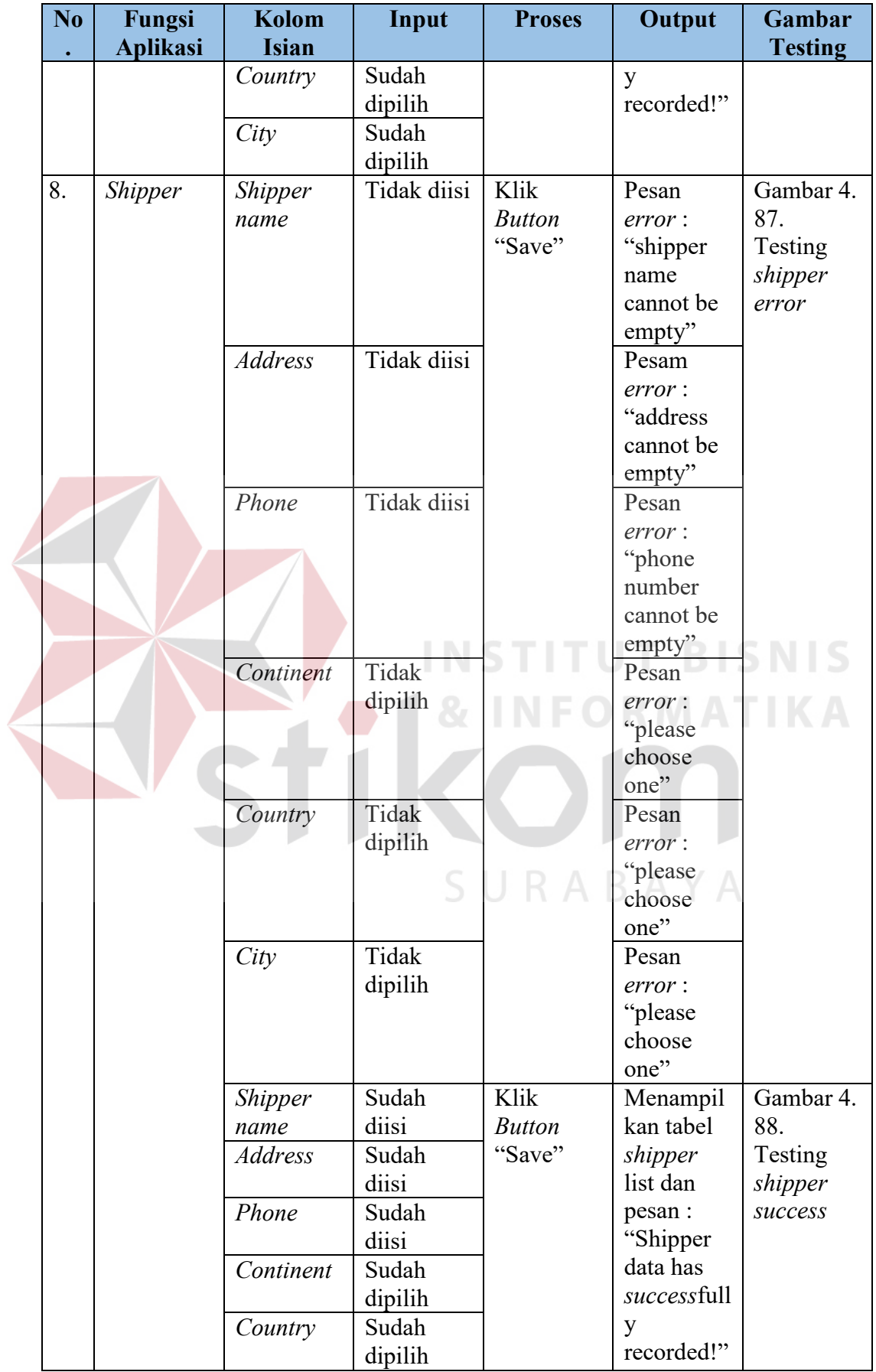

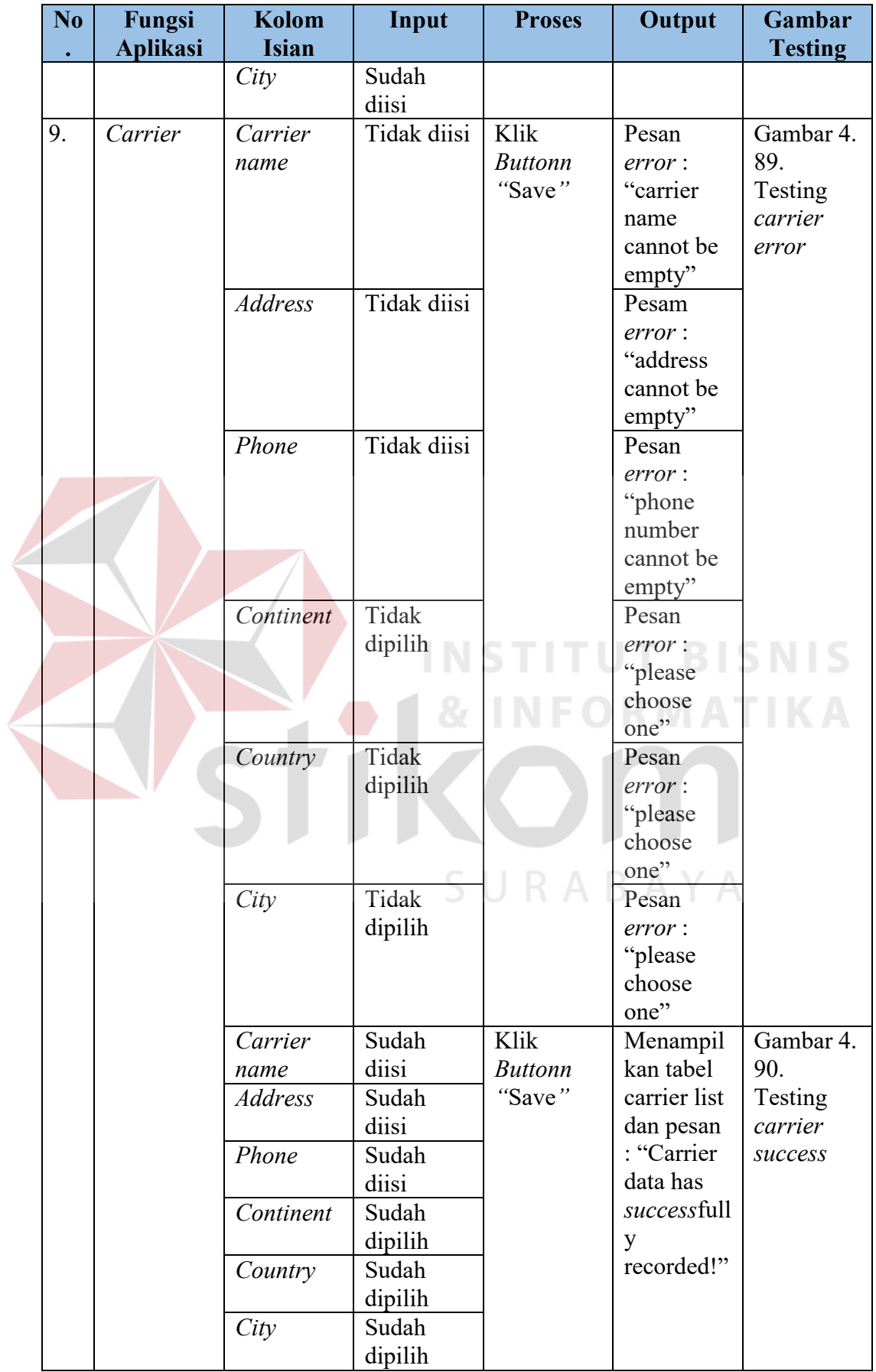

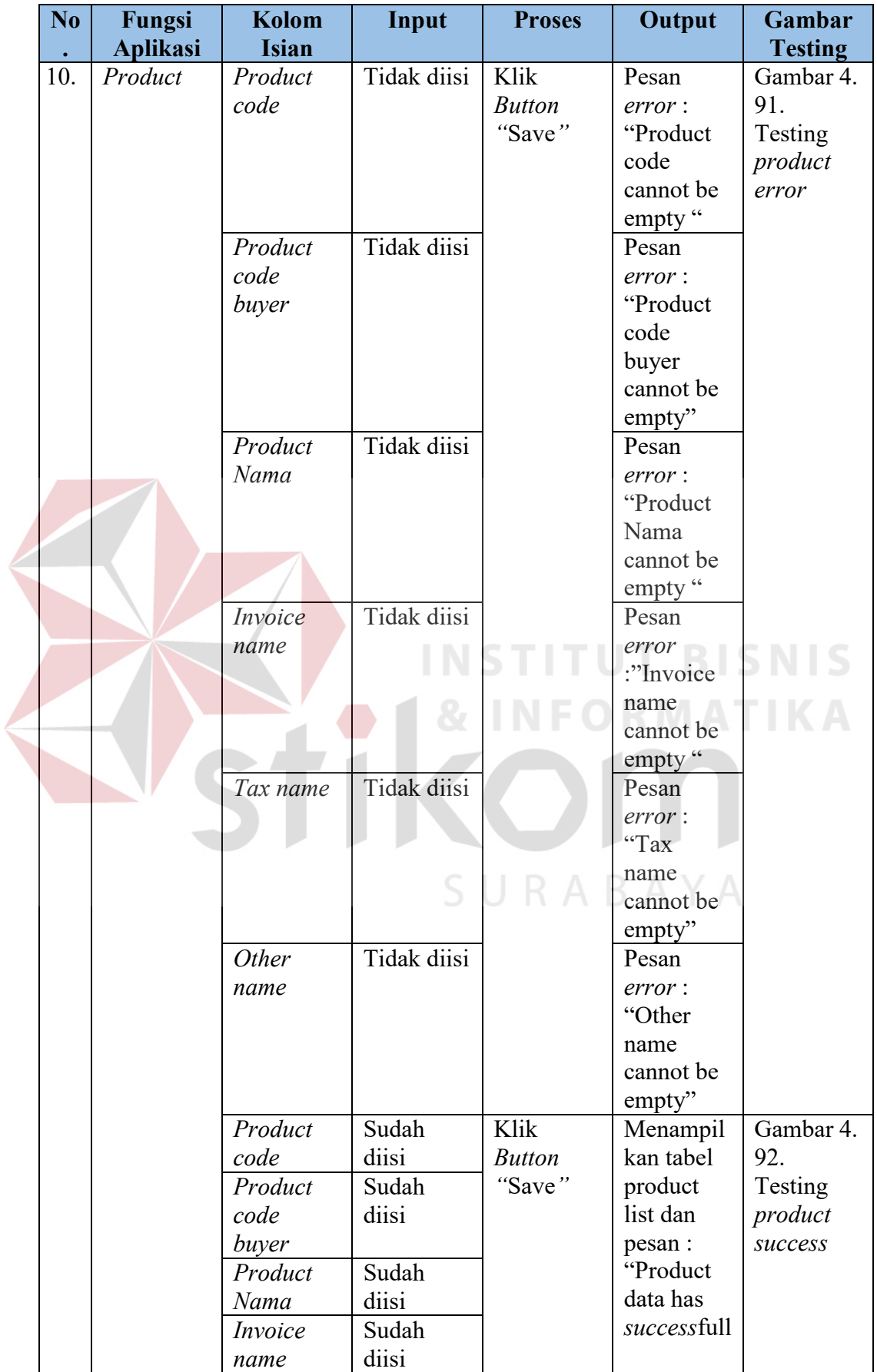

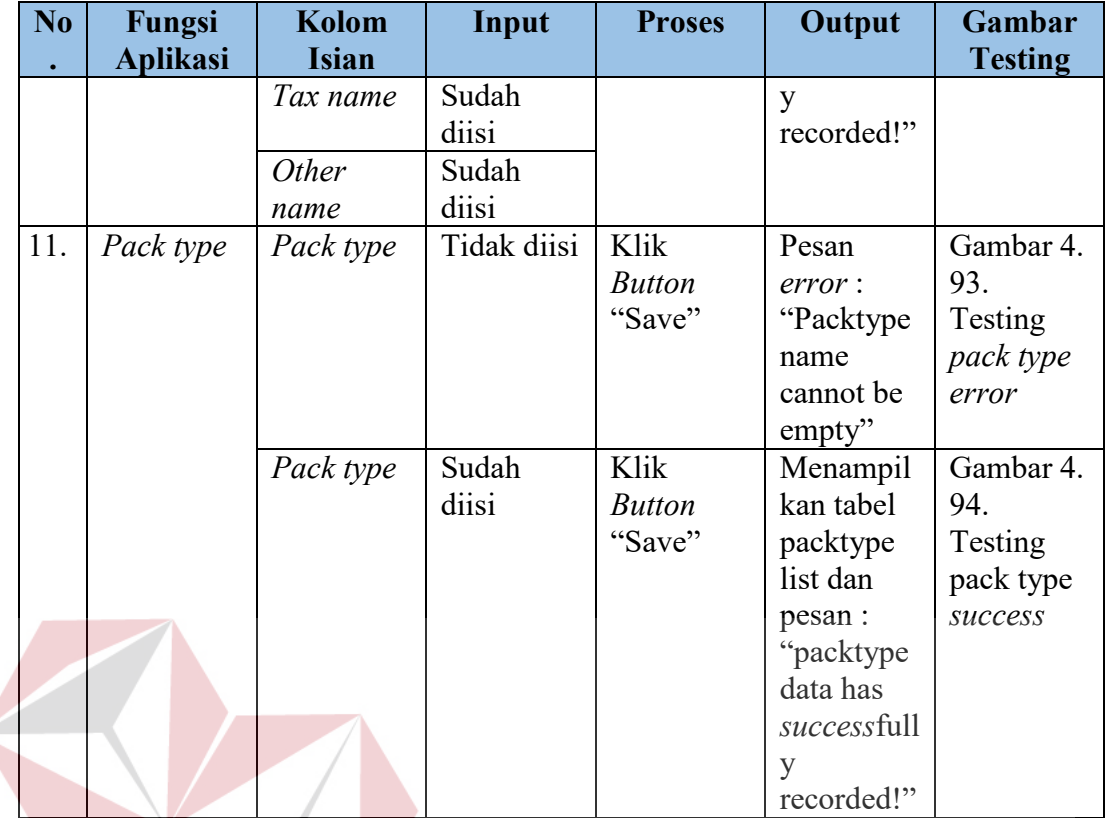

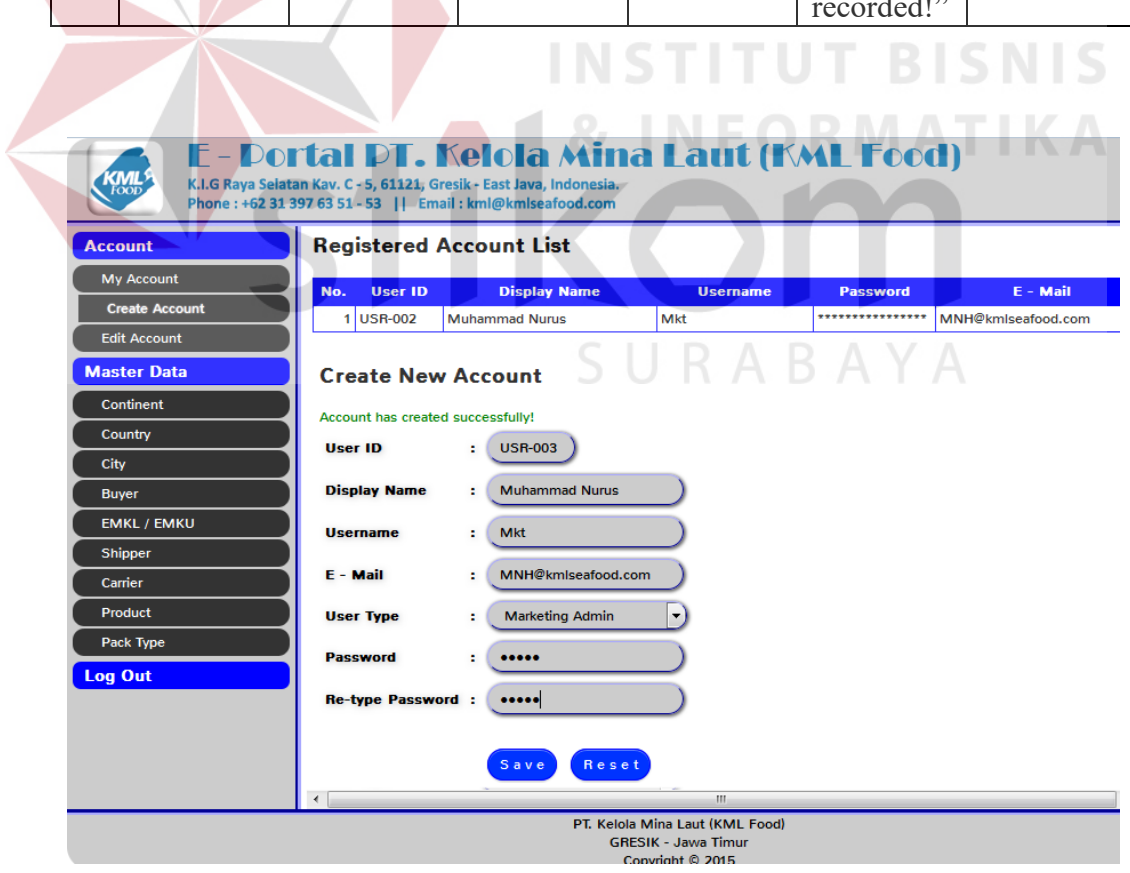

Gambar 4.73 Testing *create account success* 

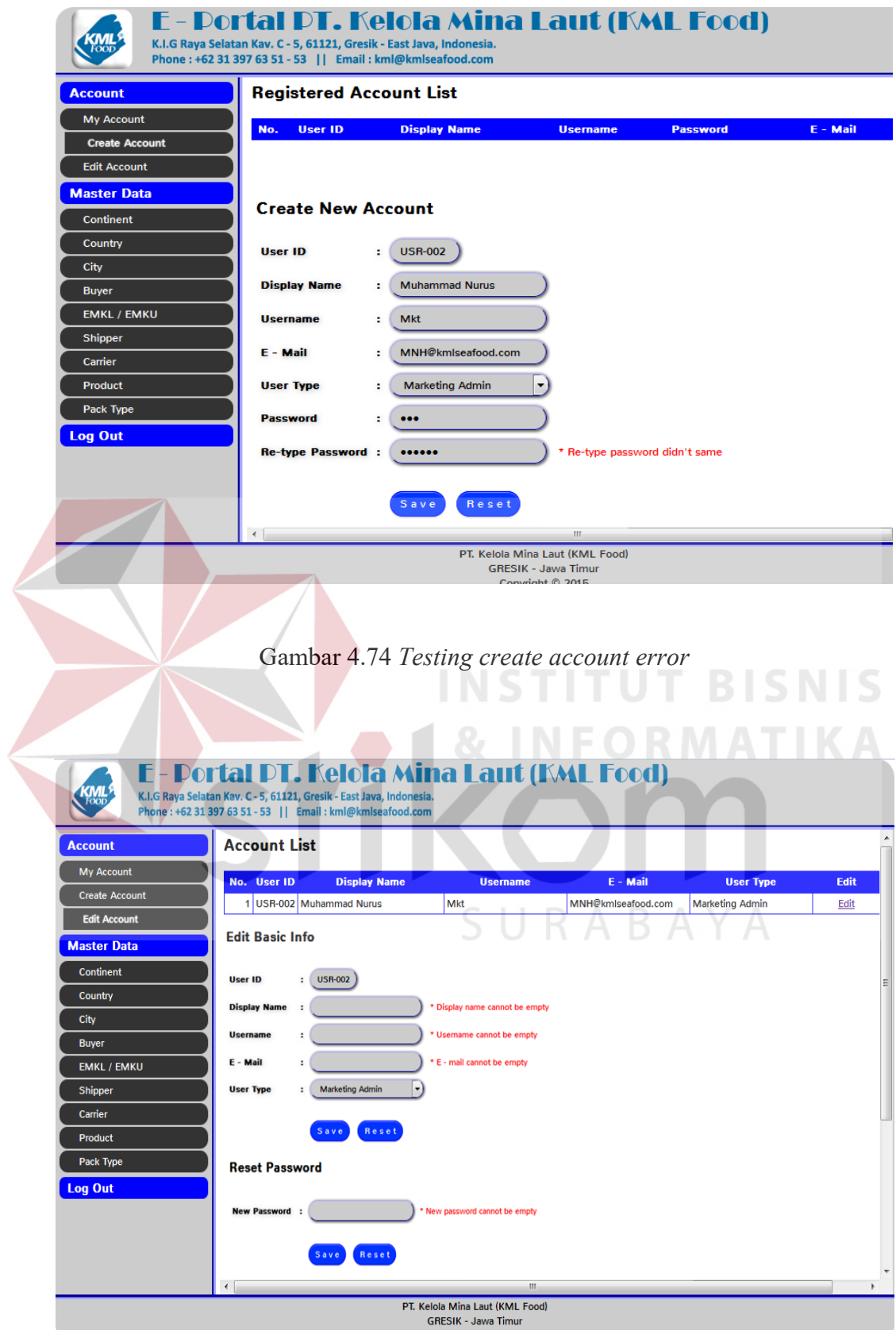

Gambar 4.75 Testing *edit account error*

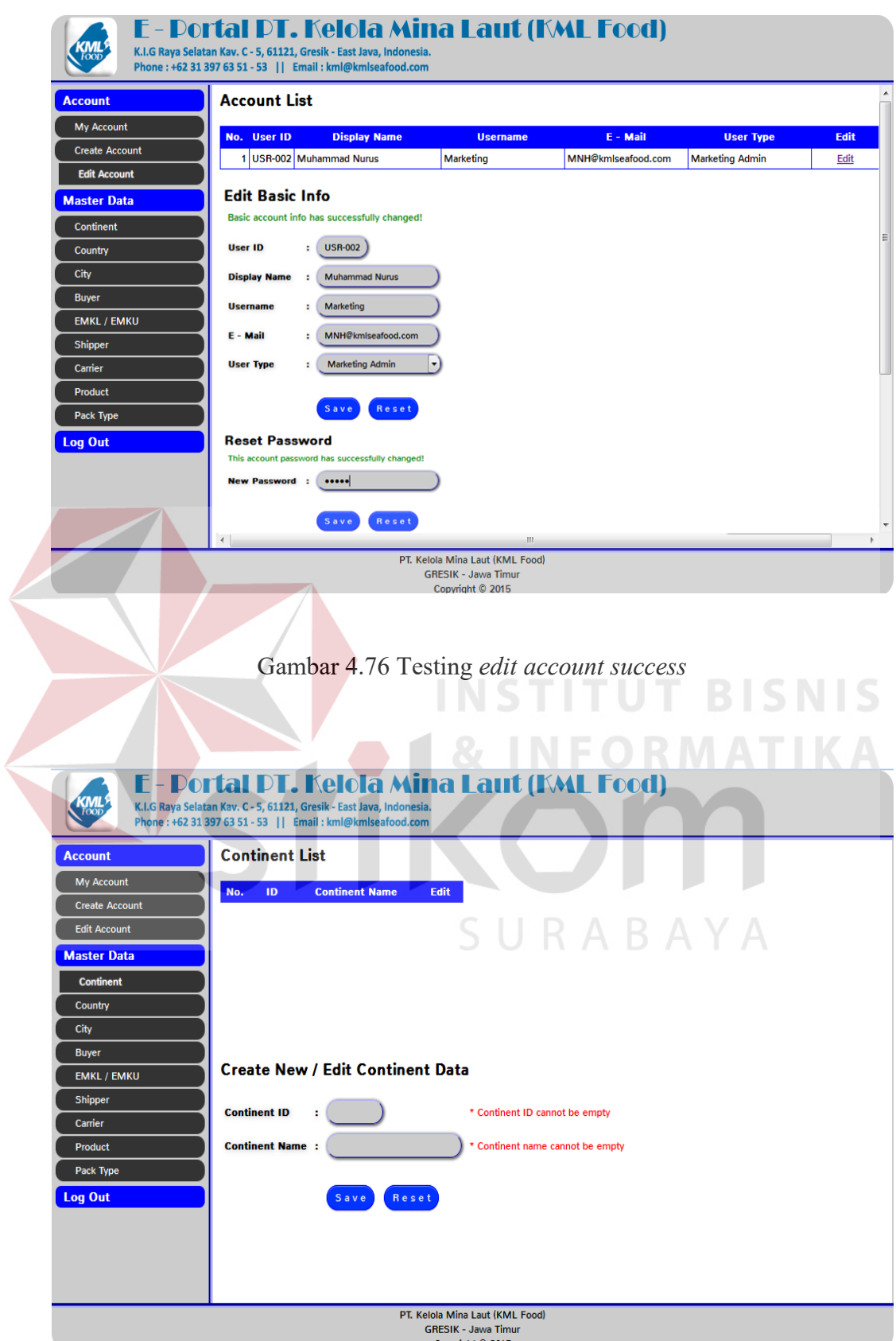

Gambar 4.77 Testing *continent error*

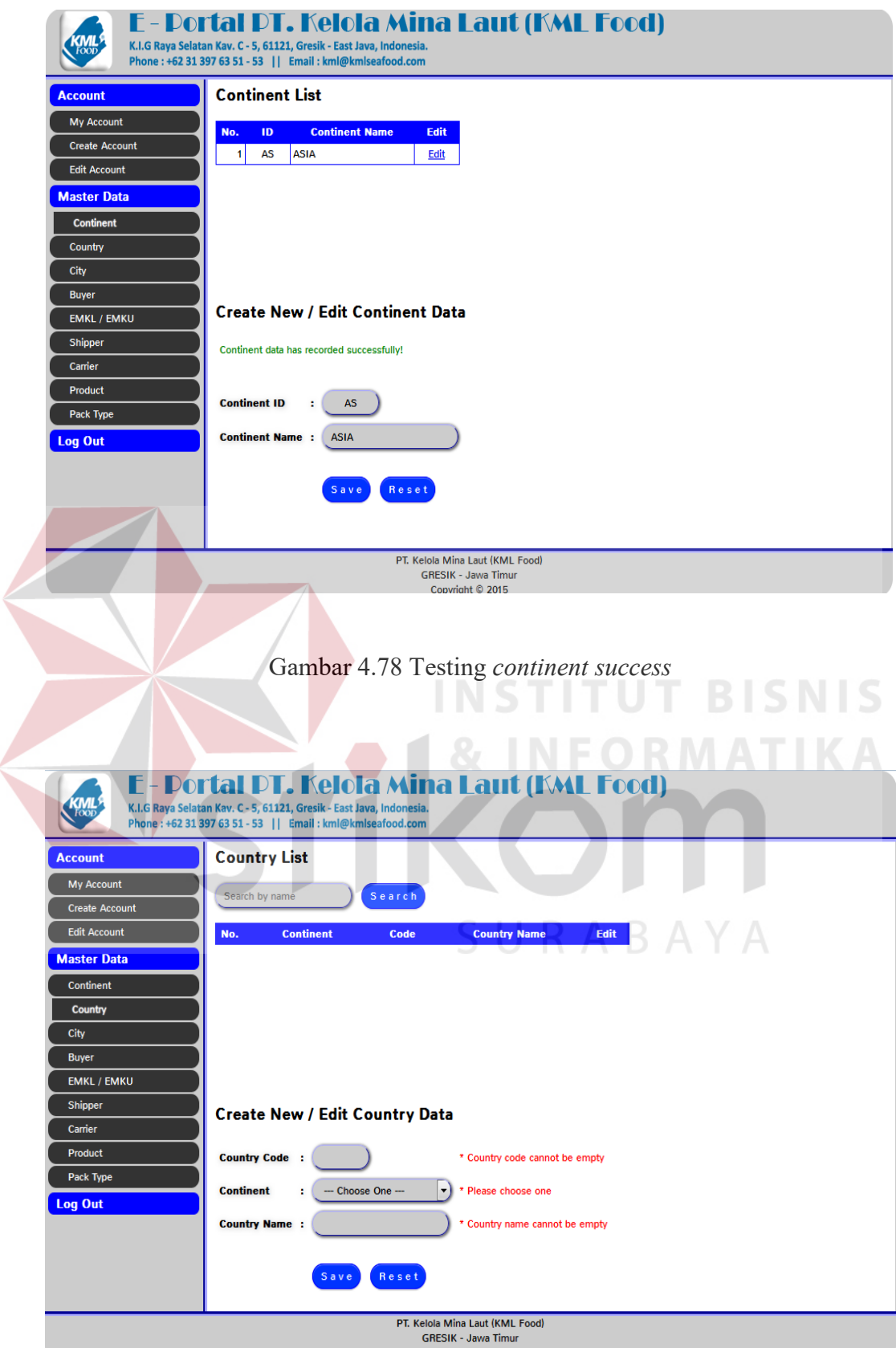

Gambar 4.79 Testing *country error*

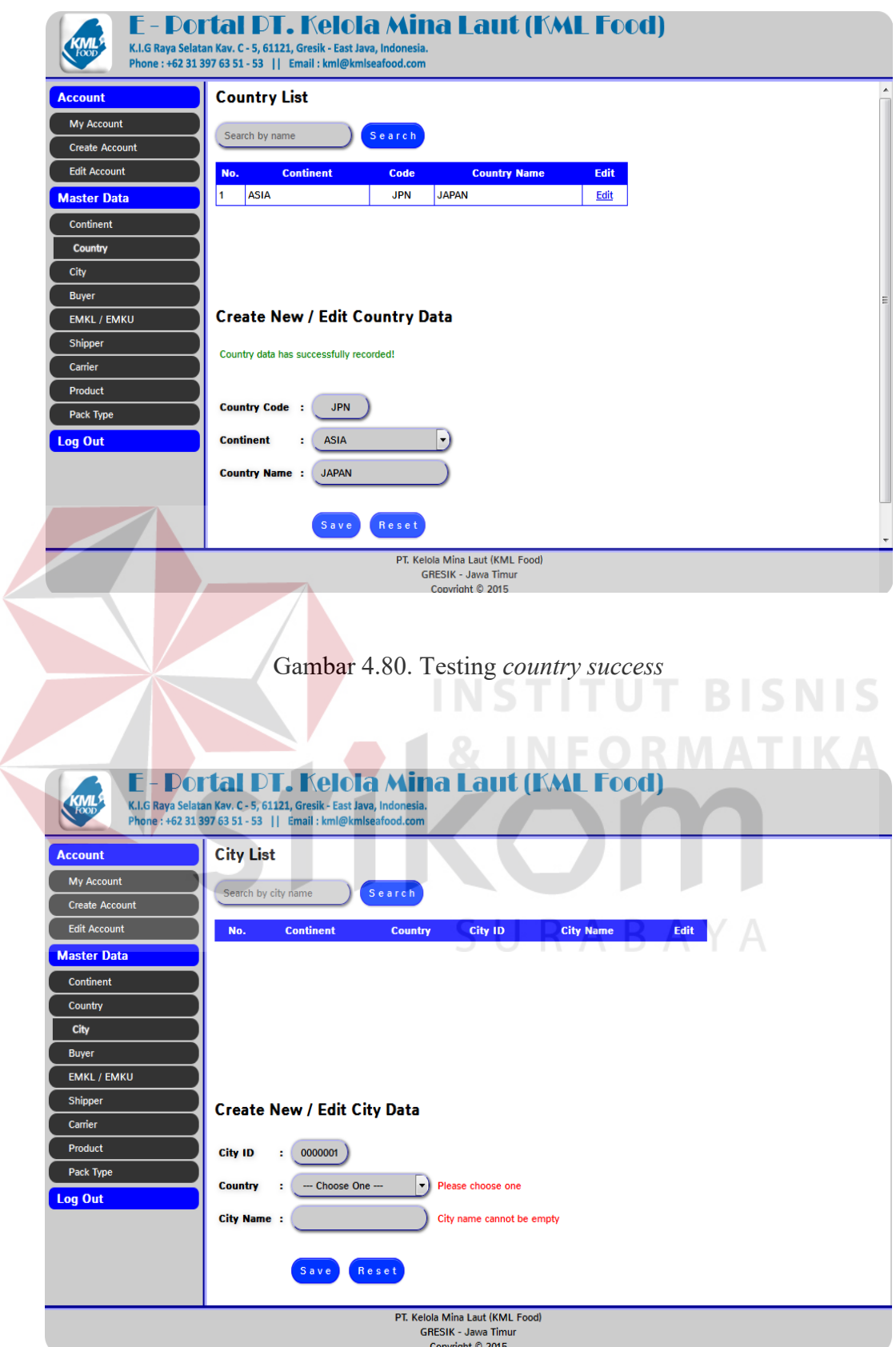

Gambar 4.81. Testing *city error*

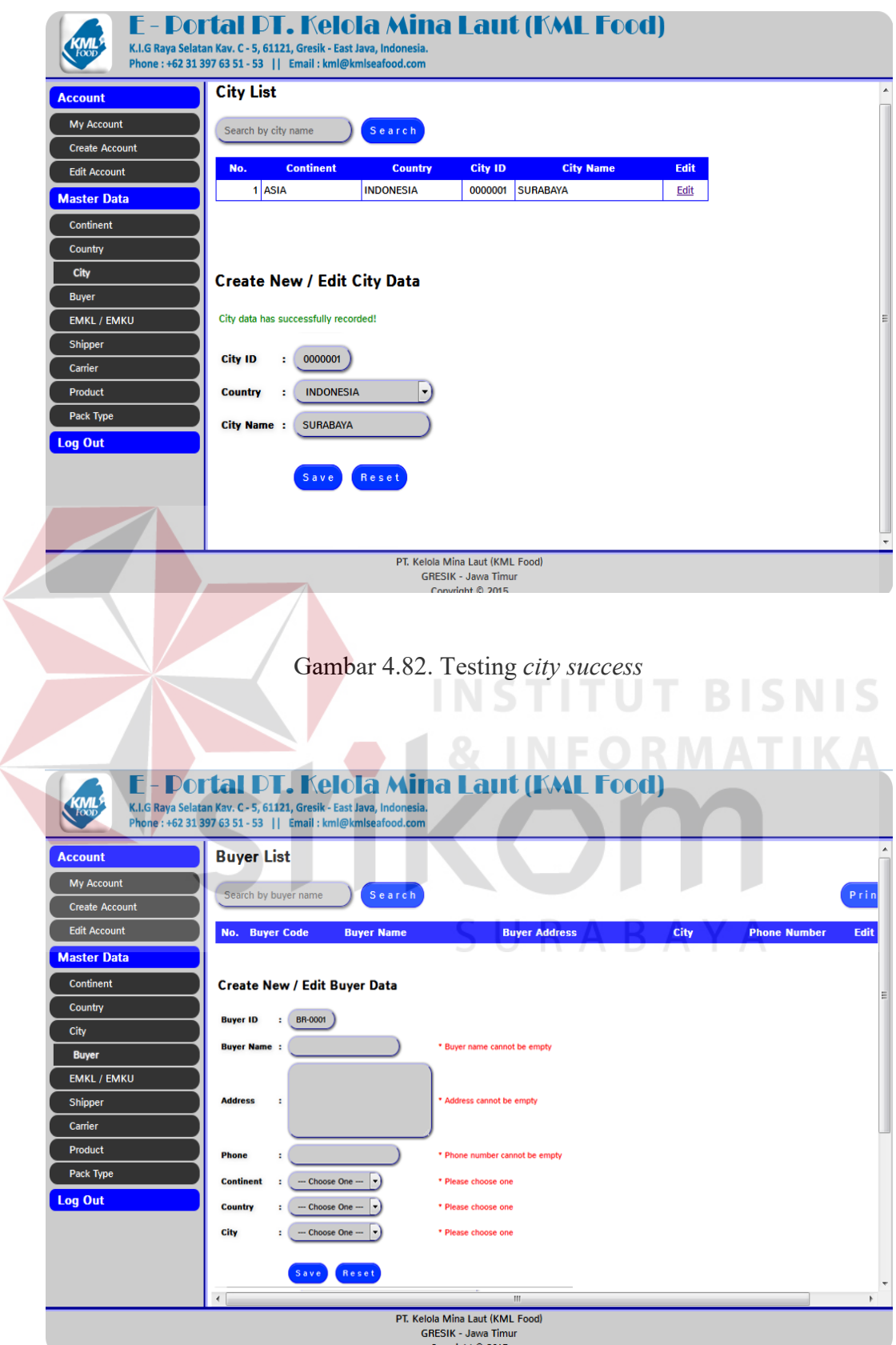

 $\overline{\phantom{a}}$ 

Gambar 4.83. Testing *buyer error*

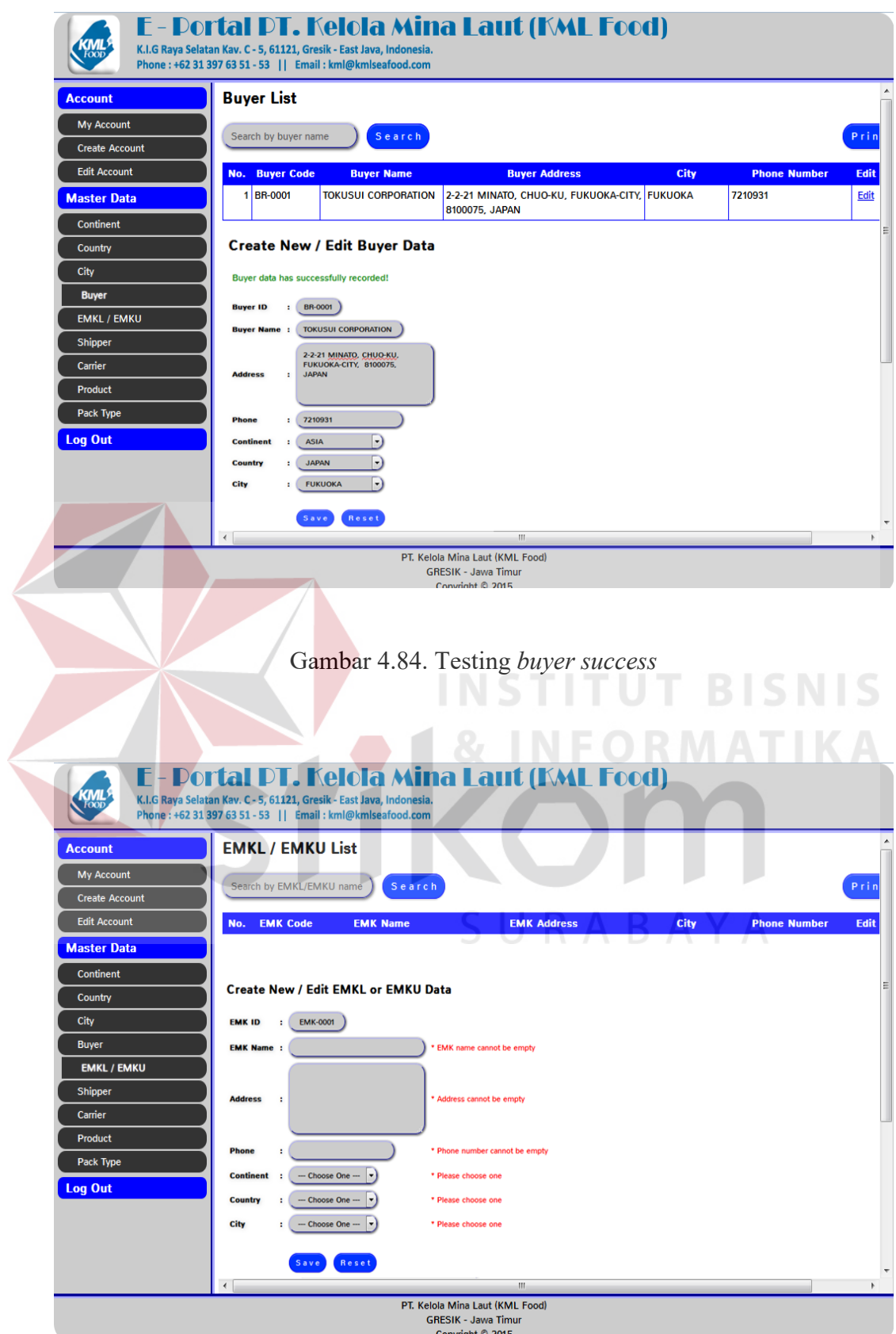

Gambar 4.85. Testing EMK *error*

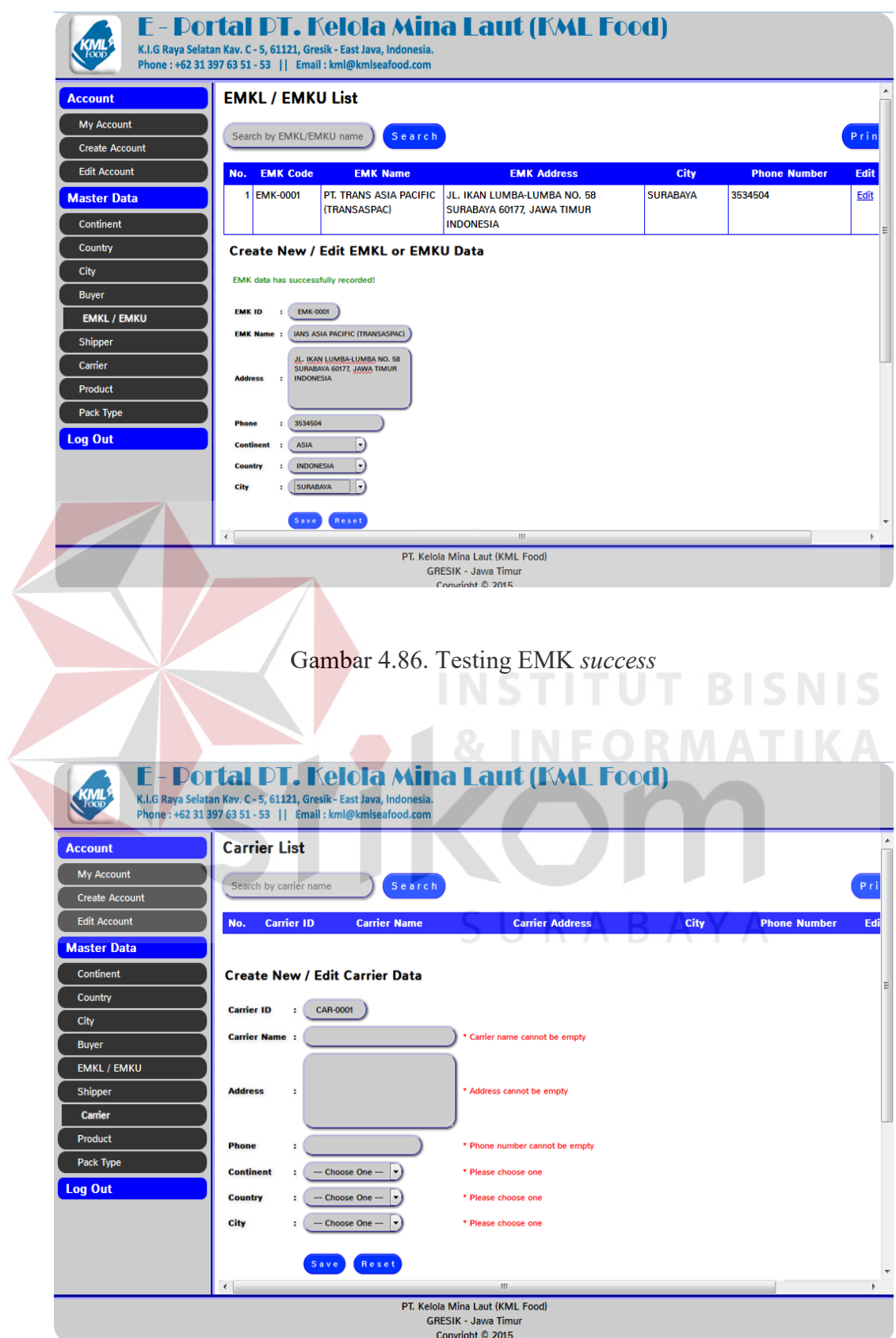

Gambar 4.87. Testing *shipper error*

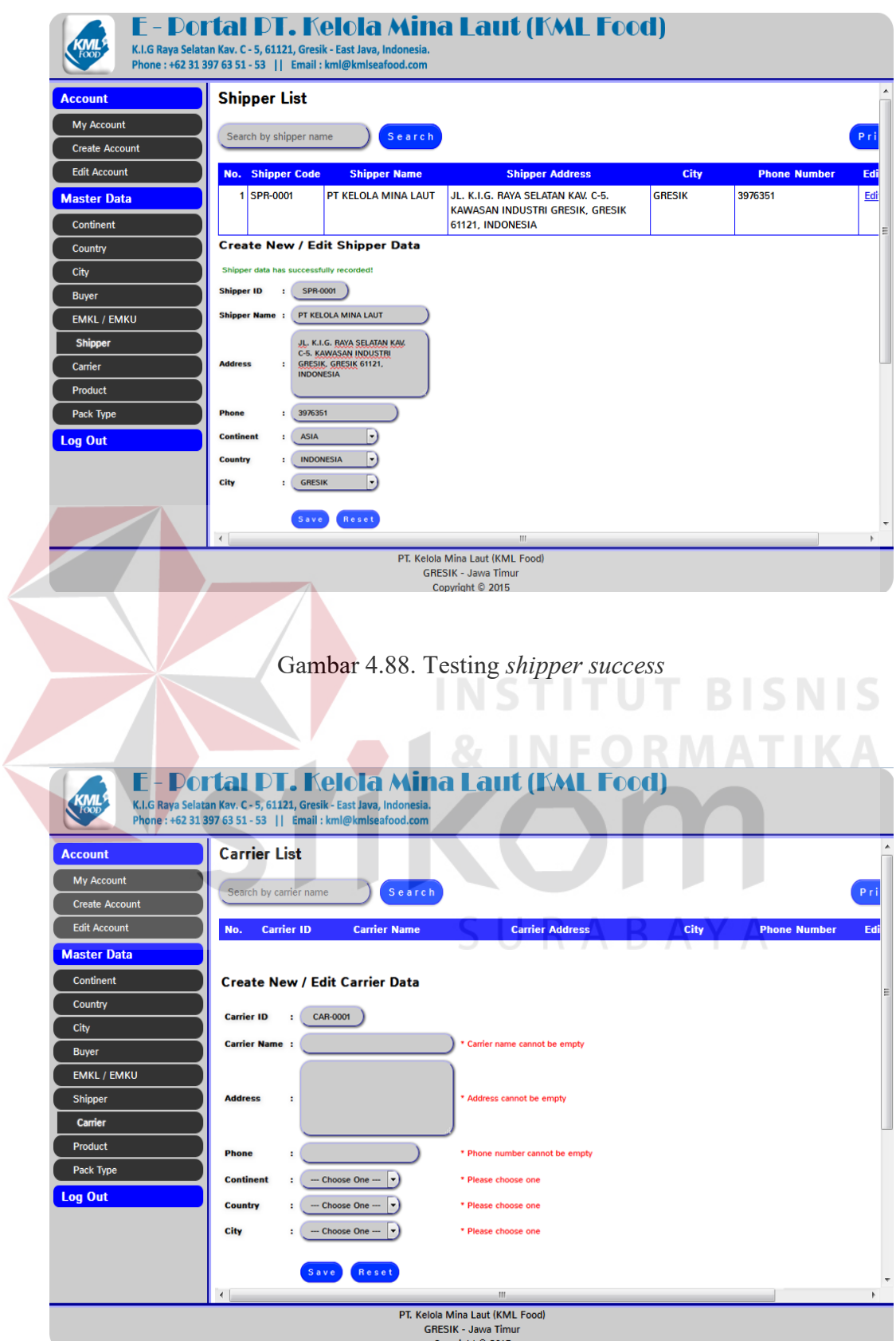

Gambar 4.89. Testing *carrier error*

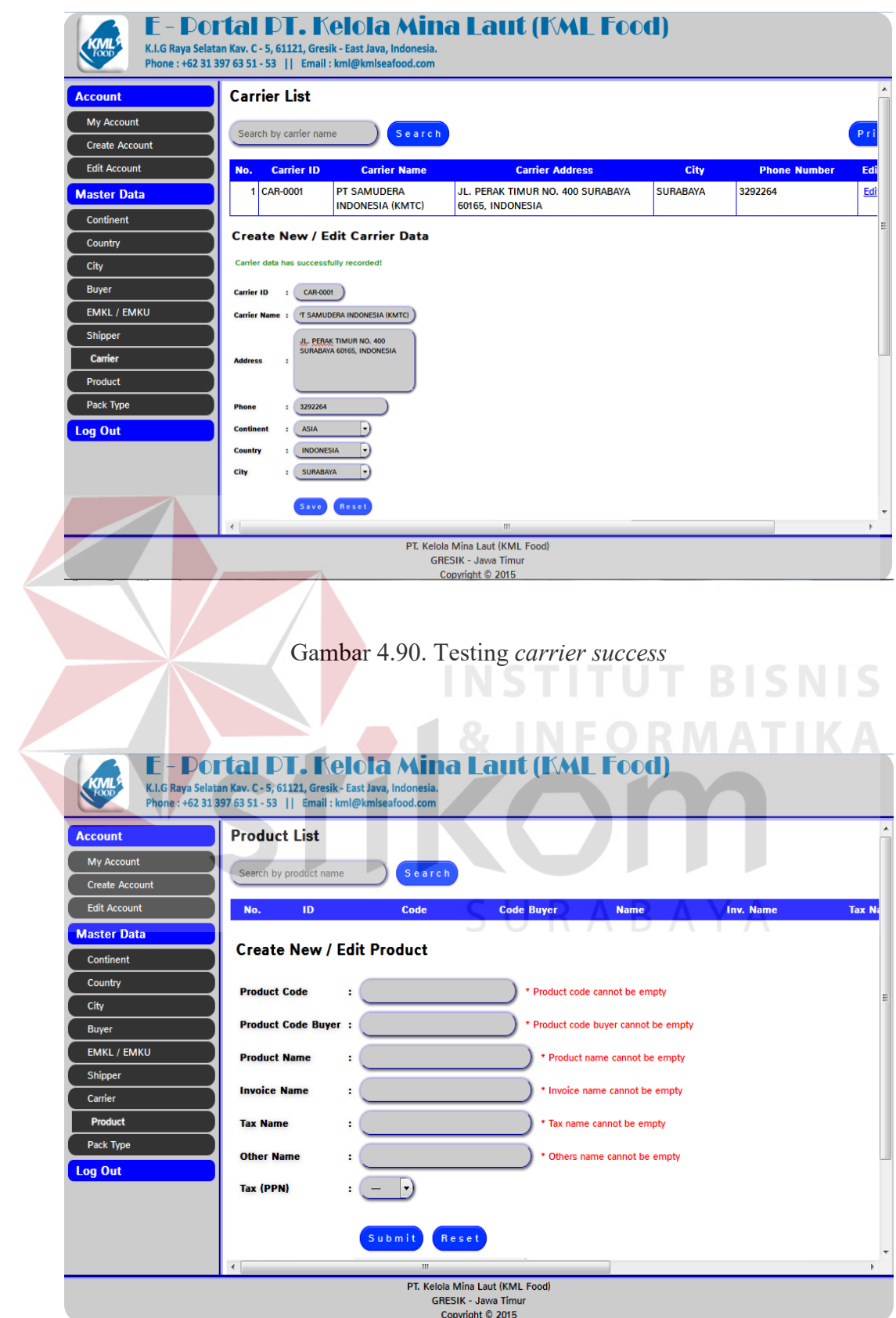

Gambar 4.91. Testing *product error*

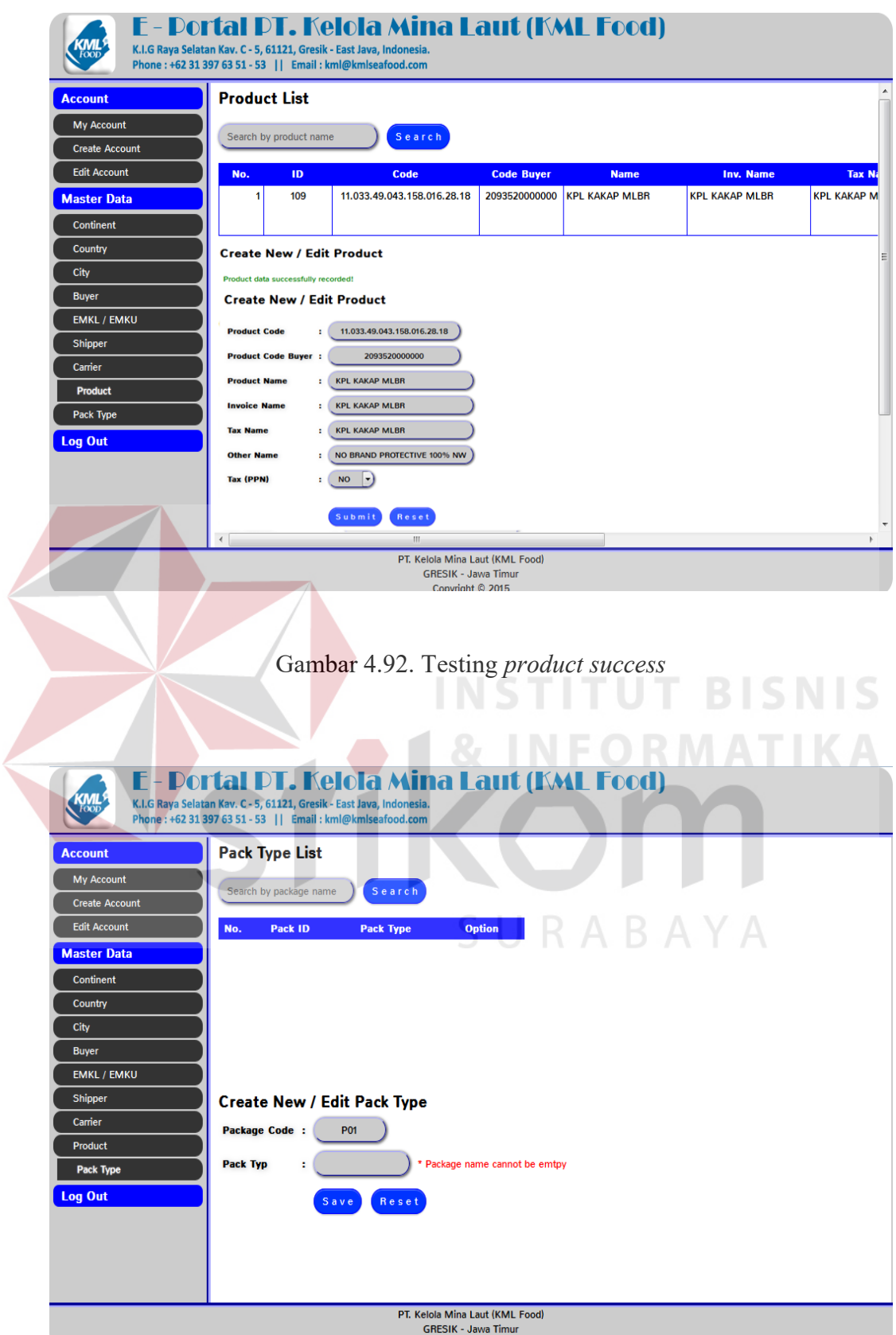

Gambar 4.93. Testing *pack type error*

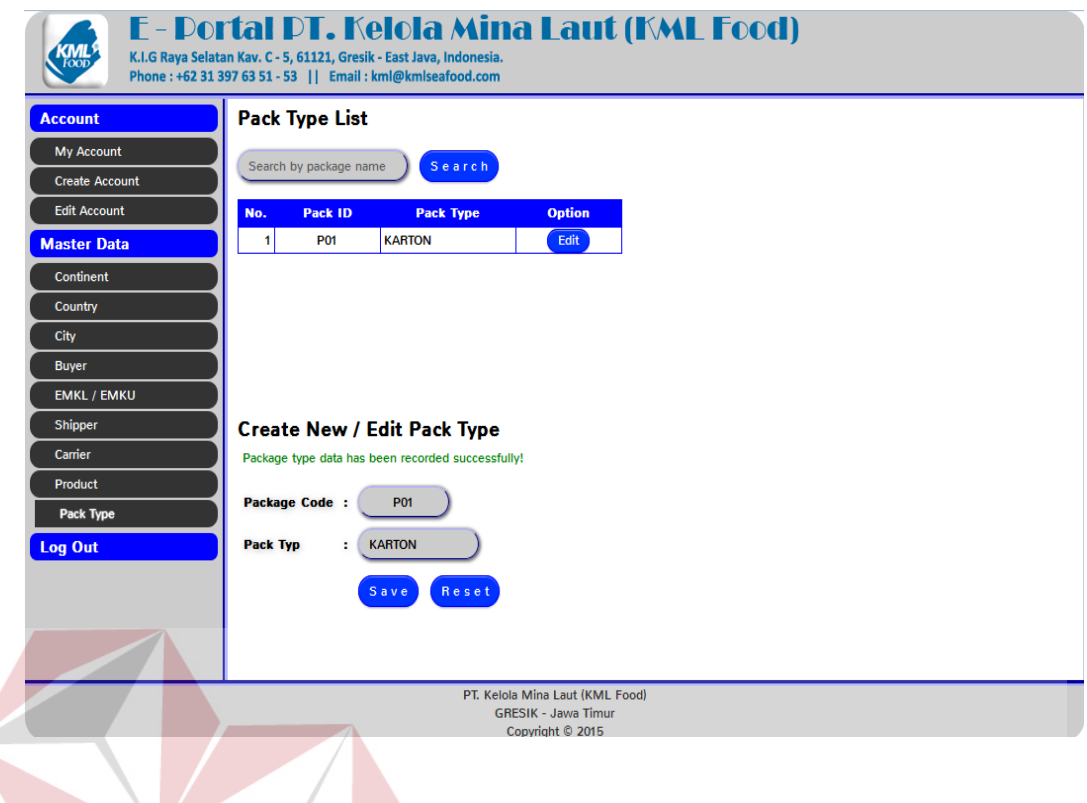

## Gambar 4.94. Testing *pack type succes*

## Tabel 4.19 Uji coba perangkat lunak menu *user admin export*

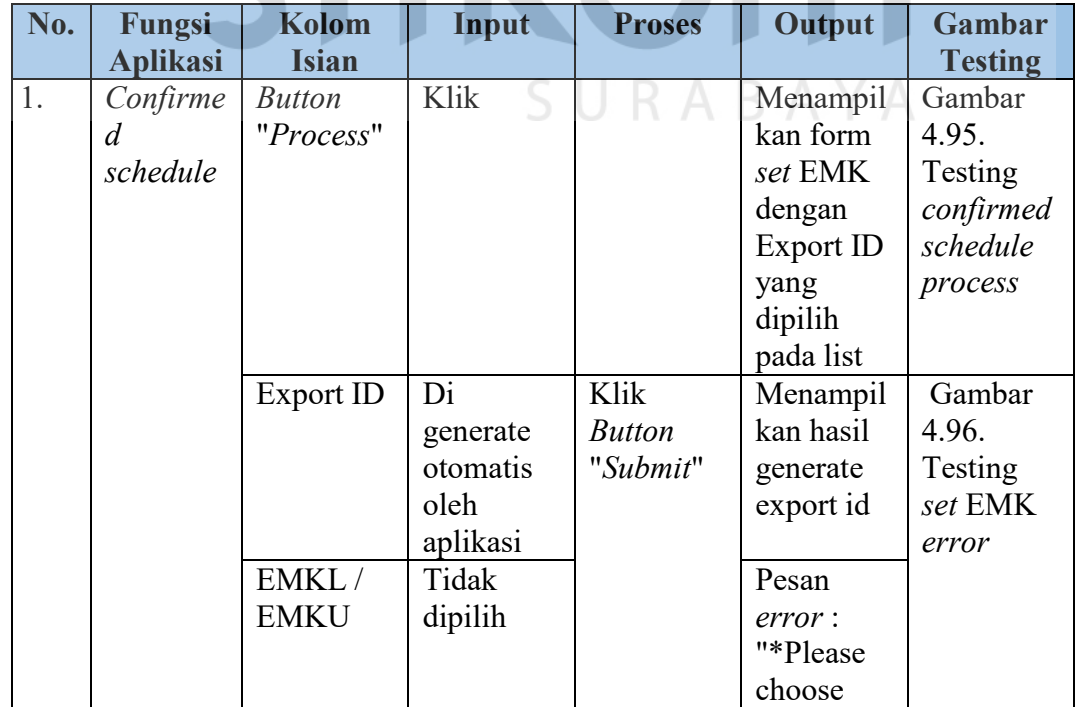

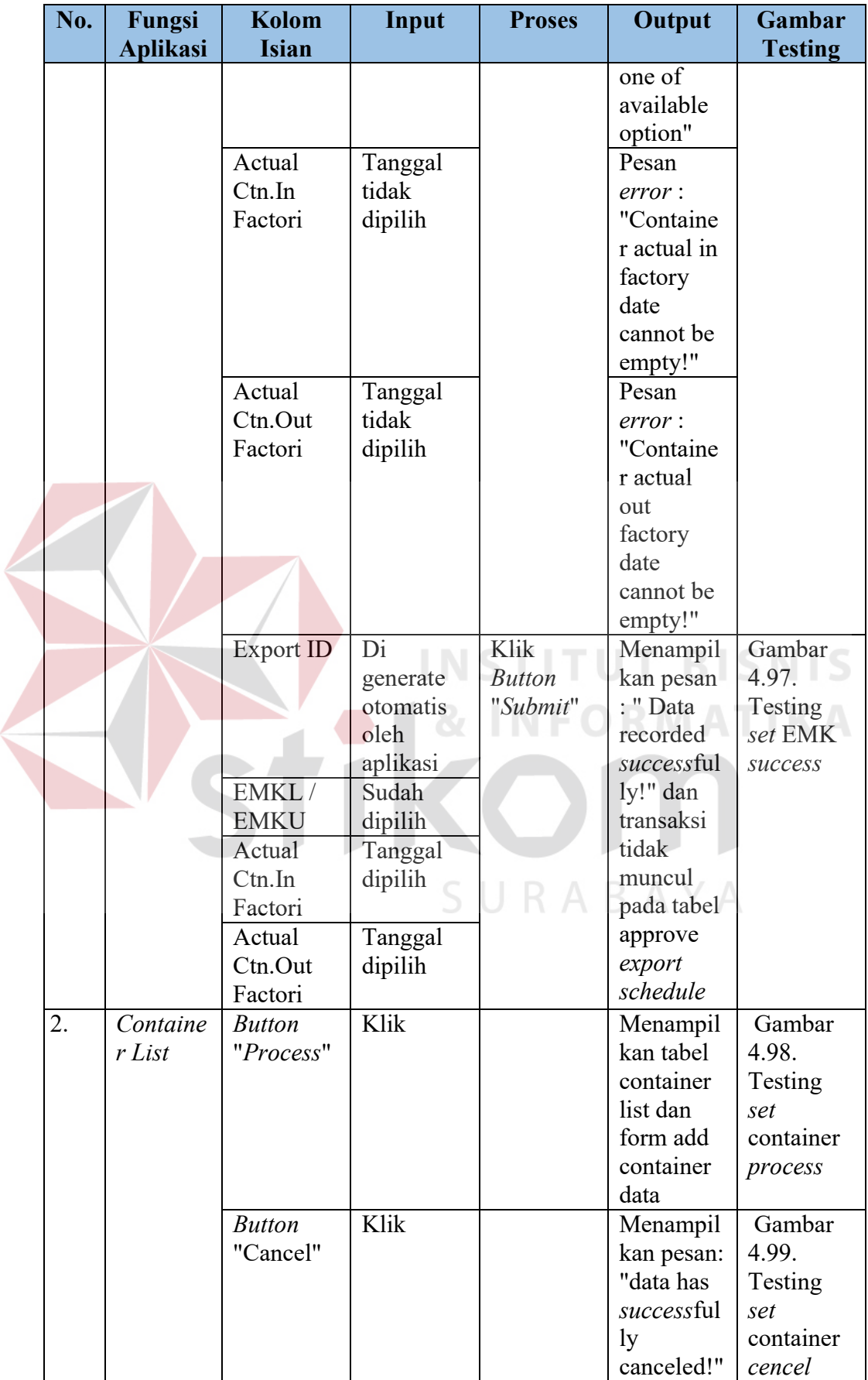

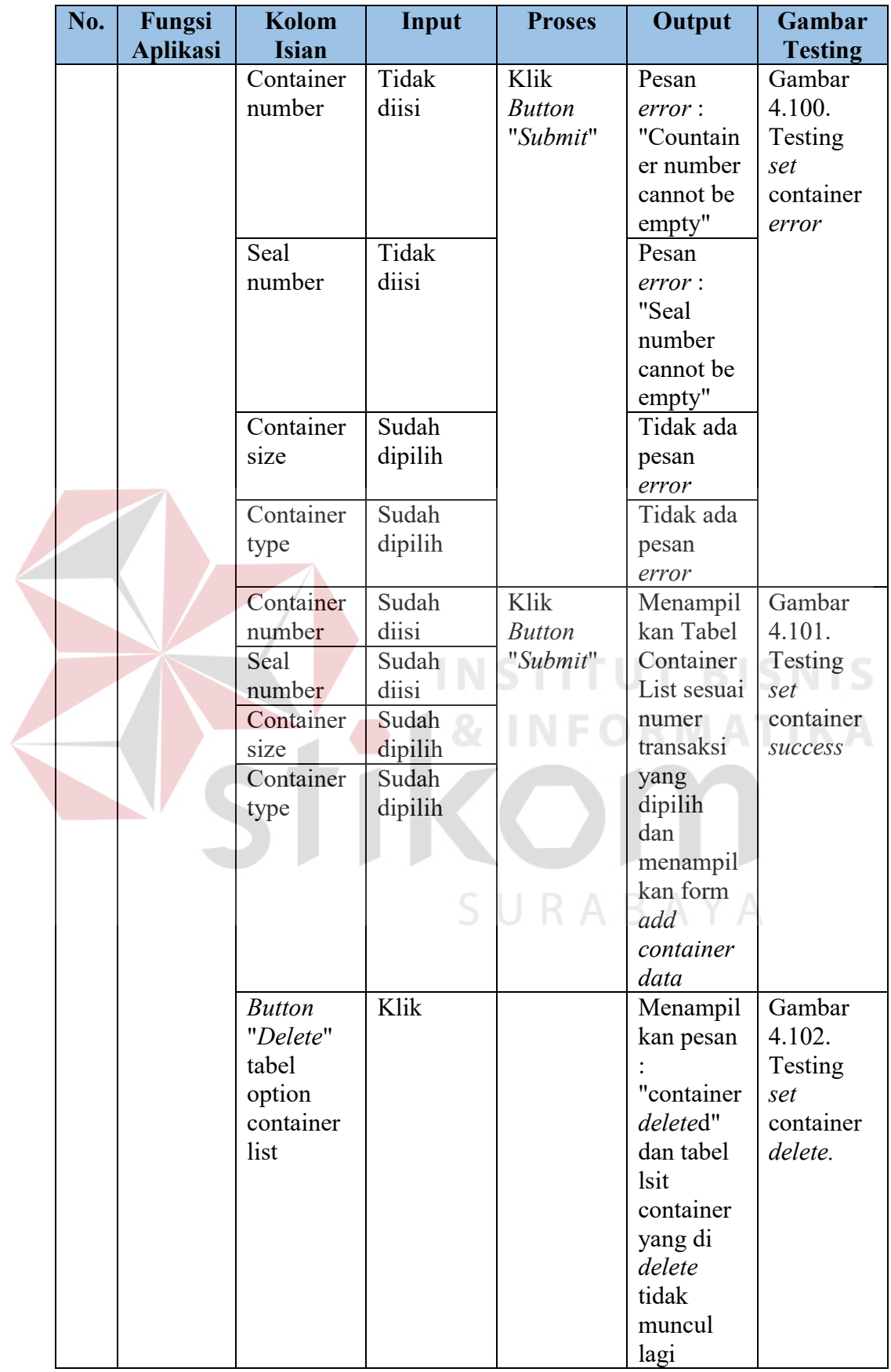

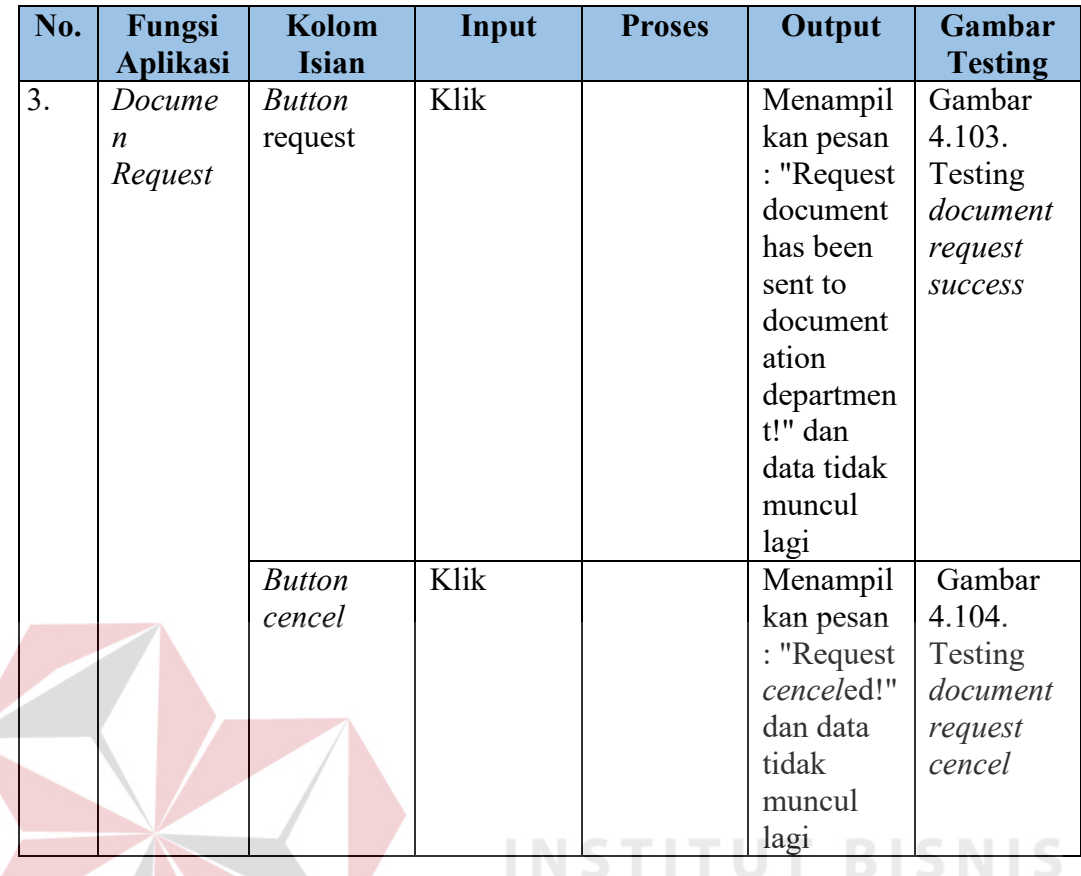

## & INFORMATIKA

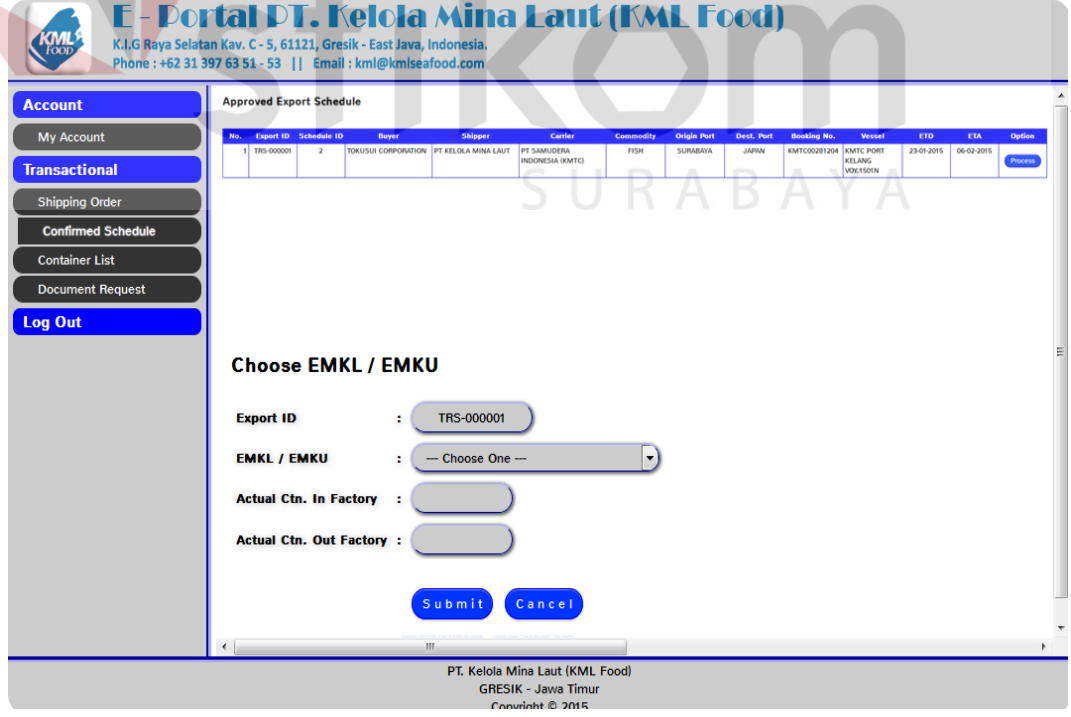

 $\overline{\phantom{a}}$ 

Gambar 4.95. Testing *confirmed schedule process*

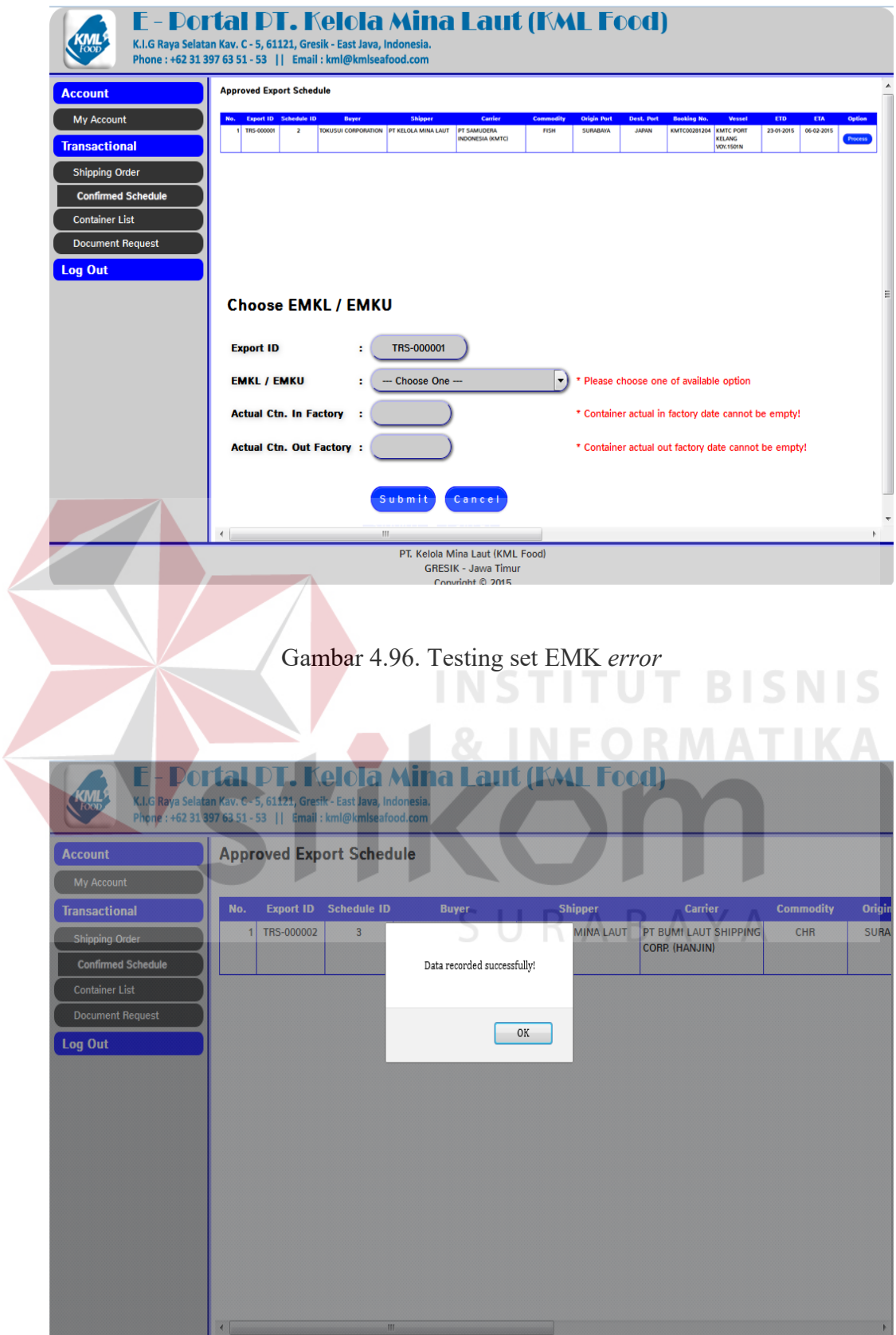

Gambar 4.97. Testing set EMK *success*

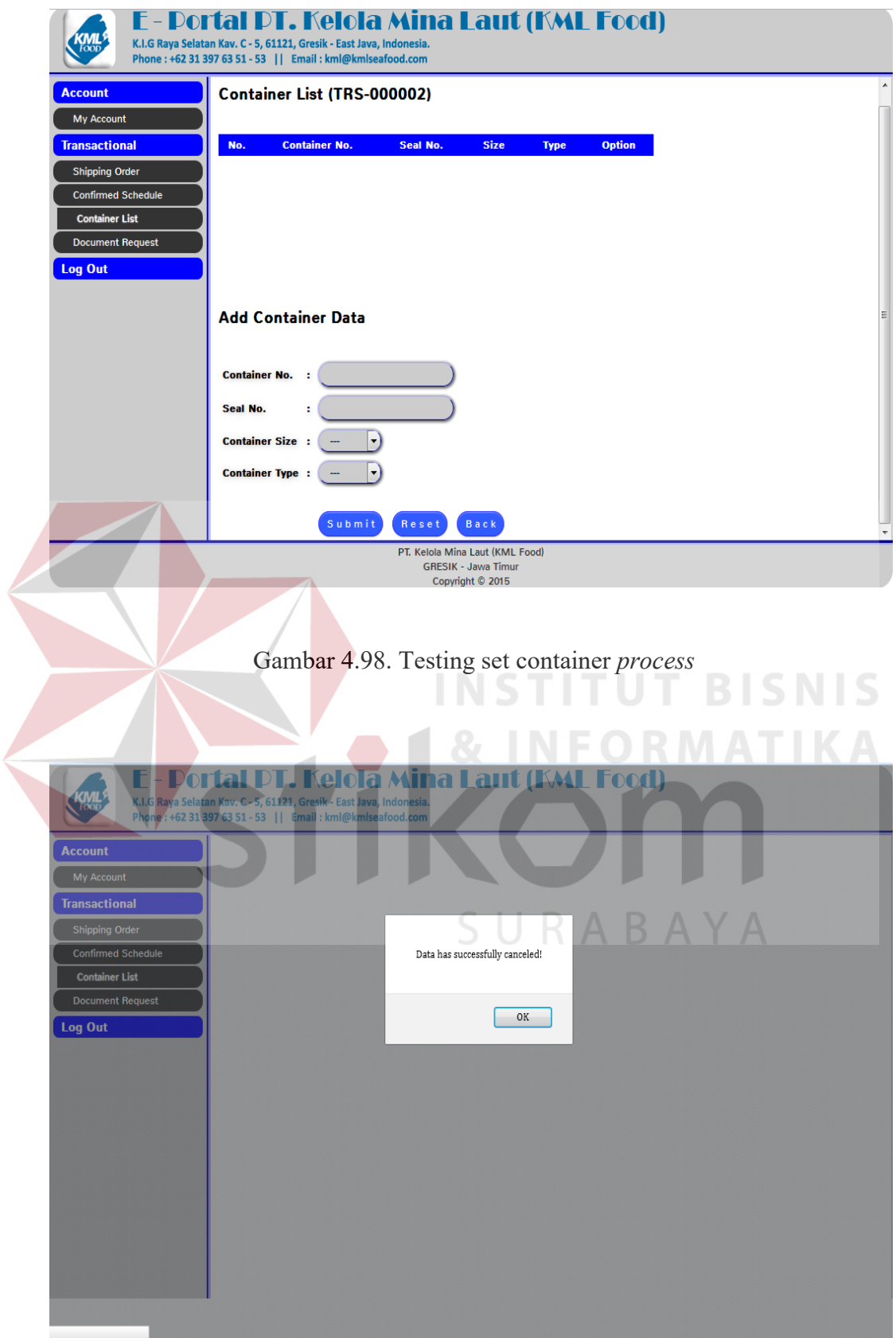

Gambar 4.99. Testing set container *cencel* 

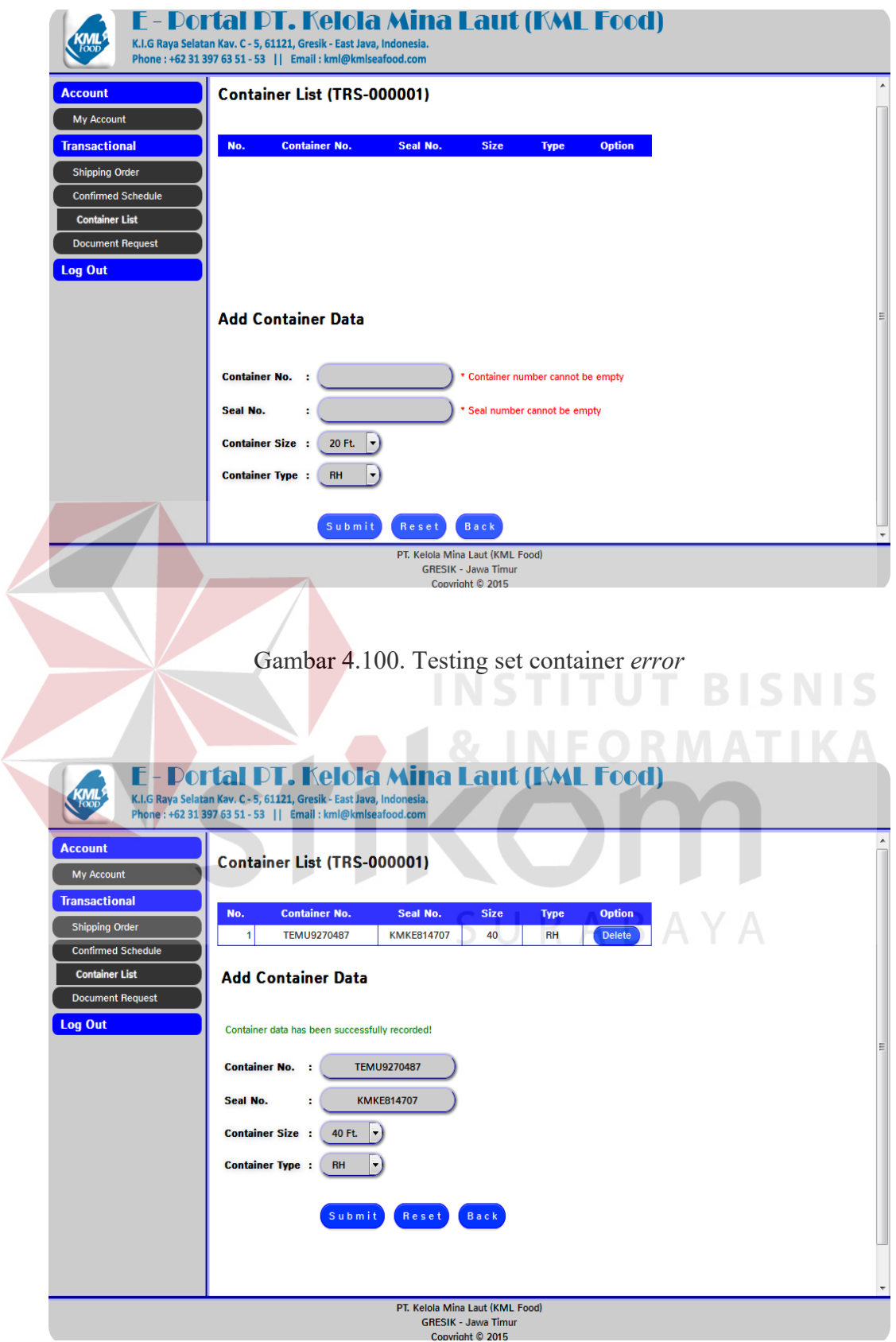

Gambar 4.101. Testing set container *success*

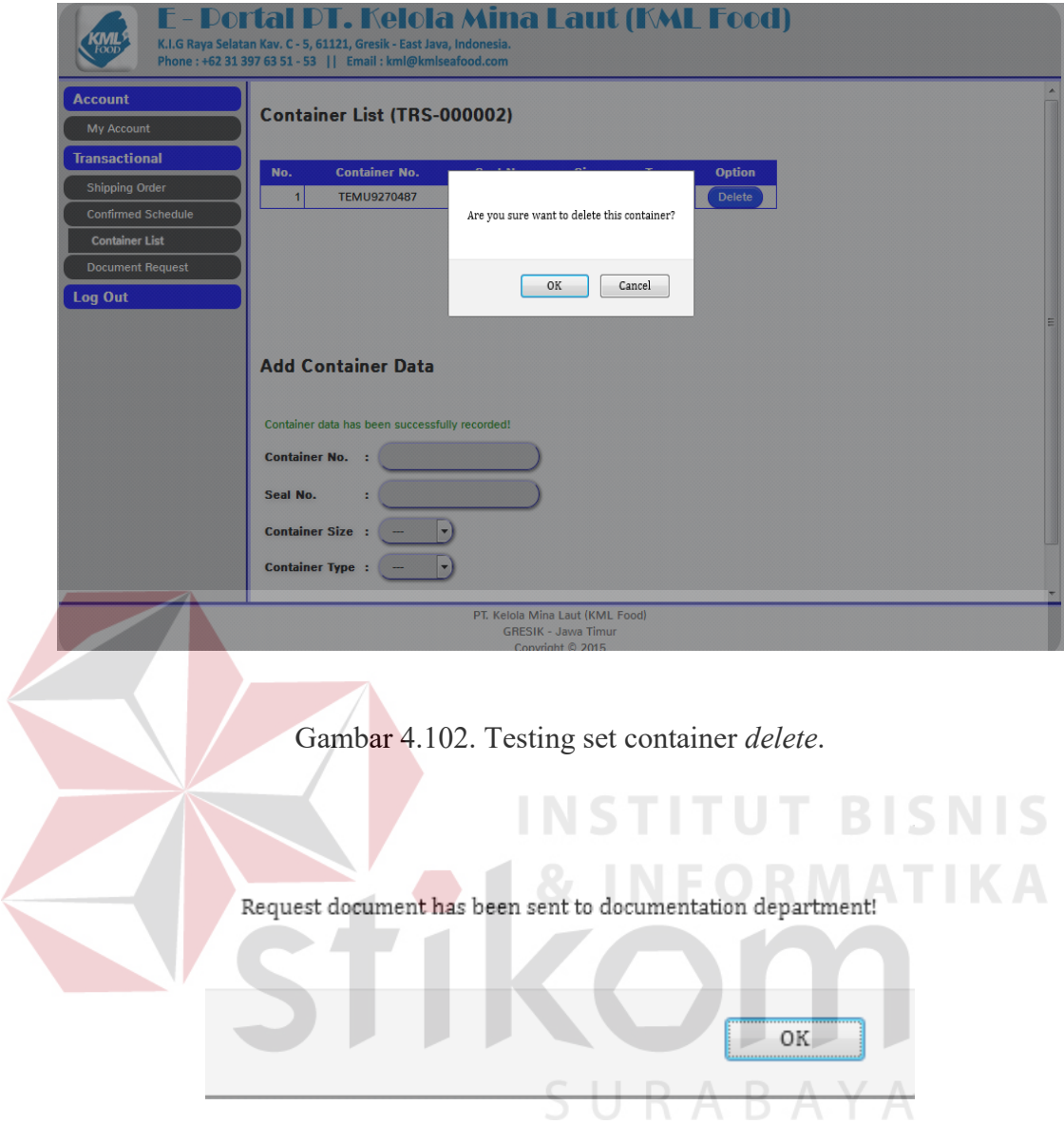

Gambar 4.103. Testing document request *success* 

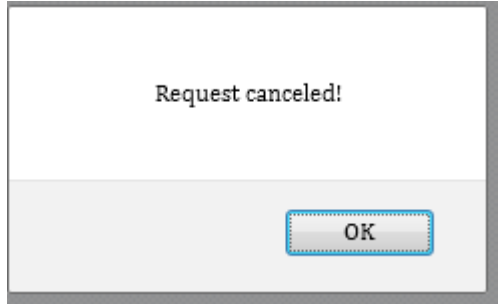

Gambar 4.104. Testing document request *cencel*